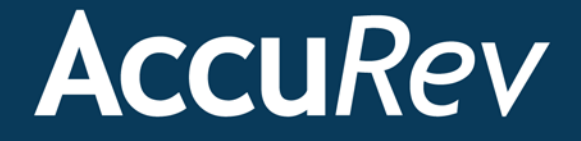

## **AccuRev®**

# **Installation and Release Notes**

**Version 6.2.2**

*Revised 17-November-2015*

## **Copyright and Trademarks**

Copyright © Micro Focus 2015. All rights reserved.

This product incorporates technology that may be covered by one or more of the following patents: U.S. Patent Numbers: 7,437,722; 7,614,038; 8,341,590; 8,473,893; 8,548,967.

**AccuRev**, **AgileCycle**, and **TimeSafe** are registered trademarks of AccuRev, Inc.

**AccuBridge**, **AccuReplica**, **AccuSync**, **AccuWork**, **AccuWorkflow**, **Kando**, and **StreamBrowser** are trademarks of AccuRev, Inc.

All other trade names, trademarks, and service marks used in this document are the property of their respective owners.

## **Table of Contents**

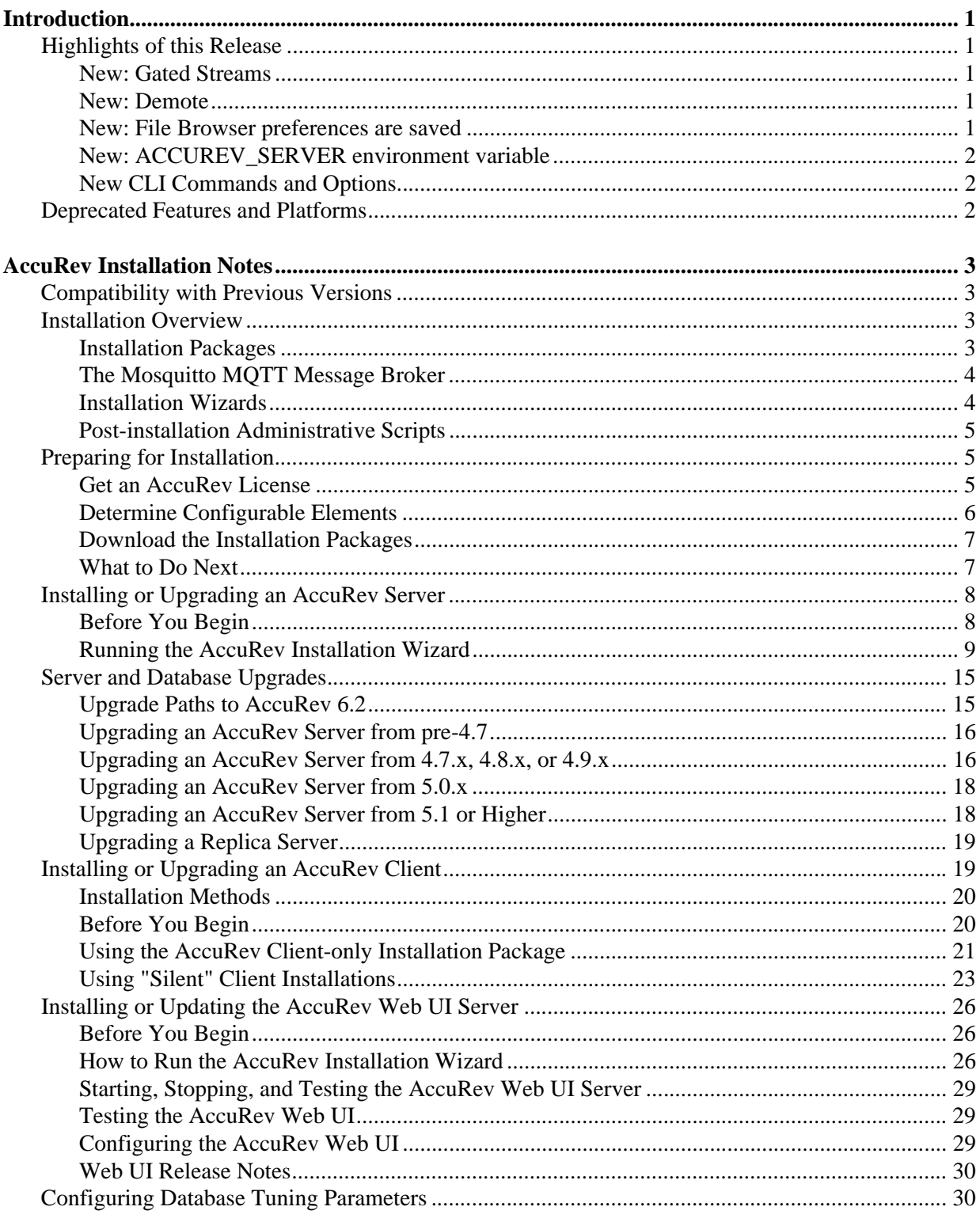

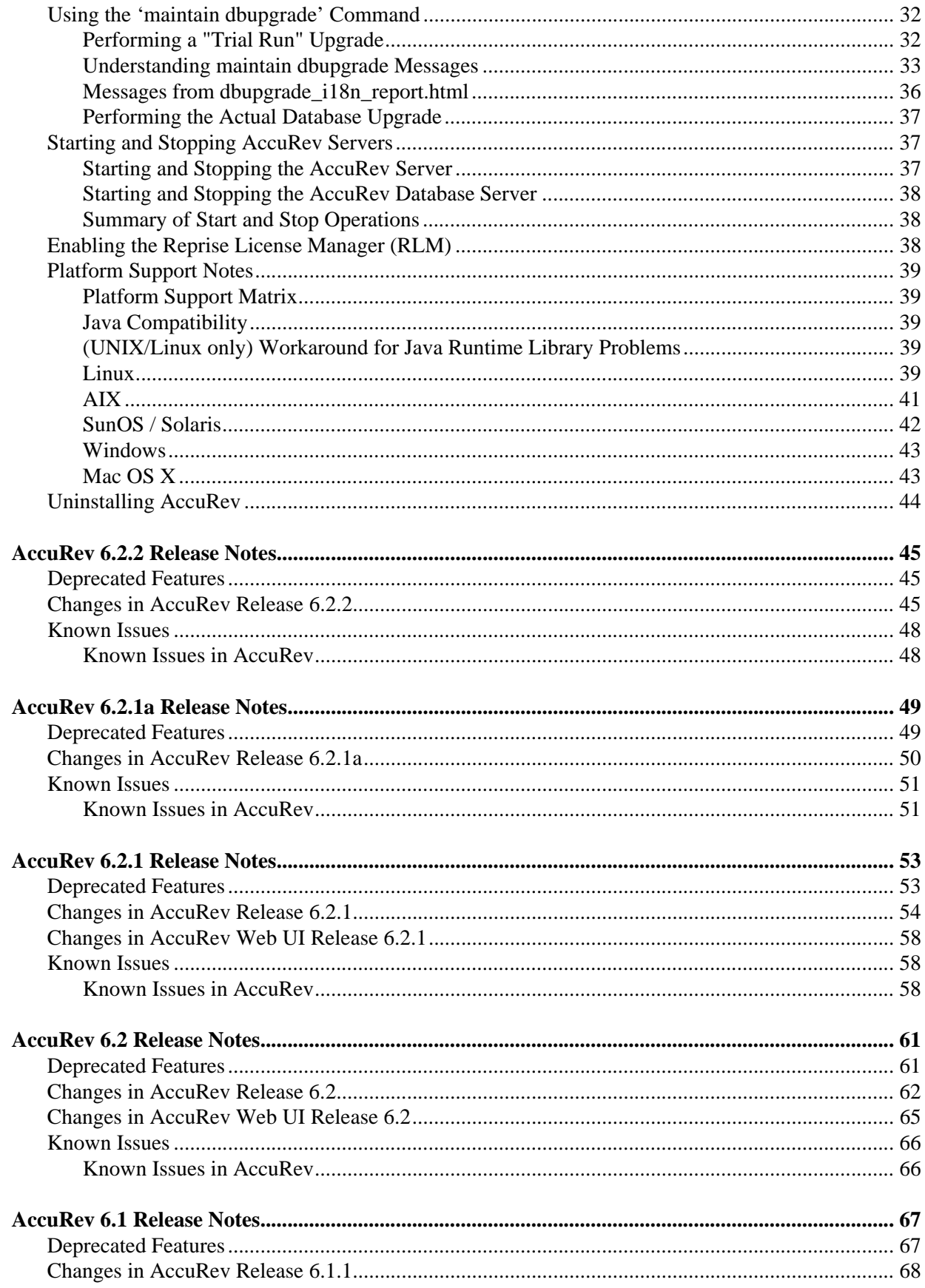

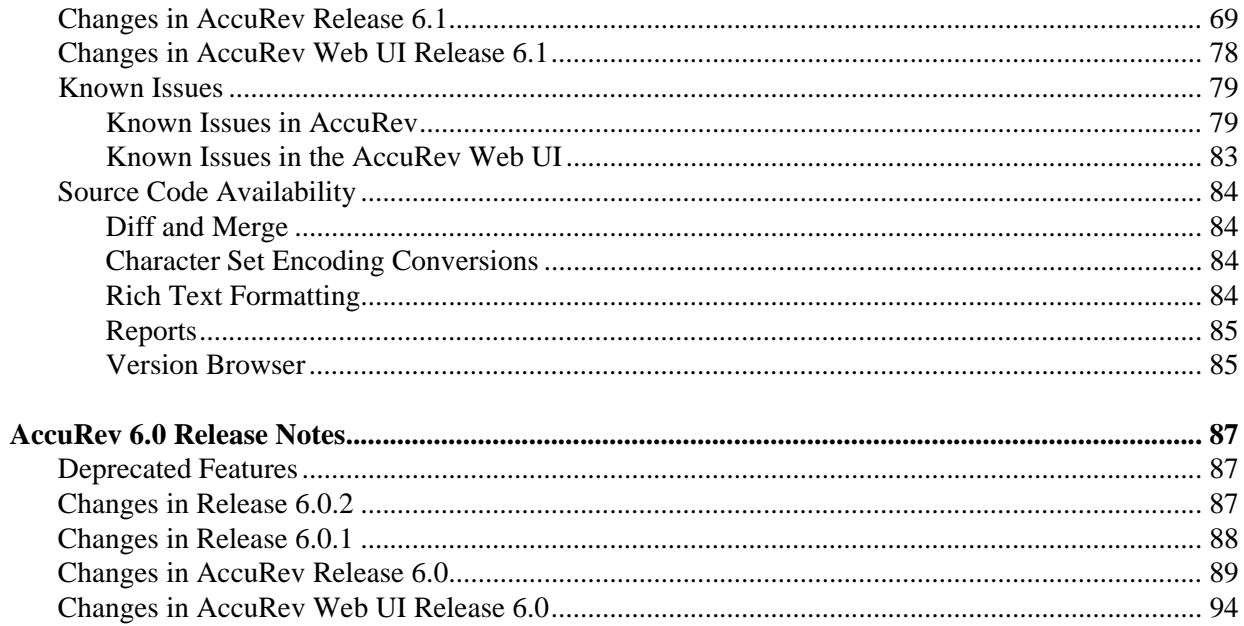

## <span id="page-6-0"></span>**Introduction**

AccuRev proudly introduces AccuRev Version 6.2, helping you unleash the power of software development teams to deliver superior results. AccuRev 6.2 contains new features designed to increase productivity among software development teams, including the use of gated streams to specify conditions for promoting changes based on external criteria, as well as the ability to demote issues, transactions, and files. Along with these and other improvements to the GUI, AccuRev 6.2 provides numerous enhancements to the command line interface and user documentation, as well as other changes based on feedback from our users.

## <span id="page-6-5"></span><span id="page-6-1"></span>**Highlights of this Release**

Highlights of the exciting developments in AccuRev 6.2 are captured here.

## <span id="page-6-2"></span>**New: Gated Streams**

AccuRev 6.2 introduces a new stream type -- gated streams. A gated stream uses user-defined rules to control whether changes promoted into the stream are promoted out of it. These rules can be based on meeting externally established criteria -- like passing a test suite or successfully completing a build, for example. You can use gated streams with triggers and with the StreamBrowser's streamCustomIcon introduced in AccuRev 6.1 to provide at-a-glance status of the effect of your most recent changes.

You can create gated streams in the AccuRev GUI and in the AccuRev CLI (mkstream --gated). Setting up and using gated streams is described in Chapter 11, Using Streams to Enforce Process, of the *AccuRev Administrator's Guide*.

### <span id="page-6-3"></span>**New: Demote**

New for AccuRev 6.2 is the ability to demote changes that have been promoted to a stream. The demote operation allows you to "undo" changes in the same ways in which you can promote them:

- By element
- By transaction
- By issue (change package)

As with promote, the new demote operation can be performed in both the AccuRev GUI and the command line interface (CLI). For more information, see the CLI reference documentation and the section called Demote: Moving Elements Out of a Stream, in Chapter 3, The File Browser, of the *AccuRev Online Help*.

## <span id="page-6-4"></span>**New: File Browser preferences are saved**

If a user selects or clears the **Include/Exclude** or **Deep Overlap Optimization** check boxes in the File Browser, AccuRev retains the choice in the **preferences.xml** file. The next time the user opens a stream or workspace, the saved settings are applied.

## <span id="page-7-0"></span>**New: ACCUREV\_SERVER environment variable**

A new ACCUREV\_SERVER environment variable dictates the AccuRev Server that the AccuRev GUI interacts with when the GUI is started. See the CLI reference documentation for more information.

## <span id="page-7-1"></span>**New CLI Commands and Options**

The AccuRev command line interface (CLI) has the following new commands and options.

#### **New** *demote* **CLI Command**

The *demote* command provides users with the ability to remove changes that have been promoted to a stream while still retaining those changes in a child stream or workspace. The demote command allows you to "undo" changes in the same ways in which you can promote them: by issue, transaction, or file. Users can also perform demote operations through the GUI.

#### **New** *rebase* **CLI Command**

The *rebase* command purges elements in your default group when you want to allow inheritance, resolve underlaps, or purge stranded elements. In addition, a new --**rebase** option has also been added to the *purge* command. See the CLI reference documentation for more information.

#### **New Option for the mkstream Command**

The *mkstream* command has a new --**gated** option. This option specifies that the new stream is a gated stream. A *gated stream* is a stream that you use to control whether changes promoted into it are automatically promoted out of it, often based on meeting externally established criteria (such as passing a test suite or completing a successful nightly build, for example). See Chapter 8, "Using Streams to Support Continuous Integration" in the *AccuRev Administrator's Guide* for more information on gated streams.

#### **New Option for the stat Command**

The **stat** command shows the AccuRev status of elements or file system objects. Users can now select a file element by using the **-e** command to specify the element-ID (eid). The ability to stat elements by eid, rather than by specifying the name of the element, is useful for certain operations, such as tracking down stranded elements.

#### **New Reserved Stream Property for the setproperty Command**

A new reserved stream property, **stagingStreamResult**, has been added to the **setproperty** command. You can use **stagingStreamResult** to manually override the status on a staging stream.

See the CLI documentation (*AccuRev CLI User's Guide* or CLI help) for more information.

## <span id="page-7-2"></span>**Deprecated Features and Platforms**

The following features are no longer supported in AccuRev 6.2:

- Starting with AccuRev 6.2, the Client-only Package Download Utility is no longer available, and administrators no longer have the ability to download client-only packages as part of the full AccuRev installation. AccuRev users will still be able to use the Upgrade Client feature provided the client-only packages are accessible on the AccuRev Server. See *Using Client-only Install Packages* for more information.
- AccuRev version 6.2 does not support the HP-UX platform.

## <span id="page-8-0"></span>**AccuRev Installation Notes**

This chapter describes how to install and upgrade AccuRev 6.2 software at your site. In addition to installation procedures, it provides information about installation package options, considerations for upgrading, and post-installation procedures. AccuRev 6.2 is intended for new customers, and for all existing customers who wish to upgrade to the latest AccuRev release.

This chapter is intended for the AccuRev administrator responsible for installing and upgrading AccuRev. Users responsible for installing or upgrading their individual AccuRev Client installations will probably be most interested in the material discussed in *[Installing or Upgrading an AccuRev Client](#page-24-1)* on page 19.

## <span id="page-8-1"></span>**Compatibility with Previous Versions**

AccuRev 6.2 is not compatible with previous versions of AccuRev -- 6.2 AccuRev Clients will only work with the 6.2 AccuRev Server, and the 6.2 AccuRev Server does not support existing (6.1 and earlier) AccuRev Clients.

For a high level summary of new features in Release 6.2, see *[Highlights of this Release](#page-6-5)* on page 1. For a detailed list of changes, see *[AccuRev 6.2 Release Notes](#page-66-2)* on page 61.

## <span id="page-8-2"></span>**Installation Overview**

Generally speaking, installing AccuRev involves downloading an installation package from the Micro Focus Web site and running it on the target machines at your site. One machine should be designated as the AccuRev Server machine -- the one that runs the AccuRev Server process, the Web UI Server process, and hosts the AccuRev data repository. This machine can also optionally host the Reprise License Manager (RLM) Server process. Other machines can access the AccuRev Server after you install the AccuRev Client software on them.

You can also have one or more *replica servers* in your environment. AccuRev replica servers enable you to provide access to remote users spread across multiple geographic sites. Replication can also enable you to distribute the load off a single server.

## <span id="page-8-3"></span>**Installation Packages**

AccuRev provides two installation packages: the AccuRev installation package, and the AccuRev Clientonly installation package.

- **The AccuRev installation package** lets you install either:
	- The AccuRev Server and Web UI Server. The AccuRev Server and AccuRev Web UI Server installation is the correct choice for a new customer setting up the AccuRev infrastructure for the first time. During the installation of the AccuRev Server and Web UI Server, you can also optionally download AccuRev Client-only installation packages for your desired platforms. These client-only installation packages can then be used by your system's users to upgrade existing clients for AccuRev 5.5 and higher.

 The AccuRev Web UI Server only. As the name suggests, the AccuRev Web UI Server only installation is appropriate for users who wish to install only the AccuRev Web UI.

Both installation types can be used to install AccuRev components for the first time, or to upgrade existing AccuRev components. They can be run in either graphical (GUI) or text-based (console) interactive modes.

**Note:** The AccuRev installation package recently added several enhancements and new features. If you are an existing AccuRev customer, you might be interested in the information in *[Recent Changes](#page-9-2)  [to the Installation Wizards](#page-9-2)* on page 4.

**The AccuRev Client-only installation package** lets you install or upgrade *just* the AccuRev Client. The client-only installation is useful if you just need to perform a simple client installation to use with an existing, up-to-date AccuRev Server. In addition to graphical (GUI) and text-based (console) interactive install modes, the Client-only installation package also supports a "silent" install mode. The "silent" install requires the presence of a *response file*, which contains a record of responses to prompts from an earlier installation. See *[Using "Silent" Client Installations](#page-28-0)* on page 23 for more information.

If you are installing the AccuRev Client for the first time, or if you are upgrading from a previous version of AccuRev, you must download the AccuRev Client-only installation package for your client's platform from the Micro Focus SupportLine download page.

If you are upgrading an *existing* client from AccuRev 5.5 or higher, however, consider using the **Upgrade Client** feature. See *[Installing or Upgrading an AccuRev Client](#page-24-1)* on page 19 for more information.

AccuRev and AccuRev Client-only installation packages are available on the Micro Focus SupportLine page (*http://supportline.microfocus.com/*).

## <span id="page-9-0"></span>**The Mosquitto MQTT Message Broker**

AccuRev Version 6.2 supports Message Queue Telemetry Transport (MQTT) message broker communications. By using an MQTT message broker, the AccuRev GUI client can automatically receive messages about dynamic changes occurring in Gated Streams from the AccuRev Server.

As of AccuRev 6.2, the Mosquitto MQTT message broker is automatically installed on Windows, Linux, and Solaris platforms so that the AccuRev server can update the AccuRev client with changes from the AccuRev server.

In a Windows environment, the Mosquitto message broker runs as a new service. By default, AccuRev attempts to access port number 1883 to use this message broker. If this port number is already in use or if your firewall denies access, the Mosquitto message broker does not work and the AccuRev GUI client has to be refreshed manually.

### <span id="page-9-1"></span>**Installation Wizards**

AccuRev Installation Wizards guide you through the AccuRev installation process. The Installation Wizard can be run in either a graphical (GUI) or text-based (console) mode.

#### <span id="page-9-2"></span>**Recent Changes to the Installation Wizards**

If you are upgrading from an older release of AccuRev, you might notice the following new features or changes in the Installation Wizards.

- Starting with AccuRev 6.2, the Client-only Package Download Utility is no longer available, and administrators no longer have the ability to download client-only packages as part of the full AccuRev installation. AccuRev users will still be able to use the Upgrade Client feature provided that the clientonly packages are accessible on the AccuRev Server.
- On 64-bit Linux (x86) or Windows (x86) systems, accepting the default settings installs the 64-bit AccuRev Server and Client. You also have the option to install a 32-bit version of AccuRev Server and Client on 64-bit Linux, or Windows systems. (See *Table 5* [on page 8](#page-13-2) for limitations for non-Windows upgrades.)
- Users installing on Windows may notice a "Checking for necessary Microsoft DLLs" message. The installer ensures that you have a current copy of the Microsoft Visual C++ Redistributable Package installed.

## <span id="page-10-0"></span>**Post-installation Administrative Scripts**

AccuRev installation packages provide the ability to invoke a script or executable. To configure this feature you simply set environment variable ACCUREV\_POST\_INSTALL to the fully-qualified path of the script or executable. The AccuRev installer will execute that script as the last step of the installation process.

## <span id="page-10-1"></span>**Preparing for Installation**

This section describes the steps to take to prepare for installing AccuRev 6.2, as summarized in the following table.

| <b>Step</b> | <b>Action</b>                      | <b>Comments</b>                                                                                                    |
|-------------|------------------------------------|----------------------------------------------------------------------------------------------------|
|             | <b>Get an AccuRey License</b>      | You do not need a license to install just the AccuRev Client<br>or the AccuRev Web UI Server.                                                              |
|             | Determine Configurable Elements    | The installation instructions use generic names. Refer to<br>this section to determine values appropriate for your site<br>prior to installation.          |
|             | Download the Installation Packages | If you are installing just the AccuRev Client, check with<br>your AccuRev administrator to see if the Upgrade Client<br>feature is available at your site. |

 *Table 1. Preparing to Install AccuRev*

## <span id="page-10-2"></span>**Get an AccuRev License**

In order to install AccuRev 6.2, you need an **accurev.lic** license file, which is required by the Reprise License Manager that is installed with AccuRev. You do not need an **accurev.lic** license file to install the AccuRev Web UI Server or AccuRev Client.

The process for getting an **accurev.lic** license file varies based on several factors, including your current license type and whether or not you are currently under maintenance, as summarized in the following table.

| <b>Type of</b><br><b>Installation</b> | <b>Current</b><br><b>License Type</b> | <b>Procedure</b>                                                                                                    | <b>Comments</b>                                                                                                    |
|---------------------------------------|---------------------------------------|----------------------------------------------------------------------------------------------------|----------------------------------------------------------------------------------------------------|
| <b>New</b>                            | n/a                                   | Use the License Request form at http://<br>supportline.microfocus.com/licensing/<br><i>AccuRevLicensing.aspx</i> to get a license<br>for any new AccuRev installation.                                                                                                    | None                                                                                                    |
| Upgrade                               | keys.txt                              | If you are currently under maintenance,<br>use the License Request form at http://<br>supportline.microfocus.com/licensing/<br>AccuRevLicensing.aspx to get a new<br>AccuRev license.<br>If you are not currently under<br>maintenance, contact a representative<br>at sales@accurey.com. | To determine whether or not you are<br>still under maintenance, check the<br>second date in the keys.txt file.<br><b>Note:</b> Use the AccuRey CLI command<br><b>hostinfo</b> to obtain the name of the<br>License Manager host machine (Host<br>Name) required by the License<br>Request form. |
| Upgrade                               | accurev.lic                           | Determine if your AccuRev<br>maintenance is current or expired. If<br>your maintenace is:<br>Current, you can use it to install<br>AccuRev <sub>6.2</sub><br>Expired, contact a representative at<br>sales@accurev.com.                                                                   | To determine if your maintenance is<br>current or expired, check the<br>maintenance expiration date shown in<br>each license section as replace<br>options= <date>.</date>                                                                                                    |

 *Table 2. Getting an AccuRev License* 

**Note:** As of AccuRev 5.5, separate test licenses are no longer required. For example, if you are installing a trial server on a test machine before upgrading your production servers, you can obtain a license from your RLM server. For more information on this topic, see "Multiple AccuRev Servers" in the *AccuRev Administrator's Guide*.

## <span id="page-11-0"></span>**Determine Configurable Elements**

The installation and setup process involves a number of configurable elements. For simplicity and clarity, the instructions consistently use a set of generic names, using  $\langle \text{th} \rangle$  s font. When you see a generic name in a procedure, you must replace that name with the value that is appropriate for your site. For example, you might replace  $\langle ac\text{-}instal\rangle$  with C: \Program Files\AccuRev.

<span id="page-11-1"></span>*Tip*: Use the **Name at Your Site** column in the following table to record the names you plan to use.

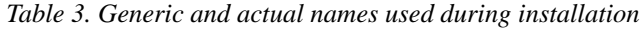

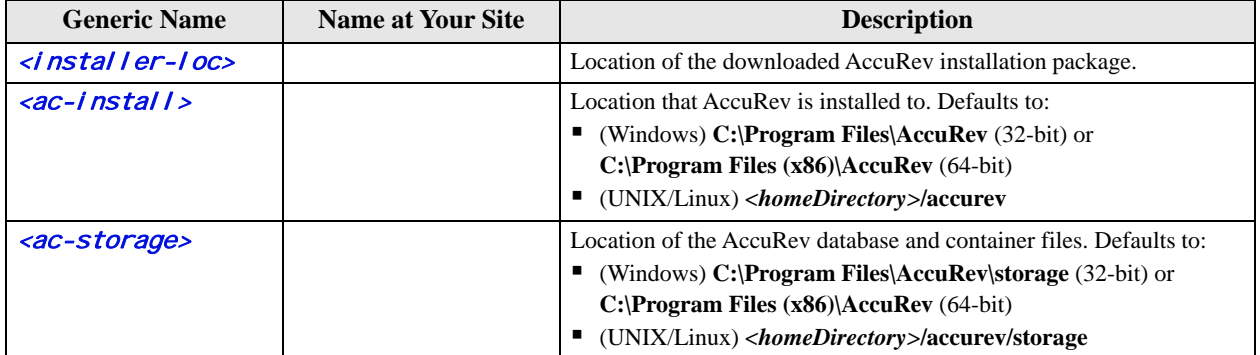

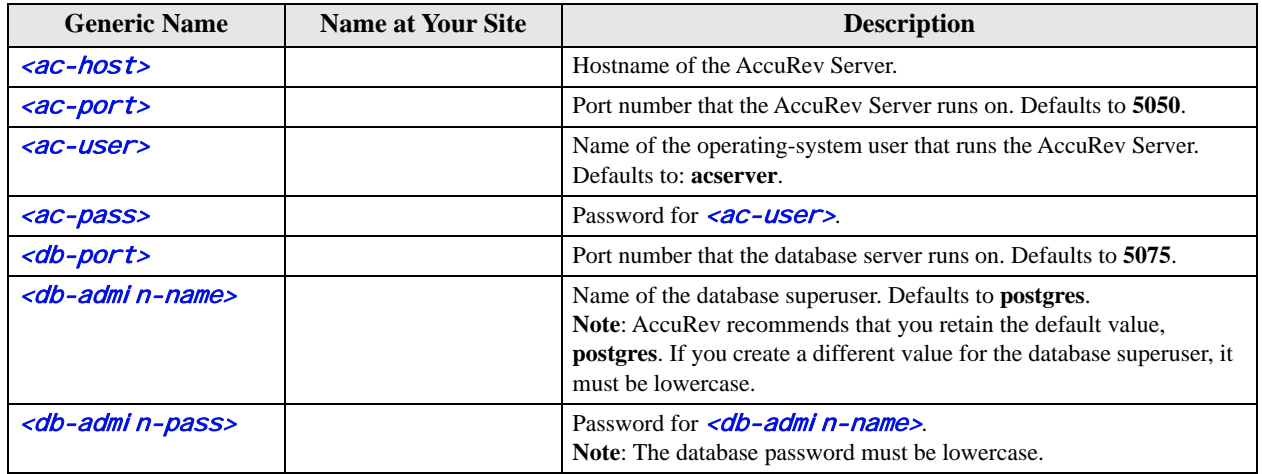

## <span id="page-12-0"></span>**Download the Installation Packages**

#### On the Micro Focus supportline page

(*http://supportline.microfocus.com/websync/productupdatessearch.aspx*), download the appropriate AccuRev installation package for your operating system to a local directory (referred to as <*instal lerloc***>** throughout this document).

Users can install AccuRev by downloading the AccuRev installation package to the client machine and manually running the installation package executable. Users can also start the installation automatically by selecting **Help** > **Upgrade Client** in the GUI or by using the accurev upgrade\_client in the CLI, if someone (typically, the system administrator) has already downloaded the installation package to the AccuRev server, copied it to the appropriate location, and renamed it as described in *[Enabling the Client](#page-26-1)  [Upgrade feature](#page-26-1)* on page 21.

If you download a compressed package (**.zip** or **.gz** file), first extract the files from the package before continuing. Many extraction tools are freely available and the **unzip** and **gunzip** programs are standard on many UNIX/Linux systems. The Mac OS X operating system does not require any special software for **.zip** files -- just double-click the file to extract its contents.

## <span id="page-12-1"></span>**What to Do Next**

What to do next depends on whether you are installing or upgrading AccuRev, the AccuRev Client, or the AccuRev Web UI Server, as summarized in the following table.

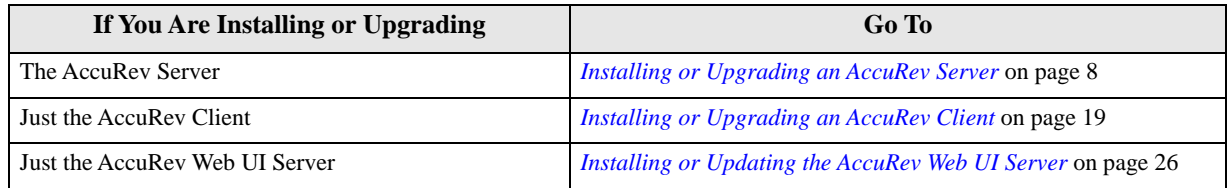

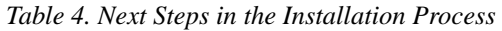

## <span id="page-13-0"></span>**Installing or Upgrading an AccuRev Server**

The procedure for installing AccuRev is largely the same whether you are installing AccuRev for the first time or you are upgrading an existing AccuRev installation. Note, however, that there are several important considerations and prerequisites for users *upgrading* to AccuRev 6.2. See *[Upgrade Paths to AccuRev 6.2](#page-20-1)* [on page 15](#page-20-1) for more information on this topic.

## <span id="page-13-1"></span>**Before You Begin**

Whether you are performing a new AccuRev Server installation or upgrading an existing installation, before installing AccuRev 6.2 you should:

- 1. Read the *[Platform Support Notes](#page-44-0)* on page 39 for your operating system before proceeding, and follow the instructions there.
- 2. Check the *[Known Issues](#page-84-2)* on page 79 for any issues that might apply to your site.
- 3. If you are installing a new AccuRev Server on a UNIX/Linux machine, run the **adduser** command to make an OS-level user ( $\langle \angle acc\text{-}user \rangle$ ). You should set  $\langle \angle acc\text{-}instal \rangle$  as the home directory for this user. The AccuRev Server cannot be installed by root on UNIX/Linux platforms.
- 4. Acquire an **accurev.lic** license file if you have not already done so. See *[Get an AccuRev License](#page-10-2)* on [page 5](#page-10-2) for more information.

**Note**: You *must* have an **accurev.lic** file in order to install AccuRev 6.2.

- 5. If you are *upgrading* an existing AccuRev Server:
	- **IMPORTANT: Perform a full backup of your AccuRev data.** This includes backing up any replica servers. For detailed instructions, see the section titled "Backing Up the Repository" in the *AccuRev Administrator's Guide* for your existing release. MAKE SURE TO USE THE CORRECT BACK UP PROCEDURES FOR YOUR EXISTING INSTALLATION. (In other words, do not use the back up procedures documented in the new 6.2 *Administrator's Guide* to back up your 4.x data.)
	- Read through the upgrade information that applies to your current AccuRev installation in *[Server](#page-20-0)  [and Database Upgrades](#page-20-0)* on page 15 *before* you start the installation process.
	- **Plan a maintenance window for this upgrade and data migration, during which clients will not be** able to connect to the server. See the instructions at *[Upgrading a Replica Server](#page-24-0)* on page 19 for running a trial upgrade and estimating the time to complete the process.
	- If you plan to change from 32-bit to 64-bit, or from 64-bit to 32-bit, as part of your upgrade, use the following table to confirm that you can do so:

<span id="page-13-2"></span>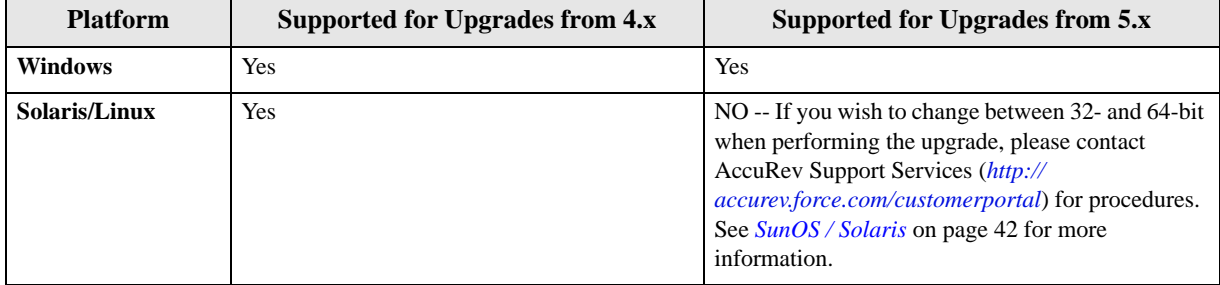

 *Table 5. Changing from 32-bit to 64-bit, or from 64-bit to 32-bit, as part of upgrade*

6. Before starting the installation on UNIX/Linux, ensure that the LC\_ALL environment variable is set to a UTF-8 locale (such as "en\_US.UTF-8", NOT "en\_US.latin".) Windows installations are not affected, however proceeding with a non UTF-8 locale on UNIX/Linux can lead to a failed, partially-complete installation. Use the **locale** command to determine your current locale setting, and **locale -a** to determine what locales are available. See the documentation for your operating system for details about how to install and change locale settings.

#### <span id="page-14-1"></span>**Considerations for AccuRev Replication Servers**

Before deciding to install a replica server, see the "Replication of the AccuRev Repository" and "License Management" chapters in the 6.2 *AccuRev Administrator's Guide*. Before proceeding with replica server installation, contact AccuRev Support Services (*http://accurev.force.com/customerportal*) for more information.

#### **Use Native Shells**

AccuRev recommends using only shells that are native to/installed with the OS. Avoid using a third-party shells as they do not always work as expected.

## <span id="page-14-0"></span>**Running the AccuRev Installation Wizard**

This section describes how to run the AccuRev Installation Wizard. It assumes you have already downloaded the correct installation package for your platform as described in *[Download the Installation](#page-12-0)  Packages* [on page 7.](#page-12-0)

#### **Overview**

The AccuRev wizard guides you through steps for installing a new AccuRev Server or upgrading an existing server. If the Installation Wizard discovers that an AccuRev server already exists in the location you specify, it will prompt you through the upgrade process.

Upgrading to 6.2 from AccuRev 5.4.1 or earlier requires a database upgrade, independent of the installation process. The complexity of the database upgrade depends on the release from which you are upgrading. See *[Server and Database Upgrades](#page-20-0)* on page 15 for more information.

If the Installation Wizard determines that you have an existing, *nonstandard* 5.x database installation (for example, if you installed your own copy of PostgreSQL, or you have multiple instances running on the same machine), the installer will not continue. Nonstandard database installations are not supported. You need to contact AccuRev Support Services (*http://accurev.force.com/customerportal*) to continue.

At the end of the installation, make sure that you tune your database parameters as described in *[Configuring Database Tuning Parameters](#page-35-1)* on page 30. You must reboot the database for the tuning parameters to take effect.

### **Before You Begin**

Before running the AccuRev Installation Wizard:

1. **Log in**  $\sim$ - Log in to the machine on which you will be installing AccuRev. Log in as  $\langle acc\text{-}user \rangle$ (UNIX/Linux) or a user with installation privileges (Windows). (See *[Before You Begin](#page-13-1)* on page 8 to learn about creating  $\langle acc\text{-}user\rangle$  on UNIX/Linux machines.)

**Note**: For security reasons, you CANNOT install the AccuRev server on UNIX/Linux if you are logged in as **root**.

2. **Stop the AccuRev Server and AccuRev DB Server** -- If you are upgrading an existing AccuRev Server, you must stop the AccuRev Server and the AccuRev DB Server before you can install the current version. See *[Starting and Stopping AccuRev Servers](#page-42-1)* on page 37 if you need help with this step.

*Tip*: Stopping the AccuRev DB Server also stops the AccuRev Server.

#### **How to Run the AccuRev Installation Wizard**

This section describes how to install AccuRev using the AccuRev Installation Wizard.

**Note:** The specific prompts that you see and the order in which you see them can vary depending on your particular installation and the options that you select. All users will not see all the prompts described in the following procedure, which focuses on the graphical version of the Installation Wizard but provides information about console mode in [*brackets*].

To run the AccuRev Installation Wizard:

1. **Start the Installation Wizard** -- Start the AccuRev Installation Wizard you downloaded from the Micro Focus web site by double-clicking the installer icon, or by entering the installer name on the command line as summarized in the following table. Note that the installation program can be run with a graphical user interface (GUI) or as a console (text-only) application.

| <b>Platform</b> | <b>Installation Mode</b> | <b>Run This Procedure</b>                                                                       |
|-----------------|--------------------------|-------------------------------------------------------------------------------------------------|
| Windows         | <b>GUI</b>               | accurev-n.n.n-windows-clientonly.exe<br>where $\boxed{n \ n \ n}$ is the AccuRev version number |
|                 |                          | accurey-6.2.0-windows-clientonly.exe, for example                                               |
|                 | Console (text-based)     | accurev-n.n.n-windows.exe -i console                                                            |
|                 |                          | where $\boxed{n}$ $\boxed{n}$ is the AccuRev version number                                     |
|                 |                          | accurey-6.2.0-windows.exe -i console, for example                                               |
| UNIX/Linux      | <b>GUI</b>               | sh accurey-n.n.n-platform-clientonly.bin                                                        |
|                 |                          | where:                                                                                          |
|                 |                          | • <i>-n.n.n</i> is the AccuRev version number                                                   |
|                 |                          | <i>• platform</i> is the UNIX/Linux platform name                                               |
|                 |                          | sh accurev-6.2.0-linux-x86-clientonly.bin, for example                                          |
|                 | Console (text-based)     | sh accurev- <i>n.n.n-platform.</i> bin - i console<br>where:                                    |
|                 |                          | • <i>-n.n.n</i> is the AccuRev version number                                                   |
|                 |                          | platform is the UNIX/Linux platform name                                                        |
|                 |                          | sh accurev-6.2.0-linux-x86.bin - i console, for example                                         |

 *Table 6. Starting the AccuRev Installation Wizard*

*Tip*: If you are installing AccuRev from the console you can type:

- **•** "back" to return to the previous prompt in the installation program
- **T** "quit" to exit the installation program
- 2. **License Agreement** -- Before you can proceed, you must click "I accept the terms of the license agreement." and then click **Next** to continue. *[Console: You can type "y" to agree, "n" to refuse, or press Enter to page through the license agreement.]*
- 3. **Confirm Administrator Privileges** -- If the installer prompts you for this information:
	- Windows: Specify whether or not the current user has Administrator privileges on the current machine. Note that Windows requires that you have Administrator privileges.
- UNIX/Linux: Specify whether the current user is **root**. Note that for security reasons, you CANNOT install the AccuRev server on UNIX/Linux if you are logged in as **root**.
- 4. **Choose Install Folder** -- Specify a different directory if you do not want to use the *<ac-install>* defaults: <*homeDirectory>/accurev* on UNIX/Linux, C:\Program Files\AccuRev on Windows. See *[Determine Configurable Elements](#page-11-0)* on page 6 if you are not familiar with the values represented by <ac-install> and <homeDirectory>.
	- If you are installing software for the first time, and do not wish to use the default location, specify a location where you have write permission.
	- If you are upgrading and the existing installation is not at the default location, specify your existing AccuRev installation directory.

Click **Next** to accept the default and continue. *[Console: Press Enter to accept the default and continue.]*

- <span id="page-16-0"></span>5. **Choose Installation Type** -- Select one of the following:
	- **AccuRev Server and Web UI Server** -- Installs the AccuRev Server, the AccuRev Web UI Server, and a local AccuRev Client. Note that the AccuRev Web UI Server includes an Apache Tomcat web server. *[Console: Press Enter to install the AccuRev Server and Web UI Server.]*
	- **Web UI Server only** -- Installs only the AccuRev Web UI Server and AccuRev Client. If you choose this installation option, click **Next** and go to *[Installing or Upgrading an AccuRev Client](#page-24-1)* on [page 19](#page-24-1) to complete the installation. *[Console: Type 2"and press Enter to install the Web UI Server only.]*
- 6. **Install Replication** [*Console: "Choose Replication Type"*] -- Choose **No replication** *[Console: "1" for None]* unless you have already determined (along with AccuRev Support Services) that your site will be implementing one or more replica servers. If you have any questions about AccuRev replication servers, refer to *[Considerations for AccuRev Replication Servers](#page-14-1)* on page 9 before continuing.

If you know for a fact that your site is implementing replica servers, select either:

- "**Yes, this is the master**" for the site that will be sending elements out to the replica [*Console: type "2" for Master*.]
- **•** "Yes, this is a replica" for the site (typically remote) that will be connecting to a master server to receive files *[Console: type 3'for Replica.*]

Proceed through the remainder of the installation program. When prompted for replication options, confirm your choice of master server or replica server as appropriate.

To upgrade an existing replica server, see *[Upgrading a Replica Server](#page-24-0)* on page 19.

**Note**: Installing the replica software is only part of the process. Before you can use a newly-installed replica server, you need to configure both it and the master server. Configuration and licensing information about replica servers is located in the "Replication of the AccuRev Repository" and "License Management" chapters in the *AccuRev Administrator's Guide*.

7. **Customize: Choose a Folder for AccuRev Server Data Storage** *[Console: "Choose a Folder for AccuRev Server Data Storage".]* -- If you do not want to use the <**ac-storage>** default (<homeDirectory>/accurev/storage on Linux/UNIX, C:\Program Files (x86)\AccuRev\storage on Windows), specify a different directory in the **Please Choose a Folder** field. AccuRev creates the folder you specify if it does not already exist.

**Note:** Ensure that the path you specify is LOCAL disk storage (not a network drive) and that it has plenty of space.

Click **Next** to continue. *[Console: Press Enter.]*

8. **Configure Database Port and User** -- Enter the values for the **Database Port** (<*db-port*>) and **Superuser Name** (<*db-admin-name>*) fields. *[Console: Prompts for these values individually.]* 

Unless the default database port "5075" conflicts with something else on your machine, you should not change the value in the **Database Port** field. Likewise, AccuRev recommends that you keep the default value "postgres" for the **Superuser Name** unless you have a specific reason to change it.

**Note**: If you create a different value for the database superuser, it must be lowercase.

9. **Configure Database Password** [*Console: "Set Database Superuser Password".*] -- In the **Superuser Password** field, enter the value for <*db-admin-pass>* that you chose in *Table 3* [on page 6.](#page-11-1) Enter it again in the **Confirm Superuser Password** field. Make sure that you record this password in a secure location for later use.

**Note**: The database password must be lowercase.

- 10. **License Server Host** -- Specify whether you are using the machine on which you are installing AccuRev as the host for your Reprise License Manager (RLM), or whether you are using an existing RLM on another machine:
	- **Local AccuRev License Manager** -- Choose this option unless you have an existing RLM on another machine that you want to use. Later in the installation (*[Step 13](#page-18-0)*) you will specify configuration settings for the RLM. *[Console: Type I'for Local.*]
	- **Remote AccuRev License Manager** -- If you DO have an existing RLM on another machine that you want to use, choose this option. [*Console: type 2'for Remote.*] If you choose this option, the Installation Wizard displays an additional page, **AccuRev License Manager Configuration**, which requires that you enter the following:
		- **Hostname** -- Enter the network name of the server where the remote RLM exists.
		- **Port** -- Keep the default value of 2375, unless you know that the remote RLM is running on a different port.

For more information about licensing, see the following:

- The "License Management" chapter in the *AccuRev Administrator's Guide*.
- An example script for automatically starting the RLM server at boot time on UNIX/Linux systems (automatically done for Windows installations): <ac-install>/extras/unix/accurev\_rlm
- "The License Server" section of the on-line *RLM License Administration Manual* at *http://www.reprisesoftware.com/RLM\_Enduser.html*

**Note:** As of this writing, the *RLM License Administration Manual* describes the features and functionality supported by the RLM server that is currently installed with AccuRev (RLM version 10.1). As RLM documentation is not installed with the RLM server (rather, it is hosted on the RLM web site), be aware that the available RLM documentation might not always match the version of your RLM server.

11. **Install New AccuRev License?** -- If the Installation Wizard detects an existing **accurev.lic** license file where you have chosen to install AccuRev, it gives you the choice to continue using that license or to specify a different **accurev.lic** file.

To use the existing license, choose **No**, click **Next** to continue *[Console: Type "n" and press Enter to continue.]*, and go to *[Step 13](#page-18-0)*.

To use a new license, choose **Yes**, click **Next** to continue *[Console: Type "n" and press Enter to continue.]*, and go to *[Step 12](#page-18-1)*.

- <span id="page-18-1"></span>12. **Specify AccuRev License Location** -- Specify the full path of your **accurev.lic** license file. See *[Enabling the Reprise License Manager \(RLM\)](#page-43-2)* on page 38 for more information.
- <span id="page-18-0"></span>13. **AccuRev License Manager Configuration** -- Use this page to confirm default settings for the Reprise License Manager port and web port settings. Click **Next** to continue. *[Console: Press Enter to continue; there are separate prompts for RLM port and RLM Web port numbers.]*
- 14. **Configure: Set Host and Port** *[Console: Choose Hostname and Port number]* -- Review the default values for the **Host** and **Port** fields for the AccuRev Server. You should accept the default values chosen by the Installation Wizard unless you have a good reason to change them. *[Console: Review the host name value, then press Enter to continue; then review the port value and press Enter to continue.]*

Click **Next** to continue. *[Console: Press Enter to continue.]*

15. **Adjust System PATH Variable** -- Responding **Yes** enables the AccuRev Installation Wizard to modify the PATH environment variable on your system so that you do not need to specify a full path on the command line when using AccuRev commands. Click **Install** to continue. *[Console: Type "y" and press Enter to continue.]*

**Note:** You might need to reboot after installation before changes to the PATH environment variable take effect.

16. **64-bit Hardware Detected** -- If the AccuRev Installation Wizard determines that you are installing on 64-bit x86 hardware running a 64-bit Linux, Solaris, or Windows operating system, it offers you the option of installing either a 32- or 64-bit version of the AccuRev Server. In all other situations, it installs the 32-bit version by default. (**IMPORTANT**: See *Table 5* [on page 8](#page-13-2) for limitations.) Optionally change the value and click **Next** to continue. *[Console: Type I'for 32-bit or 2'for 64-bit and press Enter to continue.]*

**Note:** On 64-bit Linux and Windows, the AccuRev installer ALWAYS installs a 32-bit Java runtime environment (JRE) for use by AccuRev. This means that even if you choose to install 64 bit AccuRev on Linux, the Linux 32-bit compatibility libraries must always be installed. If this is not the case, the AccuRev installation will fail. See *[Platform Support Notes](#page-44-0)*, *Linux* [on page 39](#page-44-4) for more information.

- 17. **Installing AccuRev** -- The Installation Wizard displays a splash screen *[Console: displays "Installing" with a progress bar]* while it installs the software on your local machine. It displays a Please Wait message while it performs configuration tasks.
- 18. **Database Tuning** -- The Installation Wizard reminds you that you can use database tuning parameters to improve performance. See *[Configuring Database Tuning Parameters](#page-35-1)* on page 30 for more information. Click **Next** to continue. *[Console: Press Enter to continue.]*
- 19. **Reminder** -- If you are upgrading from AccuRev 5.4.1 or higher, the Installation Wizard reminds you to run **maintain dbupgrade** to migrate to the current database version installed with AccuRev 6.2. Click **Next** to continue. *[Console: Press Enter to continue.]*
- 20. **Configure: Start AccuRev WebUI Server** -- In a new installation, the Installation Wizard prompts you to start the AccuRev Web UI Server. Accept the default value (**Yes**) unless you want to start it later. Click **Next** to continue. *[Console: Press Enter to continue.]*

**Note**: See *[Installing or Upgrading an AccuRev Client](#page-24-1)* on page 19 for more information on Web UI Server installation and configuration.

21. **Configure: Start AccuRev Server** -- In a new installation, the Installation Wizard prompts you to start the AccuRev Server. Accept the default value (**Yes**) unless you want to start it later. Click **Next** to continue. *[Console: Press Enter to continue.]*

**Note**: See *[Starting and Stopping AccuRev Servers](#page-42-1)* on page 37 if you choose to start the AccuRev Server at a later time.

22. **Install Complete** -- The Installation Wizard displays a message when the installation is complete. Click **Next** to continue *[Console: Press Enter to continue.]*.

To exit, click **Done**. *[Console: Press Enter.]*

### **What to Do Next**

What to do after a successful AccuRev installation depends on whether you performed a new installation or an upgrade, as summarized in the following table:

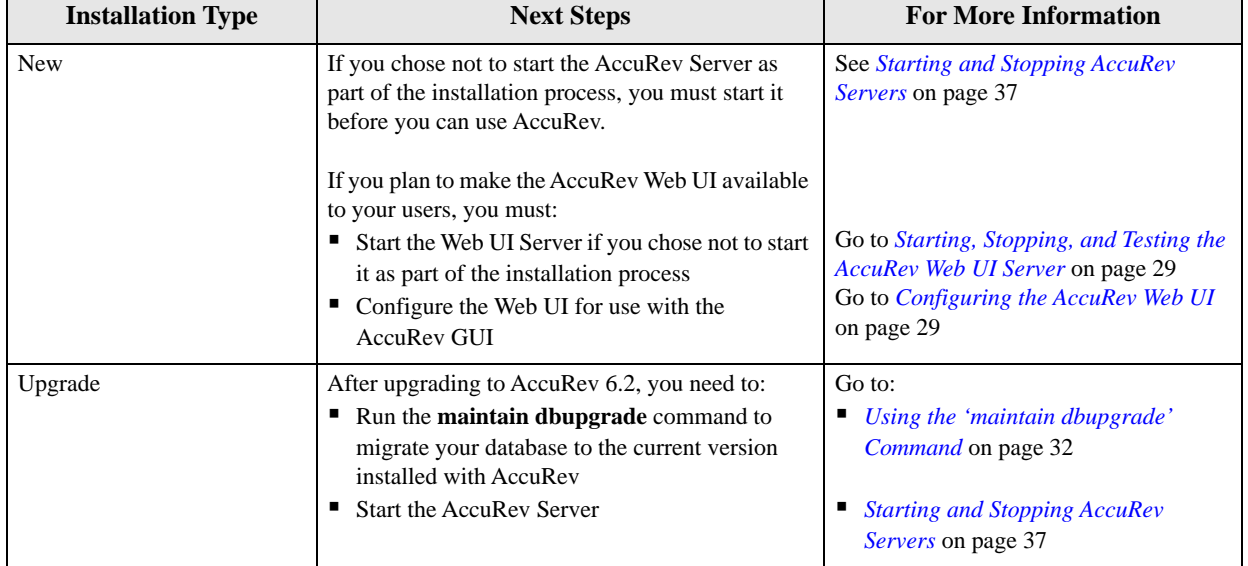

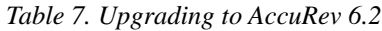

## <span id="page-20-0"></span>**Server and Database Upgrades**

This section contains instructions for upgrading AccuRev databases from previous releases to 6.2. Note that if you have existing replica servers, you must also follow the instructions in *[Upgrading a Replica](#page-24-0)  Server* [on page 19.](#page-24-0) AccuRev strongly recommends that you first perform database upgrades in "trial mode" before attempting the actual upgrade on a production server, to determine if you will encounter any issues, and to estimate how long the upgrade is likely to take so that you will know how long your servers will be unavailable to your users.

## <span id="page-20-1"></span>**Upgrade Paths to AccuRev 6.2**

This section summarizes the supported upgrade paths to AccuRev 6.2 from previous versions of AccuRev. More detailed information is presented in the following sections.

AccuRev supports upgrades from existing 4.x and 5.x. installations. Since AccuRev 5.0 introduced a thirdparty database, upgrading from a pre-5.0 version of AccuRev has special requirements and procedures. Upgrades from 5.0.x, 5.1, 5.2, or 5.3 also require a database upgrade, although these are much quicker.

The following table summarizes upgrade requirements.

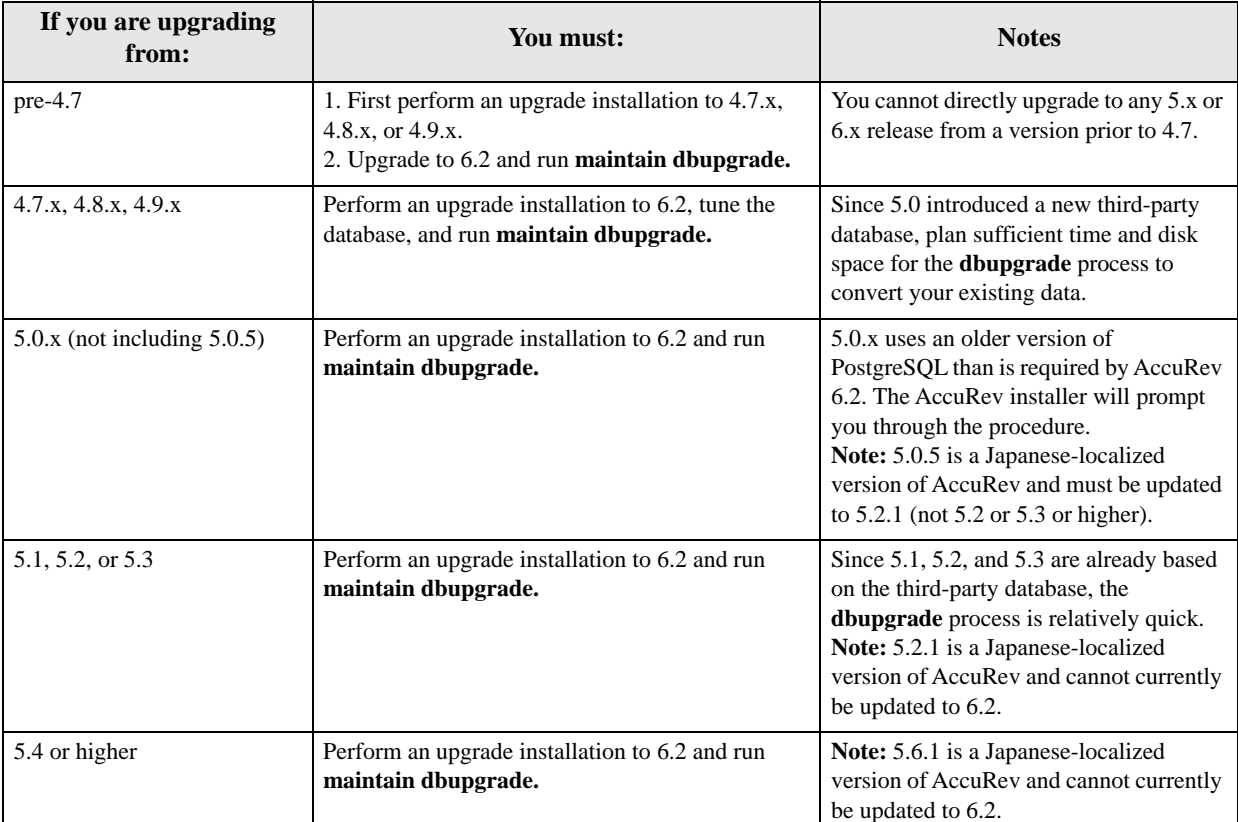

 *Table 8. Upgrading to AccuRev 6.2*

#### **Additional Notes:**

 If you are using AccuWorkflow in AccuRev 5.4 or earlier, please contact AccuRev Support Services (*http://accurev.force.com/customerportal*). This note applies only to *AccuWorkflow*, not AccuWork.

- When upgrading from all previous releases, the 6.2 AccuRev Server will not start until after you have run **maintain dbupgrade**. Customers using change packages may find longer than normal upgrade times due to the migration of the change package data models required by the 6.0 release.
- If you are upgrading an existing installation and plan to change from 32-bit to 64-bit, or from 64 bit to 32-bit, as part of the upgrade, see *Table 5* [on page 8](#page-13-2) to confirm whether this requires assistance from AccuRev Support Services.

## <span id="page-21-0"></span>**Upgrading an AccuRev Server from pre-4.7**

If you have an existing AccuRev server that is older than 4.7, you *must* first upgrade to 4.7.x, 4.8.x, or 4.9.x. Make sure that you have performed the necessary steps from *[Before You Begin](#page-13-1)* on page 8.

Before you begin, make arrangements to upgrade any scripts you have created to back up and restore AccuRev data. Refer to the chapter titled "The AccuRev Repository" in the *AccuRev Administrator's Guide*, and the documentation for the **backup** command in the *AccuRev CLI User's Guide*.

Download one of these releases and follow the upgrade procedures documented in the appropriate *AccuRev Installation and Release Notes* document: 4.7.x, 4.8.x, or 4.9.x.

Once you have done this, proceed to the next section (*[Upgrading an AccuRev Server from 4.7.x, 4.8.x, or](#page-21-1)  [4.9.x](#page-21-1)*).

## <span id="page-21-1"></span>**Upgrading an AccuRev Server from 4.7.x, 4.8.x, or 4.9.x**

We strongly recommend that you perform a trial upgrade of your production data on a separate test machine before using the procedure in this section to upgrade 'in place'. This extra step will ensure that the production server upgrade goes smoothly.

Plan to have enough disk space available to accommodate the increase in size required by the 6.x database. (See the note under *Performing an Upgrade In Place*' on page 17 for more details.)

**Note:** If the test machine hardware is not up to the same specifications as your production server, the trial upgrade procedures may take significantly longer to complete.

### **Performing a Trial Upgrade on a Test Machine**

- 1. Make sure that you have performed the necessary steps from *[Before You Begin](#page-13-1)* on page 8.
- 2. If you have not already done so (as specified in *[Running the AccuRev Installation Wizard](#page-14-0)* on page 9), perform an AccuRev back-up of the master or replica machine as described in the "Backing Up the Repository" section of the AccuRev 4.x *Administrator's Guide*.
- 3. Move the files created during the full backup of AccuRev 4.x to your test machine.
- 4. On the test machine,  $\log$  in as  $\leq$   $\frac{1}{2}$  (UNIX/Linux) or a user with installation privileges (Windows).

*Important! Do not attempt to install the server as user root on UNIX/Linux. The installation will not complete correctly.*

- 5. Install AccuRev 4.7.x, 4.8.x, or 4.9.x on your test machine. See the *AccuRev Installation and Release Notes* for that release for instructions.
- 6. Perform a full restore of the backed-up data on the test machine as described in the "Restoring the Repository" section of the AccuRev 4.x *Administrator's Guide*.
- 7. Start AccuRev on the test machine and ensure that is running correctly.
- 8. Stop the AccuRev Server process on the test machine according to the instructions in *[Starting and](#page-42-1)  [Stopping AccuRev Servers](#page-42-1)* on page 37.
- 9. Navigate to the  $\le$  nstaller-loc> directory and locate the downloaded AccuRev 6.2 installer.
- 10. Double-click the installer's icon to launch it, or enter  $\langle$  nstall-cmd> on the command line. To run the installer in console (i.e., text) mode, add a space and **-i console** to the end of the  $\le$ install-cmd>.
- 11. Proceed through the upgrade program.

**Caution:** The AccuRev 6.2 server does not start automatically after the AccuRev server upgrade. Do not start the server until you have completed the database upgrade as described in the following step.

- 12. After the AccuRev Server installation is complete, tune your database (see *[Configuring Database](#page-35-1)  [Tuning Parameters](#page-35-1)* on page 30) and then go to *[Using the 'maintain dbupgrade' Command](#page-37-0)* on page 32 and run the **maintain dbupgrade** command (first in "trial run" mode and then "for real") to upgrade your AccuRev 4.7.x database to AccuRev 6.2. Return here when done.
- 13. Ensure that the new **accurev.lic** license file exists in *<ac-install>/storage/site\_slice.*
- 14. Start the AccuRev Server process according to the instructions in *[Starting and Stopping AccuRev](#page-42-1)  Servers* [on page 37.](#page-42-1) Test your installation and ensure that all data have been upgraded correctly.

#### <span id="page-22-0"></span>**Performing an Upgrade "In Place"**

When you have successfully completed the trial upgrade on the test machine, perform the actual upgrade procedure on your existing production installation. Make sure that you choose a sufficient window of "quiet" time to perform the upgrade.

#### **Notes:**

 The upgrade process will require additional disk space of up to twice the total used by the 4.x metadata. (Note that metadata is only a fraction of your total AccuRev storage, as it does not include your source files in the data directories.) The size of the upgraded 6.2 database may be as much as two times that of the 4.x database.

**Example:** Consider an AccuRev 4.7.x installation with 800MB of metadata.

Disk space needed during the upgrade: up to 2.4 GB Size of 5.x metadata: 1GB Total metadata size after upgrade: 1.8 GB (1GB – 5.x metadata, 800MB – 4.7.x metadata)

**Note:** After a successful upgrade, you should back up your 4.x  $\star$ . ndb files, then remove them along with their corresponding  $*$ . ndx files from the  $< ac$ -storges directory to free up disk space.

- If you have previously installed the AccuRev Server on UNIX/Linux as user **root**, the upgrade will not complete correctly. You will need to first (sudo) chown -R < $ac$ -user> < $ac$ -install> the old directory.
- When upgrading from 4.x to 6.2 all active sessions are lost. All users will have to re-login, including those who have previously done a "**login -n**". Attention needs to be paid to the logins for triggers, continuous integration, or build processes.

#### **Rolling Back After Upgrading from 4.7.x, 4.8.x, or 4.9.x**

**Important:** Rolling back a 6.2 upgrade from 4.7.x, 4.8.x, or 4.9.x will result in the loss of any changes that occurred in the AccuRev repository between the time of the upgrade and time of the rollback.

To roll back a non-trial upgrade and start a fresh upgrade from the original 4.7.x, 4.8.x, or 4.9.x metadata:

- 1. Make sure that all  $4.x *$ . ndb files are still present on the system.
- 2. Perform the following commands in order:

maintain rmsite <db-admin-name> maintain dbupgrade <db-admin-name>

## <span id="page-23-0"></span>**Upgrading an AccuRev Server from 5.0.x**

When you upgrade from AccuRev Release 5.0.x to 6.2, the AccuRev Installation Wizard lets you preserve your development data and configuration files, and installs the upgrade in the same place as your existing version.

During the upgrade process, the Installation Wizard will prompt you for a folder that it can use to export/ import your current database and upgrade it for the updated version of PostgreSQL. Make sure that you choose a location that has ample disk space to do this: the amount of space required is roughly equivalent to your current AccuRev repository size. Although the default value of  $\langle ac\text{-}storage \rangle$  may be fine for small databases, you will probably want to change this for larger installations.

**Important:** When upgrading an existing 5.0.x installation, be sure to specify the same database password ( $\langle$ *db-admin-pass*>) that is used by your existing database.

The upgrade process includes a PostgreSQL update. The data migration must be finalized by manually running the **maintain dbupgrade** command (see *[Using the 'maintain dbupgrade' Command](#page-37-0)* on page 32) after the installer completes. The AccuRev Installation Wizard prompts you through these steps.

- 1. Make sure that you have performed the log in and back up steps described in *[Before You Begin](#page-13-1)* on [page 8](#page-13-1) and *[Running the AccuRev Installation Wizard](#page-14-0)* on page 9.
- 2. Stop the AccuRev Server and PostgreSQL database processes as described in *[Starting and Stopping](#page-42-1)  [AccuRev Servers](#page-42-1)* on page 37.
- 3. See the *[Running the AccuRev Installation Wizard](#page-14-0)* on page 9 to proceed through the remainder of the Wizard.

The update process includes the following steps:

- Exporting your existing database from  $\langle acc\text{-}strong\text{e}\rangle$  to a temporary location.
- Updating PostgreSQL from Release 8.3 (used by AccuRev Release 5.0.x) to Release 8.4 (used by AccuRev Releases 5.1 and higher).
- Importing your database from the temporary location back into  $\langle acc\text{-}storages \rangle$ .
- 4. After the import has completed successfully, you will be prompted to run the **maintain dbupgrade**  command on your database to upgrade the schema. See *[Using the 'maintain dbupgrade' Command](#page-37-0)* on [page 32](#page-37-0).
- 5. Start the AccuRev Server and AccuRev DB Server processes as described in *[Starting and Stopping](#page-42-1)  [AccuRev Servers](#page-42-1)* on page 37.

## <span id="page-23-1"></span>**Upgrading an AccuRev Server from 5.1 or Higher**

To upgrade from AccuRev 5.1 or higher you must upgrade your database schema by manually running the **maintain dbupgrade** command (see *[Using the 'maintain dbupgrade' Command](#page-37-0)* on page 32) after the

installer completes. Versions 5.1 and higher use the same version of the third-party database, so the database upgrade is relatively quick. The AccuRev Installation Wizard prompts you through these steps.

**Important:** When upgrading an existing installation, be sure to specify the same database password  $\left(\frac{db - admi}{n - pass}\right)$  that is used by your existing database.

- 1. Make sure that you have performed the log in and back up steps described in *[Before You Begin](#page-13-1)* on [page 8](#page-13-1) and *[Running the AccuRev Installation Wizard](#page-14-0)* on page 9.
- 2. Stop the AccuRev Server and PostgreSQL database processes as described in *[Starting and Stopping](#page-42-1)  [AccuRev Servers](#page-42-1)* on page 37.
- 3. See *[Running the AccuRev Installation Wizard](#page-14-0)* on page 9 to proceed through the remainder of the Wizard.

The update process includes converting the metadata to UTF-8 for proper internationalization (I18N) support.

4. Start the AccuRev Server and AccuRev DB Server processes as described in *[Starting and Stopping](#page-42-1)  [AccuRev Servers](#page-42-1)* on page 37.

## <span id="page-24-0"></span>**Upgrading a Replica Server**

Use these instructions to upgrade an existing AccuRev replica server:

1. Perform a full backup and ensure that you have enough disk space as discussed above in *[Before You](#page-13-1)  Begin* [on page 8](#page-13-1).

**If your site uses AccuWork:** For every replicated depot that has AccuWork issues, copy the entire .../storage/depots/<*depotName>*/dispatch directory from the master server to each replica server.*Tip*: Run "accurey show slices" to see the exact locations of your depots.

- 2. Proceed with the installation as if the replica server were a master server. Refer to the section appropriate for your current installation:
	- *[Upgrading an AccuRev Server from pre-4.7](#page-21-0)* on page 16
	- *[Upgrading an AccuRev Server from 4.7.x, 4.8.x, or 4.9.x](#page-21-1)* on page 16
	- *[Upgrading an AccuRev Server from 5.0.x](#page-23-0)* on page 18
	- *[Upgrading an AccuRev Server from 5.1 or Higher](#page-23-1)* on page 18
- 3. After the upgraded replica server has started, execute the following command against the replica server:

**accurev replica sync**

## <span id="page-24-1"></span>**Installing or Upgrading an AccuRev Client**

This section describes the methods available to install and upgrade AccuRev Client software and procedures for their use.

## <span id="page-25-0"></span>**Installation Methods**

There are two methods for installing or upgrading the AccuRev Client:

- An *interactive* AccuRev Client-only installation requires the user to run an Installation Wizard and provide information during the installation process. There are two possible ways to accomplish this:
	- If you download the Client-only installation package to the client machine and run the installation executable manually, you can run the installation package with a graphical user interface (GUI) or as a console (text-only) application. See *[Using the AccuRev Client-only Installation Package](#page-26-0)* on [page 21](#page-26-0) for more information.
	- If you are upgrading an AccuRev version 5.5 (or later) client, and someone (typically, the system administrator) has already downloaded the installation package to the AccuRev server, copied it to the appropriate location, and renamed it as described in *[Enabling the Client Upgrade feature](#page-26-1)* on [page 21](#page-26-1), then you can automatically start the installation by selecting the **Help -> Upgrade Client** option in the AccuRev GUI or by using the accurev upgrade\_client in the CLI.
- A *"silent"* AccuRev Client installation is typically used by the AccuRev administrator to automate the client installation or upgrade process in a distributed or networked environment. "Silent" installations are run from the command line and do not require any interaction by the end-user. See *Using Silent" [Client Installations](#page-28-0)* on page 23 for more information.

*Tip*: Ask your AccuRev administrator if the "silent" client installation method has been implemented at your site.

## <span id="page-25-1"></span>**Before You Begin**

Regardless of which installation method you use, review the following steps before installing or upgrading the AccuRev Client:

- 1. Read the *[Platform Support Notes](#page-44-0)* on page 39 for your operating system before proceeding, and follow the instructions there.
- 2. Check the *[Known Issues in AccuRev](#page-71-2)* on page 66 for any issues that might apply to your site.
- 3. (*Mac OS X users only*) If you are installing the AccuRev Client on Mac OS X 10.7.5 or later, make sure the Gatekeeper feature is set to allow applications to be downloaded from **Anywhere**. To access this setting from the Apple menu, go to **System Preferences…** > **Security & Privacy** > **General** tab.

*Tip*: The AccuRev Client displays a notification message if it requires upgrading. This can happen when the AccuRev Server has been upgraded but the AccuRev Client has not. The notification message gives the user the option of downloading the AccuRev Client-only installation package directly from the AccuRev Server.

### **Uninstalling Existing AccuRev Clients**

If you are upgrading an AccuRev client, you do not need to uninstall any existing software. The AccuRev Installation Wizard lets you preserve your development data and configuration files, and installs the upgrade in the same place as your existing version.

#### **Using Native Shells**

AccuRev recommends using only shells that are native to/installed with the OS.

## <span id="page-26-0"></span>**Using the AccuRev Client-only Installation Package**

The AccuRev Client-only installation package lets you install a new AccuRev Client or upgrade an existing installation.

#### <span id="page-26-2"></span>**Downloading the Client-only Installation Package**

If you have not already done so, take the following steps to download AccuRev client-only installation packages:

1. Navigate to Product Updates on the Micro Focus Support Line page:

*http://supportline.microfocus.com/*

- 2. Select a search mechanism, then click **Find Updates**.
- 3. Check the license agreement, and then expand the **Product** and **Version** tabs to locate the appropriate AccuRev release.
- 4. Locate the client-only installation packages you require and click the download button.
- 5. Depending on the installation package you have chosen, the downloaded file is either a **.exe** file or a **.bin** file. Save this file to the appropriate location, which depends on your preferred method of installation:
	- If you are a user planning to install AccuRev on your client machine manually, save the file to your client machine.
	- If you are an administrator who intends to make the file available to your users so that they can get the file, copy it to their client machines, and run it manually, then save the file to some location and inform your users where they can get the file to install it themselves.
	- If you are an administrator and you want to enable the **Client Upgrade** feature for users who have an existing installation of AccuRev 5.5 or later, then save the file to the appropriate location on the AccuRev server and rename the file as described in the following section, *[Enabling the Client](#page-26-1)  [Upgrade feature](#page-26-1)*.

#### <span id="page-26-1"></span>**Enabling the Client Upgrade feature**

If you are an administrator and you want to enable the **Client Upgrade** feature, take the following steps:

- 1. Download the client as described in *[Downloading the Client-only Installation Package](#page-26-2)*.
- 2. When prompted, rename the file you just downloaded as **AccuRevClientInstall.**[**exe** | **bin**], and copy it to the appropriate location on your AccuRev server. For example, if you downloaded **accurev-6.2.1a-windows-clientonly.exe**, save it to **c:\Program Files (x86)\AccuRev\bin\installers\Windows\AccuRevClientInstall.exe**.

*Important! Client-only install packages must be named AccuRevClientInstall.exe or AccuRevClientInstall.bin or they will not be recognized by the client upgrade feature.*

The client-only installation package is now available for AccuRev users, who can automatically upgrade their AccuRev client by selecting **Help** > **Upgrade Client** in the GUI or by using the accurev upgrade\_client in the CLI.

### **Running the Client-only Installation Package**

To run the AccuRev Client-only installation package, take the following steps:

- 1. Start the installation:
	- If you are running the installation manually on your client, proceed to step 2.
	- If the Client Upgrade feature has been enabled as described in the previous section, *[Enabling the](#page-26-1)  [Client Upgrade feature](#page-26-1)*, start the installation by selecting **Help** > **Upgrade Client** in the GUI or by using the accurev upgrade\_client in the CLI.
- 2. If you are manually installing AccuRev on your client machine, start the AccuRev Client Installation Wizard using the applicable procedure:

| <b>Platform</b> | <b>Installation Mode</b> | <b>Run This Procedure</b>                                                                                                    |
|-----------------|--------------------------|----------------------------------------------------------------------------------------------------|
| Windows         | <b>GUI</b>               | accurev-n.n.n-windowsclientonly.exe<br>where $-n, n, n$ is the AccuRev version number<br>accurey-6.2.0-windowsclientonly.exe, for example                                                                                                |
|                 | Console (text-based)     | accurev-n.n.n-windowsclientonly.exe -i console<br>where $-n, n, n$ is the AccuRev version number<br>accurey-6.2.0-windowsclientonly.exe -i console, for example                                                                          |
| UNIX/Linux      | GUI                      | sh accurey- <i>n.n.n-platform.</i> bin<br>where:<br>$-n.n.n$ is the AccuRev version number<br><i>• platform</i> is the UNIX/Linux platform name<br>sh accurev-6.2.0-linuxclientonly-x86.bin, for example                                 |
|                 | Console (text-based)     | sh accurev- <i>n.n.n-platform.</i> bin - i console<br>where:<br>$-n.n.n$ is the AccuRev version number<br><i>Indeed platform</i> is the UNIX/Linux platform name<br>sh accurey-6.2.0-linuxclientonly-x86.bin<br>- i console, for example |

 *Table 9. Starting the AccuRev Client Installation Wizard*

*Tip*: If you are installing the AccuRev Client from the console you can type:

- **•** "back" to return to the previous prompt in the installation program
- **Text** "quit" to exit the installation program
- 3. **Shutdown Existing AccuRev Apps** -- When you start the AccuRev Client Installation Wizard, it first reminds you to shut down any existing AccuRev applications. Click **Next** to continue. *[Console: Press Enter to continue.]*
- 4. **License Agreement** -- Before you can proceed, you must click "I accept the terms of the license agreement." and then click **Next** to continue. *[Console: You can type "y" to agree, "n" to refuse, or press Enter to page through the license agreement.]*
- 5. **Choose Install Folder** -- Specify a different directory if you do not want to use the  $\langle ac-*l* \rangle$ defaults: <*homeDirectory>/accurev* on Linux/UNIX, C:\Program Files (x86)\AccuRev on 64-bit Windows, C:\Program Files\AccuRev on 32-bit Windows. (See *[Determine Configurable](#page-11-0)  Elements* [on page 6](#page-11-0) if you are not familiar with the values represented by  $\langle ac-*l* \rangle$  and <homeDirectory>.)

 If you are installing software for the first time and do not wish to use the default location, specify a location where you have write permission.

**IMPORTANT:** If you are installing the AccuRev Client on a machine running Windows Vista, you must install AccuRev in the \Users folder. If you install to the default Windows directory  $(C: \P$  Frogram Files $\setminus$ , for example), you not be able to use the Upgrade Client feature to upgrade your AccuRev Client in the future.

 If you are upgrading and the existing installation is not at the default location, specify your existing AccuRev installation directory.

Click **Next** to accept the default and continue. *[Console: Press Enter to accept the default and continue.]*

- 6. **Configure: Set Host and Port** *[Console: Choose What Server to Connect To]* -- Specify the values for the **Host** and **Port** fields for the AccuRev Server to which this client will connect. You should accept the default value for the server port chosen by the Installation Wizard unless you have a good reason to change it. Click **Next** to continue. *[Console: Prompts for these values individually. Type a value for the host name and press Enter to continue. Review the value for the port number and press Enter again to continue.]*
- 7. **Adjust System PATH Variable** -- Responding **Yes** enables the AccuRev Client Installation Wizard to modify the PATH environment variable on your system so that you do not need to specify a full path on the command line when using AccuRev commands. Click **Next** to continue. *[Console: Enter "y" and press Enter to continue.]*

**Note:** You might need to reboot after installation before changes to the PATH environment variable take effect.

- 8. **Pre-Installation Summary** -- At this point, the Installation Wizard displays a summary of the choices you have made regarding your installation. Click **Install** to continue; otherwise click **Previous** to change a value. *[Console: Press Enter to continue; otherwise, type "back" and the press Enter to return to change a value.]*
- 9. **Installing AccuRev** -- The Installation Wizard displays a splash screen *[Console: displays "Installing..." and a progress bar]* while it installs the software on your local machine. It displays a Please Wait message while it performs configuration tasks.
- 10. **Installation Complete** -- The Installation Wizard displays a message when the installation is complete. Click **Next** to exit the program. *[Console: Press Enter to exit the program.]*

**Note**: If you are using the GUI installation wizard, when the installation is complete you are given the opportunity to start the AccuRev user interface. To start the AccuRev user interface, accept the default value of **Yes** and click **Done**. Otherwise, select **No** and click **Done**.

## <span id="page-28-0"></span>**Using "Silent" Client Installations**

So-called "silent" client installations allow the AccuRev Client software to be installed or upgraded in an automated fashion, without requiring any interaction or input by the user on whose machine the AccuRev Client is being installed. "Silent" client installations are particularly useful when AccuRev Client installations or upgrades can be performed by a centralized software distribution mechanism. "Silent" client installations provide a highly efficient mechanism for large AccuRev deployments to keep pace with current versions of AccuRev.

**Note**: The "silent" upgrade is not supported for Mac OS X clients.

#### **Overview**

In a "silent" client installation, the Client-only installation package is pushed to each client machine. Then, an AccuRev Client is installed manually on a single machine using a command line option to create a *response file*. The response file records choices made during installation of the AccuRev Client, including:

- **Installation directory**
- The host (or IP address) and port number associated with the AccuRev Server
- Whether or not "*<ac\_install>/bin*" should be added to the user's path. See *Determine Configurable Elements* [on page 6](#page-11-0) if you are not familiar with the value represented by  $<sub>2</sub>$  $<sub>2</sub>$  $<sub>3</sub>$  $<sub>4</sub>$  $<sub>5</sub>$  $<sub>6</sub>$  $<sub>7</sub>$  $<sub>8</sub>$  $<sub>9</sub>$  $<sub>1</sub>$ </sub></sub></sub></sub></sub></sub></sub></sub></sub></sub>

The response file resulting from the manual installation can then be used as input by the "silent" client installer to automate the installation process on your system's clients. Note that if you have clients on multiple platforms (Windows and Linux, for example), you must perform one manual client installation on each of them to create platform-specific response files.

**Sample Response File.** An example response file for a Windows installation is shown here:

# Wed Aug 01 17:50:06 EDT 2012

```
# Replay feature output
```
# ---------------------

# This file was built by the Replay feature of InstallAnywhere.

# It contains variables that were set by Panels, Consoles or Custom Code.

#Choose Install Folder

#---------------------

USER\_INSTALL\_DIR=C:\\Program Files\\myAccuRev

#Configure: Set Host and Port  $\#$ HOST\_NAME\_INPUT=Iocal host

HOST\_PORT\_INPUT=5050

#Adjust System PATH Variable #--------------------------- ADD\_TO\_PATH\_INPUT\_RESULTS=\"Yes\",\"\" ADD\_TO\_PATH\_INPUT\_RESULTS\_1=Yes ADD\_TO\_PATH\_INPUT\_RESULTS\_2= ADD\_TO\_PATH\_INPUT\_RESULTS\_BOOLEAN\_1=1 ADD\_TO\_PATH\_INPUT\_RESULTS\_BOOLEAN\_2=0

#Install

#-------

-fileOverwrite\_C\:\\Program\ Files\\myAccuRev\\bin\\UninstallerData\\Uninstall\ AccuRev.lax=Yes

```
-fileOverwrite_C\:\\Program\<br>Files\\myAccuRev\\bin\\UninstallerData\\resource\\iawin32.dll=Yes
-fi l e0verwri te_C\: \\Program\<br>Fi l es\\myAccuRev\\bi n\\Uni nstal l erData\\resource\\wi n64_32_x64. exe=Yes
-fileOverwrite_C\:\\Program\<br>Files\\myAccuRev\\bin\\UninstallerData\\resource\\remove.exe=Yes
-fileOverwrite_C\:\\Program\ Files\\myAccuRev\\bin\\vcredist_x86_2010.exe=Yes
-fileOverwrite C\:\\Program\ Files\\myAccuRev\\bin\\vcredist x64 2010.exe=Yes
-fileOverwrite_C\:\\Program\ Files\\myAccuRev\\bin\\acgui.lax=Yes
-fileOverwrite_C\:\\Program\ Files\\myAccuRev\\bin\\acdiffgui.lax=Yes
-fileOverwrite C\:\\Program\ Files\\myAccuRev\\bin\\acclient.cnf=Yes
-fileOverwrite_C\:\\Program\ Files\\myAccuRev\\LICENSE.TXT=Yes
#Start AccuRev User Interface
#----------------------------
```
START\_UI\_INPUT\_RESULTS=\"\",\"No\" START\_UI\_INPUT\_RESULTS\_1= START\_UI\_INPUT\_RESULTS\_2=No START\_UI\_INPUT\_RESULTS\_BOOLEAN\_1=0

START\_UI\_INPUT\_RESULTS\_BOOLEAN\_2=1

#### **Creating the Response File**

To create the response file, run the AccuRev Client-only installer from the command line. Use the **-r** *<filename>* option to specify the full path of the response file. Note that if you have clients on multiple platforms (Windows and Linux, for example), you must run the client installation procedure on one machine on each platform in order to create platform-specific response files.

#### **Windows example**

<installer\_loc>\accurev-6.0.0-windowsclientonly.exe –r c:\tmp\ac\_win\_install.out

**UNIX/Linux example**

```
<<mark>installer_loc</mark>>/accurev-6.0.0-linuxclientonly-x86.bin –r /tmp/ac_linux_install.out
```
#### **Running a "Silent" Installation**

Once you have created the response file for a given platform, you can use it to perform automated "silent" installations on other clients for that platform. To run a "silent" installation, invoke the AccuRev Clientonly installation package from the command line. Use the **-i silent** option to specify the installation type, and the **-f** *<filename>* option to specify the full path of the response file to use as input.

#### **Windows example**

```
<installer_loc>\accurev-6.0.0-windowsclientonly.exe -i silent<br>-f c:\tmp\ac_win_install.out
```
#### **UNIX/Linux example**

```
</nstaller_loc>/accurev-6.0.0-linuxclientonly-x86.bin -i silent<br>-f /tmp/ac_linux_install.out
```
## <span id="page-31-0"></span>**Installing or Updating the AccuRev Web UI Server**

This section provides background information and procedures for installing or upgrading the AccuRev Web UI Server as a standalone installation using the AccuRev Installation Wizard.

This section is intended for the AccuRev administrator. If you are an end user and want to use the Web UI *client*, you simply need to open a supported Web browser and point it to an existing Web UI Server using URL information provided to you by your administrator.

**Note**: If you have already installed AccuRev as described in *[Step 5](#page-16-0)* of *[Running the AccuRev Installation](#page-14-0)  Wizard* [on page 9](#page-14-0), the AccuRev Web UI Server is already installed. Go to *[What to Do Next](#page-33-0)* on page 28.

### <span id="page-31-1"></span>**Before You Begin**

Before running the AccuRev Installation Wizard, log in to the machine on which you will be installing the AccuRev Web UI Server. Log in as <ac-user> (UNIX/Linux) or a user with installation privileges (Windows). (See *[Before You Begin](#page-13-1)* on page 8 to learn about creating <ac-user> on UNIX/Linux machines.)

#### **Notes for UNIX/Linux Installations**

- For security reasons, you CANNOT install the AccuRev server on UNIX/Linux if you are logged in as **root**.
- See *Known Issues* in the AccuRev Installation and Release Notes.

### <span id="page-31-2"></span>**How to Run the AccuRev Installation Wizard**

This section describes how to install the AccuRev Web UI Server using the AccuRev Installation Wizard. If you are running the Installation Wizard in console mode, instructions are displayed in italicized brackets, *[Like this.]*

To run the AccuRev Installation Wizard:

1. **Start the Installation Wizard** -- Start the AccuRev Installation Wizard you downloaded from the Micro Focus SupportLine web site by double-clicking the installer icon, or by entering the installer name on the command line as summarized in the following table. Note that the installation program can be run with a graphical user interface (GUI) or as a console (text-only) application.:

| <b>Platform</b> | <b>Installation Mode</b> | <b>Run This Procedure</b>                                                                                                    |
|-----------------|--------------------------|----------------------------------------------------------------------------------------------------|
| Windows         | <b>GUI</b>               | accurev-n.n.n-windows.exe<br>where $-n, n, n$ is the AccuRev version number<br>accurev-6.2.0-windows.exe, for example                       |
|                 | Console (text-based)     | accurev-n.n.n-windows.exe -i console<br>where $-n, n, n$ is the AccuRev version number<br>accurev-6.2.0-windows.exe -i console, for example |
| UNIX/Linux      | <b>GUI</b>               | sh accurey- <i>n.n.n-platform.</i> bin<br>where:<br>$-n, n, n$ is the AccuRev version number                                                |
|                 |                          | <i>• platform</i> is the UNIX/Linux platform name<br>sh accurev- $6.2.0$ -linux- $x86$ , for example                                        |

 *Table 10. Starting the AccuRev Installation Wizard*

| <b>Platform</b> | <b>Installation Mode</b> | <b>Run This Procedure</b>                                    |
|-----------------|--------------------------|--------------------------------------------------------------|
|                 | Console (text-based)     | sh accurev- <i>n.n.n-platform</i> .bin - i console<br>where: |
|                 |                          | • <i>-n.n.n</i> is the AccuRev version number                |
|                 |                          | <i>• platform</i> is the UNIX/Linux platform name            |
|                 |                          | sh accurev- $6.2.0$ -Linux_x $86$ - i console, for example   |

 *Table 10. Starting the AccuRev Installation Wizard*

*Tip*: If you are installing AccuRev from the console you can type:

- "**back**" to return to the previous prompt in the installation program
- **Text** "quit" to exit the installation program
- 2. **License Agreement** -- Before you can proceed, you must click "I accept the terms of the license agreement." and then click **Next** to continue. *[Console: You can type*  $\ddot{\theta}$  *'to agree, h'to refuse, or press Enter to page through the license agreement.]*
- 3. **Choose Install Folder** -- Specify a different directory if you do not want to use the  $\langle ac\text{-}instal\text{ }l\rangle$ defaults: <*homeDirectory>/accurev* on Linux/UNIX, C:\Program Files\AccuRev on Windows. (See *[Determine Configurable Elements](#page-11-0)* on page 6 if you are not familiar with the values represented by  $\langle ac\text{-}instal\mid >$  and  $\langle homeDi\text{-}rectory>.\rangle$ 
	- If you are installing software for the first time, and do not wish to use the default location, specify a location where you have write permission.
	- If you are upgrading and the existing installation is not at the default location, specify your existing AccuRev installation directory.

Click **Next** to accept the default and continue. *[Console: Press Enter to accept the default and continue.]*

- 4. **Choose Installation Type** -- Select **Web UI Server only** and then click **Next** to continue. *[Console: Type 2"and press <i>Enter* to continue.]
- 5. **Configure: Set Host and Port** -- In the **Host** and **Port** fields, set values for the AccuRev Server that the Web UI will use and click **Next** to continue. *[Console: Prompts for these values individually. Type a value and press Enter to continue.]*
- 6. **Adjust System PATH Variable** -- Responding **Yes** enables the AccuRev Installation Wizard to modify the PATH environment variable on your system so that you do not need to specify a full path on the command line when using AccuRev commands. Click **Install** to continue. *[Console: Type "y" and press Enter to continue.]*

**Note:** You may need to reboot after installation before changes to the PATH environment variable take effect.

7. **64-bit Hardware Detected** -- If the AccuRev Installation Wizard determines that you are installing on 64-bit x86 hardware running a 64-bit Linux or Windows operating system, it offers you the option of installing either a 32- or 64-bit version of the AccuRev Client. In all other situations, it installs the 32 bit version by default. (**IMPORTANT**: See *Table 5* [on page 8](#page-13-2) for limitations.) Optionally change the value and click **Next** to continue. *[Console: type "1" for 32-bit or 2"for 64-bit and press <i>Enter* to *continue.]*

**Note:** On 64-bit Linux and Windows, the AccuRev installer ALWAYS installs a 32-bit Java runtime environment (JRE) for use by AccuRev. This means that even if you choose to install 64 bit AccuRev on Linux, the Linux 32-bit compatibility libraries must always be installed. If this is

not the case, the AccuRev installation will fail. See *[Platform Support Notes](#page-44-0)*, *Linux* [on page 39](#page-44-4) for more information.

- 8. **Installing AccuRev** -- The Installation Wizard displays a splash screen *[Console: displays "Installing" with a progress bar]* while it installs the software on your local machine. It displays a Please Wait message while it performs configuration tasks.
- 9. **Configure: Start AccuRev WebUI Server** -- In a new installation, the Installation Wizard prompts you to start the AccuRev Web UI Server. Accept the default value (**Yes**) unless you want to start it later. Click **Next** to continue. *[Console: Press Enter to continue.]*
- 10. **Install Complete** -- The Installation Wizard displays a message when the installation is complete. Click **Done** to exit. *[Console: Press Enter to exit.]*

#### <span id="page-33-0"></span>**What to Do Next**

The following table summarizes tasks you should consider performing after installing the AccuRev Web UI Server. See also *[Considerations for Users Upgrading from AccuRev 6.0 and Earlier](#page-33-1)*.

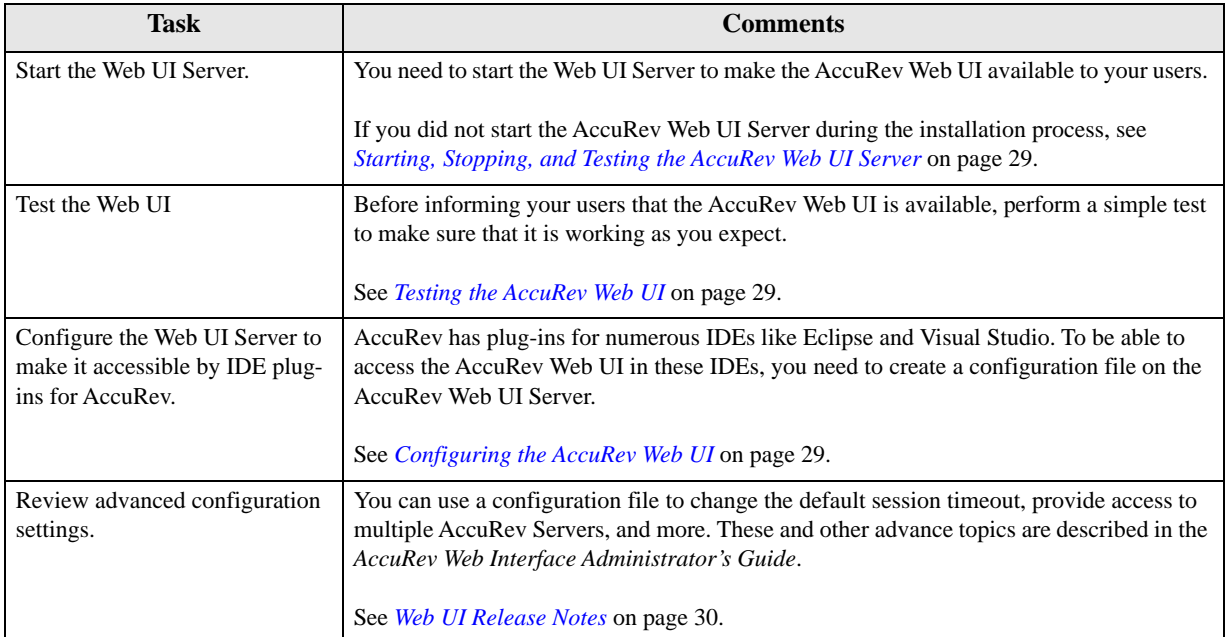

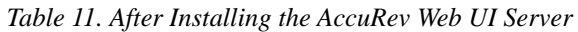

### <span id="page-33-1"></span>**Considerations for Users Upgrading from AccuRev 6.0 and Earlier**

AccuRev versions 6.1 and later install a new version of the Tomcat web server, Tomcat 7; versions of AccuRev prior to 6.1 used Tomcat 6. Tomcat is used by the AccuRev Web UI.

Depending on your upgrade path and whether or not you customized your existing Tomcat web server, you might have to perform additional steps in order for your Tomcat web server to operate as it did before upgrading to AccuRev 6.2.1, as summarized in the following table:

| <b>Current</b><br><b>AccuRev</b><br><b>Version</b> | Did You<br><b>Customize</b><br>Tomcat? | <b>Are Additional Steps Required?</b>                                                                                                    |
|----------------------------------------------------|----------------------------------------|----------------------------------------------------------------------------------------------------|
| 6.1 or later                                       | No.                                    | No.                                                                                                    |
|                                                    | <b>Yes</b>                             | No.                                                                                                    |
| 6.0 or earlier                                     | No.                                    | No.                                                                                                    |
|                                                    | <b>Yes</b>                             | Yes. If you made any changes to your Tomcat 6 web server, you need to merge<br>those changes with your Tomcat 7 installation. For example, if you modified<br><b>server, xml</b> , you need to reflect those modifications in the <b>server, xml</b> file that<br>is installed with Tomcat 7 -- the format of the Tomcat 6 server xml file is<br>incompatible with Tomcat 7.<br>To help you with this process, AccuRev renames your<br><accurev install="">\WebUI\tomcat directory to</accurev> |
|                                                    |                                        | < <i>AccuRev_install</i> >\WebUI\tomcat.old when you upgrade.                                                                                                    |

 *Table 12. Customizing Tomcat after Upgrading to AccuRev 6.2.1*

### <span id="page-34-0"></span>**Starting, Stopping, and Testing the AccuRev Web UI Server**

Linux shell (**.sh**) and Windows batch (**.bat**) scripts are provided for stopping and starting the Tomcat web server for the AccuRev Web UI:

<ac-install>/WebUI/tomcat/bin/[ startup | shutdown ].[ sh | bat ]

## <span id="page-34-1"></span>**Testing the AccuRev Web UI**

To test the AccuRev Web UI, open a browser and enter the following URL:

http://<webui-host>:8080/accurev

If this does not display an AccuRev login window, try restarting the AccuRev Web UI Tomcat server. See *[Starting, Stopping, and Testing the AccuRev Web UI Server](#page-34-0)* on page 29. If the Web UI appears as expected, you can make this URL available to users to whom you want to provide access to the AccuRev Web UI.

Also, if you want to make the Web UI accessible through your users' AccuRev GUI, you should ensure that the AccuRev installation is included in their PATH setting. If they try to open the Web UI from the AccuRev GUI (using the **View** > **Open in Web** choice on the AccuRev GUI menu, for example) and the Web UI login screen appears but does not display a valid server to connect to, the PATH is probably not set correctly.

## <span id="page-34-2"></span>**Configuring the AccuRev Web UI**

This section describes how to configure the AccuRev Web UI to make it available to:

- The AccuRev GUI (some features in the AccuRev GUI make use of the Web UI)
- AccuRev IDE integrations (like the Eclipse plug-in for AccuRev, for example)

You do this by creating a **settings.xml** file on the AccuRev Server as described in the following procedure.

### **Creating the settings.xml file**

Instructions for creating this file are found in the AccuRev *Installation and Release Notes* for each integration, but in summary:

- <span id="page-35-2"></span>1. Shut down any third-party packages.
- 2. Create a file called settings. xml in the *<ac-install>*/storage/site\_slice/dispatch/config directory.
- 3. Edit the file to add the lines shown below (replacing  $\langle$ webui-host> with the actual name of the host providing access to the AccuRev Web UI), and save it.

```
<settings>
    <webui url="https://<webui-host>:8080/accurev"/>
</settings>
```
(If necessary, change the port from "8080" to the value in use at your site.)

**Note**: Refer to the installation and release notes for specific AccuRev integrations (Eclipse and Visual Studio plug-ins, for example) for additional information specific to your third-party IDE.

4. Restart any third-party packages shut down in [Step 1](#page-35-2).

## <span id="page-35-0"></span>**Web UI Release Notes**

Release notes for the AccuRev Web UI are in *[Changes in AccuRev Web UI Release 6.1](#page-83-1)* on page 78. See the *AccuRev Web Interface Administrator's Guide* for post-installation configuration information.

## <span id="page-35-1"></span>**Configuring Database Tuning Parameters**

Use these instructions to set the database tuning parameters to allow the database to make the best use of your system resources. You should do this after installing AccuRev but before starting the server or before running the **maintain dbupgrade** command.

- 1. Log in as  $\langle acc\text{-}user \rangle$ .
- 2. Ensure that the database server is stopped using the procedures described in *[Starting and Stopping](#page-42-1)  [AccuRev Servers](#page-42-1)* on page 37.
- 3. To improve database performance you may elect to increase the amount of memory allocated exclusively to PostgreSQL by editing <**ac-storage>/db/postgresql.conf**.
	- *(non-Windows platforms)* Note that editing **postgresql.conf** could also require you to alter part of your operating system's kernel configuration and possibly reboot your system. Read the section applicable to your operating system at *http://www.postgresql.org/docs/8.4/static/kernelresources.html* for more information.
	- $\blacksquare$  shared buffers Change to 512MB or 25% of total physical memory installed on the machine running AccuRev, whichever is less.
	- $\blacksquare$  effective\_cache\_size Set to 75% of free physical memory reported by the operating system when both AccuRev and the database are stopped (see *[Starting and Stopping AccuRev Servers](#page-42-1)* on [page 37](#page-42-1)).

Free physical memory can be estimated as follows:
UNIX/Linux (expressed in MB):

```
 free -m | awk '/buffers.cache/{print $4}'
```
Windows Server 2008/Windows 7 or later (expressed in MB): Access the Performance tab on the Windows Task Manager. Use only the Available value under "Physical Memory".

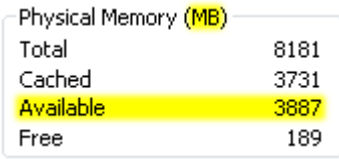

 Other operating systems: You may be able to use the **top** command; refer to your operating system vendor's documentation.

Note: On 64-bit operating systems with more than 4GB of memory, the effective\_cache\_size is not limited to 4GB, as it does not reflect memory allocated by PostgreSQL. This setting is an estimate of the amount of memory available to the operating system for filesystem caching.

4. Start the AccuRev Database Server process according to the instructions in *[Starting and Stopping](#page-42-0)  [AccuRev Servers](#page-42-0)* on page 37.

# **Using the 'maintain dbupgrade' Command**

This section details the use of the **maintain dbupgrade** command to upgrade your existing AccuRev database to 6.2.

For 4.x databases (4.7 or higher), **dbupgrade** performs these tasks:

- Performs validation and cleanup of 4.x metadata records.
- Converts the metadata to UTF-8 for proper internationalization support.
- Imports the metadata to the third-party database used with AccuRev 5.x.

For 5.0.1 and 5.1.x databases, **dbupgrade** upgrades the AccuRev database schema. (5.0.5 and 5.2 databases are already internationalized, so they do not require UTF-8 conversion.)

**IMPORTANT:** Before performing the **dbupgrade** operation, ensure that you have tuned your database as described in *[Configuring Database Tuning Parameters](#page-35-0)* on page 30, and have restarted your database so that the tuning parameters take effect. Also ensure that you have left yourself an adequate window of time: each **dbupgrade** run can take several hours, particularly if you are performing trial runs and upgrades on a test machine that is not particularly fast.

You will be prompted to perform the **dbupgrade** process in two steps:

- 1. In "trial run" mode, to evaluate how the upgrade process will succeed.
- 2. In "force" mode, where your database will actually be converted.

See the "The 'maintain' Utility" chapter of the AccuRev 6.2 *Administrator's Guide* for more details about this utility.

### **Performing a "Trial Run" Upgrade**

To begin the upgrade process, change to the  $\langle ac-i \rangle$  nstall  $\ge$  /bin directory and enter the following at the command line:

#### maintain dbupgrade <**db-admin-name>**

You will be prompted for  $\langle$ *db*-*admin-pass*>, and then asked whether you want to run the upgrade as a "trial run", using a default codepage of "CP1252" (a superset of ISO-8859-1). Performing the conversion as a trial run means that your database will not be changed, but you will be notified of any issues so you can determine whether or not to repeat the upgrade in non-trial mode (and actually convert your database).

The codepage specification allows **dbupgrade** to attempt a reasonable conversion of your existing data to UTF-8. The default CP1252 codepage ("Western European"), although considered as "Windows" codepage, is a superset of ISO-8859-1 and is a reasonable starting point for both Windows and Linux servers, especially in mixed environments. Only specify a different codepage if you know for certain that you use a different one at your site.

When prompted whether or not you wish to proceed with a trial run, answer **Y** to perform the trial upgrade. (**N** *performs a real upgrade that will modify your data*.)

The upgrade process can take several hours, depending on factors such as your hardware, the size of your database, system load, etc. All information is captured in the following log files:

- <ac-storage>/site\_slice/logs/dbupgrade.log
- <ac-storage>/site\_slice/logs/dbupgrade\_i18n\_report.html

If you make multiple **dbupgrade** runs, any existing log files are backed up with time-stamp names. It is critical that you get a successful trial run, and review the logs for any problems prior to performing an actual database upgrade. If you have any questions about the results, you should contact AccuRev Support Services (*http://accurev.force.com/customerportal*).

See *[Understanding maintain dbupgrade Messages](#page-38-0)* on page 33 for descriptions of messages that appear during the upgrade.

### <span id="page-38-0"></span>**Understanding maintain dbupgrade Messages**

During the data migration, several AccuRev tables will be altered, resulting in some or all of the messages described in this section.

#### **Messages from maintain dbupgrade**

When the upgrade completes successfully, a message like the following appears at the end of the output:

```
AccuRev 4.x to 5.x metadata migration completed without errors in 0.11 
minutes.
```
\*\*\* The AccuRev database has been upgraded.

The AccuRev Server is ready to be started.

If errors are detected during the migration, a message similar to the one shown below will appear at the end of the output:

AccuRev 4.x to 5.x metadata migration completed with errors in 0.11 minutes.

\*\*\* Errors were detected during the 4.x to 5.x metadata migration processing.

See /opt/accurev/storage/site\_slice/logs/dbupgrade.log for details.

The AccuRev Server WILL NOT start until the upgrade is successful.

Please contact AccuRev Service for assistance.

Additional details are available in the file  $\langle \angle$  ac-storage>/site\_slice/logs/dbupgrade.log.

See the following section, *[Messages from the dbupgrade.log File](#page-38-1)*, for details on locating and interpreting the reasons for any failures.

#### <span id="page-38-1"></span>**Messages from the dbupgrade.log File**

Note: Please store the <ac-storage>/site\_slice/logs/dbupgrade.log file in a safe place. It contains information that could assist AccuRev Support Services with troubleshooting any data migration or database upgrade issues.

The dbupgrade. I og file consists of log entries of the following severity levels, in ascending order:

- **INFO** -- Status messages indicating what the **dbupgrade** utility is doing at a particular point in time. The intended audience for this category of messages is primarily AccuRev Support Services.
- **NOTICE** -- Messages that record information about the **dbupgrade** operation that might be of interest to the user. Example: Translations of non-ASCII characters from CP1252 to UTF-8 will be reported in C:/Program Files/AccuRev/storage/site\_slice/logs/ dbupgrade\_i18n\_report.html
- **WARNING** -- These messages indicate that **maintain dbupgrade** encountered an issue that may require your attention but does not necessarily constitute a reason to fail the data migration/ upgrade. You must evaluate any WARNING messages and determine if you can proceed with the results of the **dbupgrade** operation. See the examples and additional information in *[Warning](#page-39-0)  Messages* [on page 34.](#page-39-0)
- **FATAL** -- These messages indicate that **maintain dbupgrade** encountered a serious problem that prevented it from completing. You must address any FATAL issue (usually with the help of AccuRev Support Services) and rerun **dbupgrade** before proceeding.

As an end-user, you should only be concerned with WARNING and FATAL entries.

#### <span id="page-39-0"></span>**Warning Messages**

#### **Warning message example #1:**

0 Unable to find storage location for depot: depot\_name: /path-to-storage/depots/ depot\_name -Error- 1 - prj.c:211 - Unable to initialize depot - System Error: 2 No such file or di rectory

WARNING: Depot 'depot\_name' skipped: Unable to initialize: No such file or directory: OS error: see above

#### **Explanation:**

Ensure that the depot is supposed to still be active, and that the data for the depot is actually present on the system. You may need to use either the **chslice** or **rmdepot** AccuRev commands to remedy the problem. This condition is most likely to occur during a trial run on a test machine (as opposed to "in-place" -- see *[Performing a Trial Upgrade on a Test Machine](#page-21-0)* on page 16.)

#### **Warning message example #2:**

WARNING: Would migrate site... FAILED<br>WARNING: Would migrate depot *depot\_name*'... FAILED<br>WARNING: Migrating site... FAILED<br>WARNING: Migrating depot '*depot\_name*'... FAILED<br>WARNING: Would upgrade site... FAILED WARNING: Would upgrade depot '*depot\_name*'... FAILED<br>WARNING: Upgrading site... FAILED<br>WARNING: Upgrading depot '*depot\_name*'... FAILED

#### **Explanation:**

One or more errors have occurred which prevented the site **slice/depot** in question from being migrated or upgraded. One or more corresponding log entries with severity FATAL should be present in dbupgrade.log prior to this WARNING entry, with the specific reasons for the errors.

#### **Warning message example #3:**

WARNING: AccuRev 4.x to 5.x metadata migration trial run completed without errors in<br>X minutes, \*\*\* The AccuRev Server WILL NOT start after the migration trial run. The AccuRev Server WILL NOT start after the migration trial run.

#### **Explanation:**

You have successfully completed a trial migration from AccuRev 4.x to 5.x, but you must analyze the results and re-run the migration "for real" in order for the AccuRev Server to start. You must now review the dbupgrade\_i18n\_report.html file for correctness (see the "*[Messages from](#page-41-0)  [dbupgrade\\_i18n\\_report.html](#page-41-0)* on page 36"). Then, if all highlighted characters in dbupgrade\_i 18n\_report. html are correct, proceed to perform the actual migration as described in *[Performing the Actual Database Upgrade](#page-42-1)* on page 37. Test your installation. If you were doing the upgrade on a test machine, return to *[Performing an Upgrade "In Place"](#page-22-0)* on page 17 to complete the upgrade on your production machine.

#### **Warning message example #4:**

WARNING: Would change database encoding to UTF-8: cannot proceed any further without making changes to the database, stopping WARNING: Would create a UTF-8 case-insensitive index: cannot proceed any further without a UTF-8 database, stopping WARNING: AccuRev database upgrade trial run completed without errors in X minutes.<br>\*\*\* No changes were made to the database during the upgrade trial run.

#### **Explanation:**

You are performing a trial upgrade from  $5.0 \times 5.1$  to 6.2, which adds internationalization (I18N) support. Everything up to the point where the database is switched to UTF-8 has completed successfully, but the actual switch cannot occur during a "trial" run. You must now review the dbupgrade\_i 18n\_report. html file for correctness (see *[Messages from dbupgrade\\_i18n\\_report.html](#page-41-0)* on page 36). Then, if all highlighted characters in dbupgrade\_i 18n\_report. html are valid, proceed to perform the migration "for real" (see *[Performing the Actual Database Upgrade](#page-42-1)* on page 37, and *[Upgrading an AccuRev Server from 5.0.x](#page-23-0)* on [page 18](#page-23-0) or *[Upgrading an AccuRev Server from 5.1 or Higher](#page-23-1)* on page 18.)

#### **Fatal Messages**

#### **Fatal message example #1:**

FATAL: AccuRev 4.x to 5.x metadata migration completed with errors in X minutes. \*\*\*<br>Errors were detected during the 4.x to 5.x metadata migration processing. See /path-<br>to-/dbupgrade.log for details. The AccuRev Server WI is successful. Please contact AccuRev Service for assistance.

FATAL: AccuRev database upgrade completed with errors in X minutes. \*\*\* Errors were detected during the database upgrade processing. See %s/%s for details. No changes<br>were made to the database. Please contact AccuRev Service for assistance.

#### **Explanation:**

One or more errors have occurred which prevented the migration or upgrade from completing. Additional log entries with severity FATAL should be present in dbupgrade. Log with the specific reasons for the errors.

#### **Fatal message example #2:**

FATAL: File not found - /path-to-storage/depots/depot-name/table-name.ndb

#### **Explanation:**

You are migrating from 4.x to 6.2 and the 4.x ndb file in question cannot be found. If the file is part of a depot that is no longer active, you may want to first **rmdepot** *depot-name* in 4.x, then retry the migration.

#### **Fatal message example #3:**

FATAL: Depot contains AccuWork issues, but the corresponding schema.xml definition could not be found or loaded

#### **Explanation:**

The AccuWork schema. xml file is missing from the <ac-storage>/depots/depot-name/dispatch/config directory.

#### **Fatal message example #4:**

FATAL: Database error: ...

FATAL: Retrieving list of depots from database: Database error: ...

FATAL: table 'X' rowcount mismatch: expected Y, got Z

FATAL: LOC width X not supported!

#### **Explanation:**

If you receive any of these errors, contact AccuRev Support Services (*<http://support.accurev.com>*).

### <span id="page-41-0"></span>**Messages from dbupgrade\_i18n\_report.html**

**Note:** Store the *<ac-storage>/site\_slice/logs/dbupgrade\_i18n\_report.html file in a safe place. It* contains information that could assist AccuRev Support Services with troubleshooting any data migration or database upgrade issues.

The information in dbupgrade\_i18n\_report.htm contains the results of the UTF-8 conversion based on the code page that you specified. Open this report in a web browser and look for any highlighted characters - these represent non-ASCII characters found during the conversion.

Some highlighted characters can be ignored. For example, accents and umlauts may have been introduced when adding a foreign document to the depot. Likewise, some highlighted characters may be simple non-ASCII punctuation characters like em dashes ("—"). However, if a highlighted character does not look valid, it probably needs to be corrected.

To research the origin of suspect entries, use the information in the report to find the characters in your existing, running AccuRev installation (4.x, 5.0.x, or 5.1):

1. Click on the triangular handle next to any highlighted entry to see where it is being referenced (depot, stream, etc.). For example, in the illustration below, clicking on the handle next to "Stream name" reveals that two non-ASCII characters appear in the stream name that begins "LINE tests bld". Clicking on the handle for this entry narrows down the location to depot id 13 and stream id 2802.

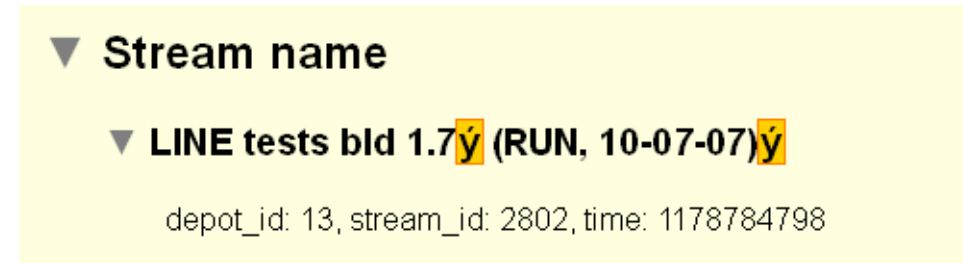

2. Use the displayed information (depot\_id, stream\_id, issue\_num, etc.) to navigate to the suspect entry in your existing (4.9, 5.0.x, or 5.1) AccuRev UI.

3. Compare the appearance of the suspect entry in the report against how it appears in your existing AccuRev installation.

Here are some general rules for interpreting these results:

 **All highlighted characters are correct.** Your data will convert cleanly, and you can proceed to perform the actual upgrade without a trial run:

#### maintain dbupgrade -f -E CP1252 <db-admin-name>

(**Note:** Use the exact same maintain **dbupgrade** command on the replica servers, if any.)

- **Some highlighted characters are incorrect.** Determine whether or not these characters are acceptable, or if you can fix them after the upgrade. For example, you might be able to rename a stream or a file. **Note:** Because of AccuRev's TimeSafe® feature, snapshots and time-based streams will preserve the pre-rename, incorrect information.) If in doubt about how to proceed, please contact AccuRev Support Services (*http://accurev.force.com/customerportal*).
- **There are many incorrect highlighted characters and the problem seems to be consistent.** If you can identify a recurring, common problem, you probably need to use a different code page. For more information about code pages, start with *http://en.wikipedia.org/wiki/Character\_encoding*.

### <span id="page-42-1"></span>**Performing the Actual Database Upgrade**

Once you have fixed any issues reported by the "trial run" upgrade, you can perform the actual database upgrade by re-running the **maintain dbupgrade** command as described in the previous section, but responding **N** when prompted whether or not you wish to run in trial mode, and confirm your choice.

# <span id="page-42-0"></span>**Starting and Stopping AccuRev Servers**

This section describes the procedures you can use to start and stop the AccuRev Server and the AccuRev Database Server.

### **Starting and Stopping the AccuRev Server**

Use the procedures below to start and stop the AccuRev Server.

#### **Starting**

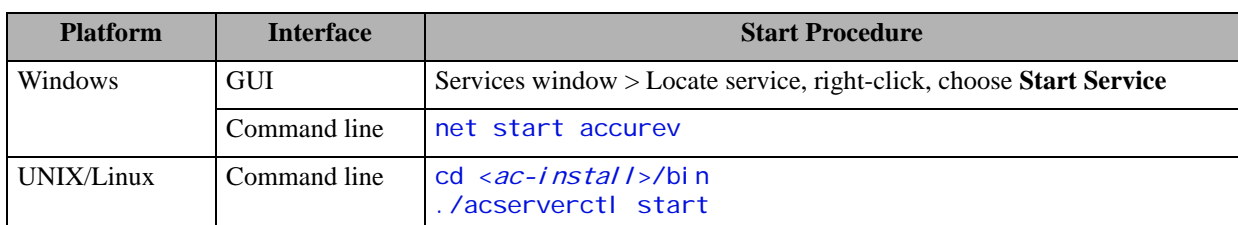

#### **Stopping**

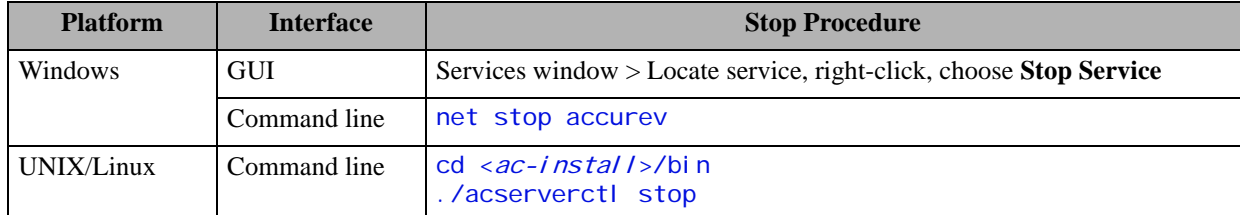

When you start the AccuRev Server, the database is automatically started first.

### **Starting and Stopping the AccuRev Database Server**

Use the procedures below to start and stop the AccuRev Database Server.

#### **Starting**

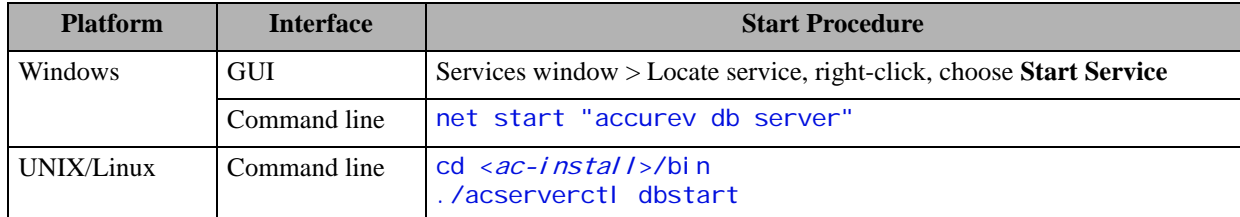

#### **Stopping**

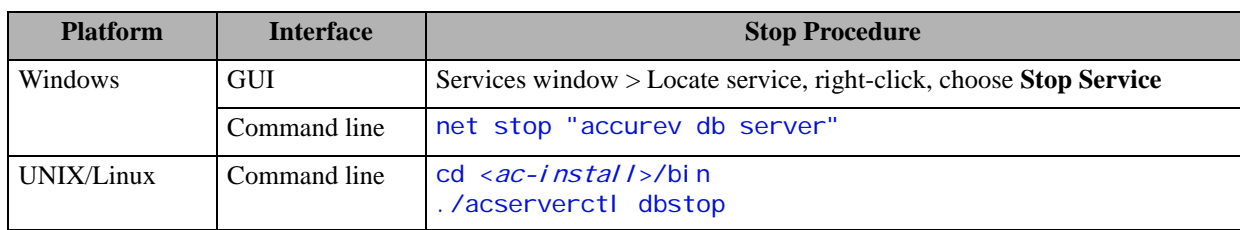

When you stop the AccuRev Database, the AccuRev Server is automatically shut down first.

### **Summary of Start and Stop Operations**

In summary:

- Starting the AccuRev Server will automatically start the AccuRev Database if it is not already running.
- Stopping the AccuRev Server will NOT automatically stop the AccuRev Database.
- Starting the AccuRev Database will NOT automatically start the AccuRev Server.
- Stopping the AccuRev Database will also stop the AccuRev Server, but only if you say "**Y**" to the prompt. Otherwise, neither will be stopped.

See "Controlling Server Operation" in the AccuRev 6.2 *Administrator's Guide* for more information, and for setting up your system to automatically start the AccuRev processes at boot time.

# **Enabling the Reprise License Manager (RLM)**

Previous AccuRev releases installed both the now-deprecated named "keys.txt" license manager, as well as the newer RLM, which supports 24-hour flexible licenses and 7-day standard licenses using the **accurev.lic** license file.

The AccuRev 6.2 installation process should automatically configure your system correctly, assuming you have a valid **accurev.lic** file, even if you installed the named "keys.txt" manager in a previous release. See the "License Management" chapter of the AccuRev 6.2 *Administrator's Guide* for more details.

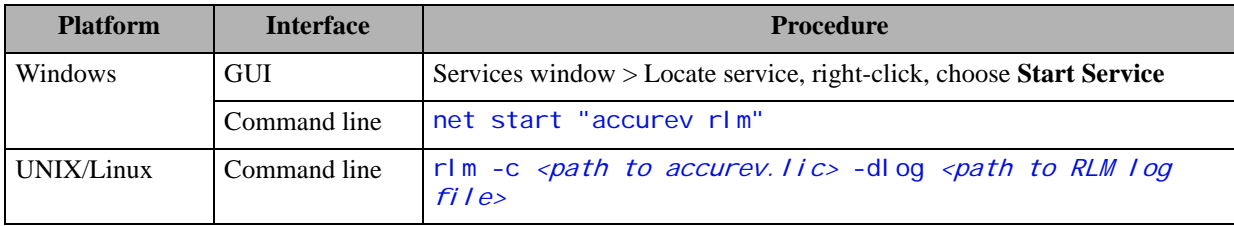

The procedures for starting the RLM server are summarized in the following table:

# **Platform Support Notes**

The following sections contain important information about installing AccuRev software on specific hardware/software platforms.

### **Platform Support Matrix**

For the most up-to-date list of supported platforms, go to *http://supportline.microfocus.com/ prodavail.aspx*.

#### **Important Notes:**

- 1. The Platform Support Matrix lists the platforms that have been tested for the AccuRev 6.2 server and client. We will investigate and attempt to address issues reported on other platforms, but we reserve the right to request that you reproduce the problem on a supported platform.
- 2. We will investigate and attempt to address issues reported on virtualization platforms not supported by AccuRev, but we reserve the right to request that you reproduce the problem on one of the supported OS platforms listed in the Platform Support Matrix, running in a non-virtualization environment.
- 3. See *Deprecated Features* on page 103 for platforms that are no longer be supported.

### **Java Compatibility**

AccuRev 6.2 is compatible with the Java 2 Runtime Environment (JRE), Versions 1.7.x and higher.

### **(UNIX/Linux only) Workaround for Java Runtime Library Problems**

The AccuRev Installation Wizard and the AccuRev GUI fail on some UNIX/Linux platforms because of Java library problems. Use this procedure to work around these problems:

- 1. Run the Installation Wizard with environment variable LIBXCB\_ALLOW\_SLOPPY\_LOCK set to the value 1.
- 2. Fix the runtime library file in the new AccuRev installation area:

> cd ac-install/jre/lib/i386/xawt > sed -i 's/XINERAMA/FAKEEXTN/g' ./libmawt.so

### **Linux**

 PostgreSQL may fail to function properly when SELinux mode is set to "Enforcing". See *http:// docs.fedoraproject.org/en-US/Fedora/13/html/SELinux\_FAQ/#id2963608* for more information. To find out the current SELinux mode run **getenforce** (as **root**). To set SELinux mode to "Permissive", run **setenforce PermissiveEdit**.

- $\blacksquare$  Linux systems require gl i bc version 2.4 or higher. To determine your gl i bc version, run **rpm -qi glibc** in a command shell. Ubuntu systems require libc6-i386.
- The AccuRev Installation program and the AccuRev GUI fail on some older UNIX/Linux platforms because of Java library problems. Use this procedure to work around these problems:
	- Set the environment variable LIBXCB\_ALLOW\_SLOPPY\_LOCK to the value 1.
	- Run the installation program.
	- Fix the runtime library file in the new AccuRev installation area:
		- > cd <ac-install>/jre/lib/i386/xawt
		- > sed -i 's/XINERAMA/FAKEEXTN/g' ./libmawt.so
- *(64-bit Linux)* If the 32-bit versions of the libraries listed below are not present on your system, download and install them (and their dependencies) prior to running the installer. You must have these 32-bit libraries installed even if you are installing the 64-bit version of AccuRev.

Note that newer versions of Red Hat, Fedora, SUSE, and Ubuntu no longer provide packages containing comprehensive 32-bit compatibility libraries (for example, ia32-libs), but rather encourage users to install only the libraries they need. If you are using an older version of these operating systems, some of these libraries might already be present on your machine.

- $\blacksquare$ libc6.i386
- libice6:i386
- $\blacksquare$ librender1:i386
- $\blacksquare$  libx11-6:i386
- $\blacksquare$ libxau6:i386
- libxaw $7:1386$
- $\blacksquare$ libxext6:i386
- $\blacksquare$ libxi6:i386
- $\blacksquare$ libxmu6:i386
- libxtst $6:1386$
- $\blacksquare$ zlib1g:i386

**Note:** This list gives the name and notation (:i386, for example) required for Unbuntu 13.10. Comparable libraries are present in other Linux distributions -- libxaw.i686 instead of libxaw7:i386, for example.

 *(64-bit Linux)* If you are installing a 32-bit version of AccuRev, and if you are using NSS or PAM authentication modules (e.g. for LDAP, NIS, etc.), you must ensure that the corresponding 32-bit versions of those authentication modules are also installed.

For example:

```
> arch
x86_64
> rpm -q --queryformat "%{n}-%{arch}\n" nss_ldap
nss_ldap-x86_64
nss_ldap-i386
```
If you only have the **x86\_64** version of this library installed on your system, please update to a "biarch" version of the package, or download and install the 32-bit version of the package (in addition to the 64 bit version already installed on your system).

### **AIX**

- Only the AccuRev client software is supported on this platform.
- You cannot upgrade the AccuRev Client using the **Help** > **Upgrade Client** menu choice.
- If you use the console method to upgrade your AccuRev Client, the response file is not read; you must provide values for host, port, and path when prompted.
- The following shared libraries must be accessible, both by the AccuRev Installation Wizard and by the installed AccuRev executables. The pathnames below show typical locations for these shared libraries.

```
/usr/freeware/lib/libcrypto.a
/usr/freeware/lib/libintl.a
/usr/lib/libc.a
/usr/lib/libcrypt.a
/usr/lib/libdl.a
/usr/lib/libpthread.a
/usr/lib/libpthreads.a
```
**Note:** It is recommended that the LIBPATH environment variable *not* be set, as it can interfere with the loading of libraries from /opt/accurev/bin.

The libraries above are typically part of the following AIX filesets and/or open-source RPM packages:

- bos.loc.utf.EN\_US (or any other non-EN\_US UTF locales)
- bos.rte.bind\_cmds
- bos.rte.libc
- **bos.rte.libpthreads**
- **bos.rte.security**
- $\blacksquare$  openssl-0.9.7X
- ettext-0.17-1 (or later)
- AIX 5.3: fix pack 5300-07 or newer required
- AIX 6.1: fix pack 6100-GOLD or newer required
- AIX 7.1: fix pack 7100-GOLD or newer required

 The installer mistakenly warns you that you have not chosen the bundled JRE. Complete the installation, then change this setting in **/opt/accurev/bin/acgui.lax**:

```
lax.nl.current.vm=../jre/bin/java
```
## **SunOS / Solaris**

- The AccuRev Server and Client are supported on both Solaris Sparc and Solaris x86.
- As of AccuRev 5.6, the AccuRev Server is available only as a 64-bit application; it cannot be installed on 32-bit Solaris machines. The following table summarizes considerations for upgrading existing AccuRev Server installations:

| <b>Existing AccuRev Server</b><br>Version | <b>Comments</b>                                                                                                    |
|-------------------------------------------|----------------------------------------------------------------------------------------------------|
| 4.x                                       | AccuRev 4.x required you to install as root. In AccuRev 5.6, you cannot install as root. In<br>order to successfully upgrade to AccuRev 5.6, you must first run the following command<br>on your existing AccuRev installation:<br>(sudo) chown $-R \leq ac$ -user> $\leq ac$ -install>                                                                                                    |
| 5.x(5.5 and earlier)                      | AccuRev 5.x (5.5 and earlier) used a 32-bit version of the PostgreSQL database which is<br>not compatible with the 64-bit version of the PostgreSQL database used by AccuRev 5.6.<br>If you are upgrading from AccuRev 5.x, contact AccuRev support for assistance migrating<br>your 32-bit PostgreSQL database:<br>■ Go to http://accurev.force.com/customerportal<br>• Or write AccuRev technical support at $support@accuracy.com$ |

 *Table 13. Upgrading to AccuRev Server 5.6 on Solaris*

- If you upgrade the AccuRev Client using the console mode, you are not prompted to provide values for host, port, and path. AccuRev uses values from your existing AccuRev Client installation to perform the upgrade.
- The following shared library must be accessible, both by the AccuRev Installation Wizard and by the installed AccuRev executables. The pathname below shows the typical location for this shared library.

/usr/sfw/lib/libgcc\_s.so.1

**Note:** It is recommended that the LD\_LIBRARY\_PATH environment variable *not* be set, as it can interfere with the loading of libraries from  $\langle ac{-}l \, nstal \, l \rangle$  bin.

The library above is typically part of the following SUN package:

**SUNW** gccruntime

### **Restrictions on the Use of AccuRev Clients in Solaris Zones**

The following restrictions apply to the use of AccuRev clients in Solaris zones:

- The AccuRev Server should be run from a global zone. If you want to run an AccuRev Server from a non-global zone, you should give that zone a private disk volume and not use a loopback mount to the global zone for any of the AccuRev Server metadata or storage files.
- Workspaces can only be created on zones with private host names.
- Workspaces in the non-global zone cannot be used from the global zone.
- Workspaces on NFS mounts (not recommended) must be NFS-mounted directly from the non-global zone, not through a loopback mount in the non-global zone to an NFS mount in the global zone.

• Solaris requires operating system patches, as described on the Oracle Technology Network (http://www.oracle.com/technetwork/systems/patches/index.html).

### **Windows**

- Disable anti-virus checking for the *<ac-storage>* directory and all directories beneath it to avoid performance problems associated with anti-virus checks.
- Machines running Windows 7 should be upgraded to SP1 if you will be using mounted workspaces. For example, assume that you have the logical drive  $P:$  mapped to a path similar to  $\iota \$ and your workspace is in p:\myuser\myworkspace. If you try to issue an **accurev info** command in that directory, you may see an exception from "aos.c" that displays the error message - "no mounted filesystem matched path ... ".

### **Mac OS X**

- AccuRev Release 6.2 supports only the AccuRev client software on the Mac OS X platform.
- The following is a recommended method for getting all required executables into the PATH for Mac OS X:

Create the following three files using "sudo":

sudo echo "/Applications/AccuRev/bin" > /etc/paths.d/AccuRev

sudo echo "/Applications/AccuRev/bin/acdiffgui.app/Contents/MacOS" > /etc/paths.d/Acdiffgui

sudo echo "/Applications/AccuRev/bin/acgui.app/Contents/MacOS" > /etc/paths.d/Acgui

- To enable the AccuRev **diff** GUI tool (acdiffgui) to work stand-alone as well as from an IDE integration such as Eclipse, do the following:
	- 1. Make a backup copy of acdiffgui:
	- cd /Applications/AccuRev/bin/acdiffgui.app/Contents/MacOS
	- mv acdiffgui acdiffgui.orig
	- 2. Create a new acdiffgui file with the following content:

```
#!/usr/bin/perl
my $acbin = '/Applications/AccuRev/bin';
my @jars = qw(oro.jar xercesImpl.jar xml-apis.jar fw.jar werken.opt.jar diff.jar);
my $cp = join(':', map {"$acbin/$_"} @jars);
mý @args = ('j`ava', "-Dùser.dir=$acbin", '-Xms32M', '-Xmx512M', '-classpath', $cp,<br>'diff.DiffApp', @ARGV);<br>system (@args);
```
- 3. Create the following link:
- ln -s /Applications/AccuRev/bin/acdiffgui.app/Contents/MacOS/acdiffgui /Applications/AccuRev/bin/acdiffgui
- 4. Close any shells.
- 5. Open a new shell.

Running acdiffgui should now bring up the AccuRev graphical **diff** tool, and it should also work from within any integrated IDE.

# **Uninstalling AccuRev**

On Windows, we recommend that you run <ac-install>\bin\UninstallerData\Uninstall AccuRev. exe to ensure that the AccuRev services and registry entries are removed cleanly. Back up and remove any folders and files left under <ac-install>.

On UNIX/Linux, simply halt and remove any AccuRev services, and back up and remove any folders and files left under  $\langle ac - i \nvert \nvert$ 

# **AccuRev 6.2.2 Release Notes**

This chapter describes changes and other information related to AccuRev Version 6.2.2 (AccuRev 6.2.2). **Note**: To ensure optimal performance, install all applicable updates for your operating system.

# **Deprecated Features**

The following features will not be supported in future releases:

- AccuRev Server on 32-bit environments. Future versions of AccuRev Server will require 64-bit environments.
- Windows Vista, and 2003 Server.
- AccuRev 6.2.2 supports Red Hat Enterprise 4 via the command line (CLI) only. The GUI is no longer supported.

The following features are no longer supported in AccuRev 6.2.2:

- Windows XP is not longer supported.
- OS X 10.6 (Snow Leopard) and 10.7 (Lion) are no longer supported in 6.2.2 due to the Java 1.8 upgrade in release 6.2.1a.
- Vista now requires SP2 for 6.2.2. SP1 is no longer supported.

# **Changes in AccuRev Release 6.2.2**

AccuRev Release 6.2.2 includes the following new features and bug fixes.

**Note:** In cases where an issue is identified with two numbers, such as 25296 (1095910), the first represents the issue number in the AccuWork issue tracking system; the second, in parentheses, is the issue number in the SupportLine system used by Customer Care.

#### **Added Support**

AccuRev 6.2.2 now supports the following platforms:

-Windows 10

-Red Hat Enterprise 7

-OS X 10.10 (Yosemite) and 10.11 (El Capitan)

#### **27702 (1098155) -- Merge of UNIX EOL ptext file on Windows results in file to have Windows EOL**

The GUI now supports and includes Borland's StarTeam diff/merge tool as a workaround.

#### **29929 (609833) -- Problems with circular xlinks in the name command**

The server would crash when the name command encountered a circular xlink. This has been resolved.

#### **31599 (609972) -- Updated ACL name being changed via setacl to pass to the server\_admin\_trig.pl**

Per request, added new inputs to the server admin trig when using setacl: objectType, object, idName, rights.

#### **32038 (1099792) -- Cannot use 'now' in stream diff -t arg**

In this release, diff -t accepts 'now'.

#### **35525 (1096314) -- Provide ability to set max size of files within AccuRev**

With this release, the element size is now passed to the preop trigger for add and keep, allowing an administrator to enforce a maximum file size in AccuRev. Please refer to the example server preop trig.pl to see how to limit files by size in add and keep operations.

#### **35606 (1096378) -- Canceling an update within the GUI does not stop the server task**

In this release, when a lengthy update operation is canceled, the server is more responsive and the update task will not continue to run.

#### **37085 (1095195, 1101666) -- Read the count of unaffiliated changes when displaying active issues in the Stream Browser**

Only the count of unaffiliated changes are now read when displaying active issues in the Stream Browser. This improves performance in streams with large numbers of unaffiliated changes. In addition, if the "Short Description" field is displayed, we include the count of unaffiliated changes.

#### **37206 (1099163) -- Failed login attempts still put user name in acserver log**

The server log no longer prints the username if the login command fails. This addresses the problem of when users accidentally try to login using their password rather than username, the END statement would display this password.

#### **37302 (1099335) -- Diff of child xlinked directory in an xlinked directory crashes server**

The issue has been resolved in this release.

#### **37527 (1097286) -- SIGABRT crashes in promote and dispatch query**

Resolved the crash in the execution of the trigger.

#### **38661 -- Fix popup menu rendering problem on Linux Virtualized environments**

BizLaf translucent popup menus now render correctly on Linux in Virtualized environments.

#### **35739 (1096534) -- AccuRev client crash on Windows 8 after idling for long time**

After the GUI sits idle for several hours, when attempting to restore the window, the client might crash. This has been fixed in the current release.

#### **38741 (1094754) -- AccuRev diff -b -v produces different results depending on current directory**

In this release, allow diff -b -v to work by stream ID if in a workspace, even if the file being diff'ed does not actually exist in the workspace. Also, as long as the workspace is in the same depot as the stream, and the file exists in the stream specified by ID, allow diff -b -v.

#### **38757 (1096285) -- Linux permissions on workspace gets set to rw-r--r-- on merged files**

The existing file permissions are preserved following the merge of a file.

#### **38762 (1096357) -- Incorrect error generated when using -t with dates for a diff**

An error message "Transaction 'trans#' is out of range" appears now instead of "You are not authorized..."

#### **38764 (1098124, 1098936) -- Enhanced log rotation**

Two new variables are now available in the acserver.cnf file - LOG\_KEEP\_DAYS and LOG KEEP SIZE.

LOG\_KEEP\_DAYS is the number of days to keep the log file, and ranges from 1 to 30 days. If this field is not given, logs are rotated every 7 days.

LOG KEEP SIZE is the size (in megabytes) that the log file can grow to before it is rotated out. The range for this is 10MB to 1000MB (1 GB) and if this field is not given, then the log is not rotated by size.

#### **38765 (1098474) -- Two segfault crashes for accurev\_server**

segfault no longer crashes when running tasklist command.

#### **38767 (1096863) -- Error during dbupgrade processing duplicate key value site\_property\_pkey**

Fixed update SQL query to prevent duplicate keys.

#### **38771 (1099287) -- Invalid stream name error message appears during show stream command**

The correct error message "Stream <name> is not workflow enabled." now appears.

#### **38772 (1099799)-- AccuRev info -fx option**

Added support for an XML output of the info command.

#### **38867 (1099098) -- Fix return value on promote when no valid elements**

Promote now returns 1 (error) when no valid elements were selected to promote.

#### **38881 (1096381) -- XML tasks not being removed from the AccuRev Server's task list when they are cancelled**

Improved thread interruption handling to be more responsive.

#### **38905 (1094769) -- Ability to copy and paste transaction number from history view**

Transaction numbers can now be copied from any history view in the GUI.

#### **39013 (1094718) -- Write default layout XML to preferences file when user presses new "Reset Layout" button**

Users can restore the original default layout in the GUI.

#### **38958, 38959 (609969, 609970) -- cpkremove appears to removes file from change package even though trigger fails**

In this release, resolved return value of the cpkremove command. If the preop trigger fails, the command fails. If the trigger outputs an errors message, it is displayed in the GUI.

#### **39037 (1096816) -- AccuWork issue attachment corruption**

When saving an attachment using cut and paste of a fully qualified file path that is incorrect or inaccessible, attachments become corrupted. This has been fixed in the current release.

#### **39049 (1101735) -- 6.2.1a does not install a replica server**

Replaced missing steps to install a replica server.

#### **39051 (1101744) -- Server process fork/clone not necessary when process will be replaced by some other program (Perl/Trigger)**

The server now makes use of vfork when launching external programs (diff, triggers).

#### **39098 (1101879) -- COMPRESSION\_ENABLED=TRUE caused error after replica sync when adding new workspace**

Creating new workspaces when using compression through a replica now works correctly.

#### **39115 (1099837) -- Set initial heap and max heap size java settings**

The installer now sets better defaults for the initial and max heap size in Java, yielding improved GUI performance, especially during merge and patch.

#### **39172 -- Promote by issue with timebasis and non up-to-date workspace broken**

If a time basis is added to the backing stream and the workspace is not subsequently updated, promote by issue containing files modified after the backing stream change fails to promote by issue correctly. This has been fixed in the current release.

#### **39181 -- Replica protocol failures with compression\_enabled in revert and dispatch pass through commands**

There were several protocol mismatches in replica mode when COMPRESSION\_ENABLED=TRUE. All replica pass through commands try to compress files being transferred when the only ones that should are keep and add when sending files from the client to the server. This has been fixed in the current release.

# **Known Issues**

This section describes known issues in AccuRev and in the AccuRev Web UI. Refer to the Known Issues sections from previous releases for other known problems and workarounds.

### **Known Issues in AccuRev**

#### **Graphical AccuRev installation may hang on Solaris 11**

On Solaris 11, the graphical AccuRev installation may hang if you attempt to cancel the installation.

# **AccuRev 6.2.1a Release Notes**

This chapter describes changes and other information related to AccuRev Version 6.2.1a (AccuRev 6.2.1a).

# **Deprecated Features**

The following features are deprecated in AccuRev 6.2.1a and will not be supported in a future release:

Due to the upgrade to Java 1.8 JRE, AccuRev 6.2.1a no longer supports 32-bit Solaris environments (both x86 and Sparc).

The following features are deprecated in AccuRev 6.2.1 and will not be supported in a future release:

 Starting with AccuRev 6.2.1, there is no AIX installer and GUI available. The AIX client binaries are available and must be manually installed by accurev-6.2.1-aix-clientonly-binaries.zip.

The following feature is no longer supported in AccuRev 6.2.1:

The integration between the AccuRev Web Interface and Atlassian Crucible versions prior to 3.x.

**Note:** If you are using Crucible 3.0 or later, you can add AccuRev contents to a Crucible review by using the AccuRev Plug-In for Atlassian Crucible, which is available at the *http://supportline.microfocus.com/websync/productupdatessearch.aspx* site.

The following features are no longer supported in AccuRev 6.2:

- Starting with AccuRev 6.2, the automatic client upgrade feature has been changed. After the installation of the AccuRev server software, the administrator can choose to download the AccuRev client installers needed at their site. See *Using Client-only Install Packages* for more information.
- AccuRev version 6.2 does not support the HP-UX platform.
- The *:<issue-number>* argument for the **revert** command. Due to the introduction of variants in AccuRev 6.0, this argument is no longer necessary and is ignored if invoked -- when you revert an issue, AccuRev now assigns changes automatically to a variant of the original issue. (Revert variants are highlighted in red in the AccuRev GUI.) Please update any scripts that use this argument so they will not break when support for this argument is removed.

The following feature was deprecated in AccuRev 6.0 and is no longer described in the user documentation. It will not be supported in a future release:

 Transaction-level integration. Previously one of two integrations available between AccuRev SCM and the AccuWork issue tracking system. Please use change package-level integration, as described in The Schema Editor appendix of the *AccuRev On-Line Help Guide*. Any scripts that make use of transaction-level integration should be updated so they will not break when support for transactionlevel integration is removed.

The following features were deprecated in AccuRev 5.7 and are no longer supported:

 ACCUREV\_IGNORE\_ELEMS environment variable. Use the **.acignore** file to specify ignore patterns in AccuRev.

- So called traditional, server-based Timestamp Optimization (TSO). AccuRev now uses local, clientbased TSO exclusively. As part of the change to the local, client-based TSO algorithm, the following features were also deprecated:
	- **-O2** option for **anchor**, **co**, **files**, **stat**, and **update** CLI commands.
	- The stat\_mode variable in the **acserver.cnf** configuration file.
- *Stream* datatype (deprecated in AccuRev 5.5). The *Stream* datatype was introduced to support AccuWorkflow and is no longer needed.

In addition, the **style** stream property introduced in AccuRev Version 6.0 is no longer supported; it has been replaced with the **streamStyle** property. When you upgrade to Version 6.1, AccuRev automatically migrates all occurrences of **style** to **streamStyle**, but any external scripts you might be using -- to change a stream's color based on an event, for example -- will have to be updated to use the new **streamStyle** name.

# **Changes in AccuRev Release 6.2.1a**

AccuRev Release 6.2.1a includes the following new features and bug fixes.

**Note:** In cases where an issue is identified with two numbers, such as 25296 (1095910), the first represents the issue number in the AccuWork issue tracking system; the second, in parentheses, is the issue number in the SupportLine system used by Customer Care.

#### **33775 (1095572) -- Using the Search Workspace function while in the root folder causes AccuRev to hang**

With Linux clients, the AccuRev workspace explorer hangs when a user tries to search any element or folder from within the root folder using the "Search workspace" function.

This has been fixed in the current release.

#### **38649 -- setpref inserts additional newlines into preferences.xml**

When using setpref, additional newlines appear in preferences.xml. This reduces the readability of the XML, but had no functional effect.

This issue has been fixed in the current release.

#### **37091 -- The Java Runtime Environment (JRE) has been upgraded to 1.8**

In this release, the Java Runtime Environment has been upgraded to 1.8. See deprecation due to this upgrade listed above.

#### **37597 (1100260) -- Viewing stream issues performance is incredibly slow**

There was an issue where multiple patches appear to have severely impacted issuelist performance. The performance is from having a patch of a patch of a patch. Every stream where the file(s) is still active after the first patch will exhibit the problem. Also, anyone who adds another version of this file(s) to an issue will cause the problem to reappear in whatever stream the user promotes to. This has been resolved by refactoring and building the in-memory version tree to perform significantly faster and more efficiently.

#### **38677 (1100620) -- Change Package History does not display transaction details**

The Change Package History window did not display the details of a selected transaction. This has been fixed in the current release.

#### **38683 -- Encoding errors changed the permission of the destination**

When attempting to pop/update a file with a name that can not be encoded by the local file system's locale, after failing with an appropriate error message, the execute bit is removed from the permissions of the workspace top or destination directory.

This issue has been fixed in the current release.

#### **38719 (1100434, 1100753) -- Client upgrade installer for Mac OS X**

The 6.2.1a client now properly downloads the OS X specific client only installer package. Users upgrading from prior releases will still be required to perform a manual upgrade one time to 6.2.1a.

#### **38721 (1100736) -- Updating a workspace causes a core dump in 6.2.1 on AIX**

The client side TSO database schema was upgraded in 6.2.1. This happens automatically to the TSO database when a workspace is updated.

On AIX platforms only, upgrading pre-6.2.1 TSO databases crashes.

This issue has been fixed in the current release.

#### **38808 -- Poor performance when promoting against a Change Package with many elements or versions**

When promoting an element out of a workspace against a CPK with thousands of elements/versions, performance is noticeably poor.

This issue has been fixed in the current release.

#### **23153 (1097281, 1099639) -- Annotate takes more time in GUI (1097281); Annotate on a particular file produces a network error (1099639)**

Annotate has been refactored to improve performance and complete successfully on files with many revisions.

## **Known Issues**

This section describes known issues in AccuRev and in the AccuRev Web UI. Refer to the Known Issues sections from previous releases for other known problems and workarounds.

#### **Known Issues in AccuRev**

#### **AccuRev GUI may have display issues with some Linux virtual machines**

These display issues may include black pop-up menus, with no text visible.

To correct this problem, add the following line to the **acgui.lax** file to turn off translucent windows:

#### **lax.nl.java.option.additional=-DCezanne.windowTranslucencyEnabled=false**

Then launch the AccuRev GUI normally with the **acgui** executable.

# **AccuRev 6.2.1 Release Notes**

This chapter describes changes and other information related to AccuRev Version 6.2.1 (AccuRev 6.2.1).

# **Deprecated Features**

The following features are deprecated in AccuRev 6.2.1 and will not be supported in a future release:

- Future versions of AccuRev will be upgraded to Java 1.8 JRE. As a result, 6.2.1 is the last release that will support 32-bit Solaris environments (both x86 and Sparc).
- Starting with AccuRev 6.2.1, there is no AIX installer and GUI available. The AIX client binaries are available and must be manually installed by accurev-6.2.1-aix-clientonly-binaries.zip.

The following feature is no longer supported in AccuRev 6.2.1:

The integration between the AccuRev Web Interface and Atlassian Crucible versions prior to 3.x.

**Note:** If you are using Crucible 3.0 or later, you can add AccuRev contents to a Crucible review by using the AccuRev Plug-In for Atlassian Crucible, which is available at the *http://supportline.microfocus.com/websync/productupdatessearch.aspx* site.

The following features are no longer supported in AccuRev 6.2:

- Starting with AccuRev 6.2, the automatic client upgrade feature has been changed. After the installation of the AccuRev server software, the administrator can choose to download the AccuRev client installers needed at their site. See *Using Client-only Install Packages* for more information.
- AccuRev version 6.2 does not support the HP-UX platform.
- The *:<issue-number>* argument for the **revert** command. Due to the introduction of variants in AccuRev 6.0, this argument is no longer necessary and is ignored if invoked -- when you revert an issue, AccuRev now assigns changes automatically to a variant of the original issue. (Revert variants are highlighted in red in the AccuRev GUI.) Please update any scripts that use this argument so they will not break when support for this argument is removed.

The following feature was deprecated in AccuRev 6.0 and is no longer described in the user documentation. It will not be supported in a future release:

 Transaction-level integration. Previously one of two integrations available between AccuRev SCM and the AccuWork issue tracking system. Please use change package-level integration, as described in The Schema Editor appendix of the *AccuRev On-Line Help Guide*. Any scripts that make use of transaction-level integration should be updated so they will not break when support for transactionlevel integration is removed.

The following features were deprecated in AccuRev 5.7 and are no longer supported:

- ACCUREV\_IGNORE\_ELEMS environment variable. Use the **.acignore** file to specify ignore patterns in AccuRev.
- So called traditional, server-based Timestamp Optimization (TSO). AccuRev now uses local, clientbased TSO exclusively. As part of the change to the local, client-based TSO algorithm, the following features were also deprecated:
- **-O2** option for **anchor**, **co**, **files**, **stat**, and **update** CLI commands.
- The stat mode variable in the **acserver.cnf** configuration file.
- *Stream* datatype (deprecated in AccuRev 5.5). The *Stream* datatype was introduced to support AccuWorkflow and is no longer needed.

In addition, the **style** stream property introduced in AccuRev Version 6.0 is no longer supported; it has been replaced with the **streamStyle** property. When you upgrade to Version 6.1, AccuRev automatically migrates all occurrences of **style** to **streamStyle**, but any external scripts you might be using -- to change a stream's color based on an event, for example -- will have to be updated to use the new **streamStyle** name.

# **Changes in AccuRev Release 6.2.1**

AccuRev Release 6.2.1 includes the following new features and bug fixes.

**Note:** In cases where an issue is identified with two numbers, such as 25296 (1095910), the first represents the issue number in the AccuWork issue tracking system; the second, in parentheses, is the issue number in the SupportLine system used by Customer Care.

#### **14752 -- Need a way to stat element by EID**

The stat command now takes -e <eid> parameter.

#### **29587 (1096963) -- Need to clean up .ac\_ws\_stats.db from time to time**

The TSO database no longer explicitly stores all external files. The first time the TSO database is accessed, all external files will be removed and only the parent level directories will be stored in the TSO database.

#### **33882 (1095872) -- AccuWork schema cannot add over 200 Increase max fields supported for AccuWork fields**

The AccuWork schema now supports 500 fields.

#### **33993 (1096582) -- AccuRev update to a transaction ID does not work on a new workspace**

Added support to updating to an older transaction time than the current update transaction.

#### **34057 (1094702) -- diff streams by file not accurate due to evil twin**

When an eid is hidden by an evil twin, stream diff needs to act like that eid was not found instead of accidentally comparing it against a different element that happens to have the same name.

#### **34963 (1095795) -- Inability to promote stranded files**

In previous versions, it was possible to promote a stranded file up through the stream hierarchy. This functionality, broken in v6.1, has been restored.

#### **35292 (1096128) -- AccuRev diff -a -i -v stream -V stream shows wrong results**

When an element is hidden by a twin or is defuncted in one stream and is either not found, defuncted, or hidden by a twin in the other stream, AccuRev incorrectly stated that there is an important difference in the element between the two streams. In those above cases, AccuRev will not consider the elements to differ anymore.

#### **35511 (1096306) -- Include putconfig and getconfig under the server admin trigger**

Added getconfig support to the server\_admin trigger. putconfig was already supported in previous versions.

#### **35713 (1096613) -- ac promote -t -d does not work**

Fixed the promote command such that if an element in a transaction or in the default group at a transaction (-d -t) that has been promoted into the backing, the element will not be promoted again. This allows the transaction that contains an overlap element to be promoted if the overlap element has been merged and promoted separately.

#### **35714 (1096495) -- stat -t erroneously reports no such elem**

stat -t in a workspace was not correcting the stream hierarchy for the workspace's current update level.

#### **35811, 4015, 5193 (1096582, 1096119, 1096121, 1099796) -- AccuRev update to a transaction ID does not work on a new workspace**

The update command can now take -t parameter that is older than the current workspace or reftree's update transaction to enable rolling back an update in a workspace or reftree. This transaction, however, has a floor of backing stream's creation transaction. Attempts to update to a transaction before the backing stream was created will give 'transaction out of range' error.

However, elements that have been added/kept and promoted from a workspace will not be rolled back when updating the workspace to an older transaction. The best practice for updating to an older transaction is to use a reftree or a newly created workspace.

As part of this work, update -s <stream> -t <t1>-<t2> syntax now works correctly. Use of the keyword 'now' or 'highest' for t1 or t2 in update will not cause server crash anymore. Furthermore, the output of update -s -t will list changes going from t1 to t2, rather than the prior behavior that goes from t2 to t1.

#### **36138 (1097061) -- Automatic AccuWork issue update**

AccuWork issue Schema Editor has been modified so that a new "Force manual merge on save conflict" check box has been added to the Schema tab. When this box is selected, users are forced to merge their edits with the latest saved issue record when their edits are based on stale AccuWork issue records. The option to override the latest Accuwork issue record with stale user edits is prevented by this option.

#### **36176 (1097118) -- Searching for a file in workspace explorer should display feedback to user**

Long searches now display a progress dialog, allowing the user to cancel the search.

#### **36227 (1097243) -- AccuRev does not allow "update -t" when there is an overlapped file beyond the target transaction**

The Update command now sees modified non-member elements at the specified transaction level, not beyond it.

#### **36311, 36326 (1097305) -- AccuRev issuelist -3 returns AccuWork issue numbers rather than 3rd party number**

In previous releases, the AccuWork issue number was always listed in the issuelist (non XML) output. If the -3 argument is specified, the issuelist command will now output the 3rd party key values.

#### **36322, 34674 (1095401) -- AccuRev cores during 'accurev fetch' command in WebUI**

All crashes in cat, and name commands are fixed. The WebUI is fixed to pass the correct element name for the diff overlapping changes options.

#### **36416, 37137 (1097467) -- Cannot revert a transaction, revert caused zero length files**

Revert of a transaction that contains a new file or the initial version in the stream will cause the file to be defuncted. The revert command was fixed so that the defuncted file would not have empty content anymore.

#### **36730 -- GUI: show issues in the upper pane of history view**

The issue number and third-party key are now displayed in columns in the upper pane of the history view and the active transactions view.

#### **36731 (1094663) -- Find file location directly from searches or unify context menu**

Items in the search results panel of Workspace Explorer have a new context menu option "Go to Parent Folder  $\Rightarrow$  In Workspace Explorer", which enables the user to quickly navigate to the selected item in the Workspace Explorer's file tree.

#### **36732 -- GUI: From Workspace Explorer, open OS-specific file manager to appropriate folder**

Items in Workspace Explorer and in the search results panel of Workspace Explorer have a new context menu option "Go to Parent Folder => In OS File Manager", which enables the user to open an OS-specific file manager to the folder containing the selected item. The item must have a status other than "defunct" or "missing". This feature is available on Windows, Linux, Solaris, and Mac.

#### **36943 -- GUI: Additional support for multiple GUI instances**

AccuRev 6.2.1 offers additional support for multiple, concurrent GUI instances by tiling the splash/ login screens so that they do not overlap. The environment variable ACCUREV GUI INSTANCE dictates the placement of the GUI instance's splash/login screen. The GUI can display up to 4 tiled splash/login screens. Any instances over 4 will overlay one of the first 4.

Also, AccuRev 6.2.1 stores server-specific location preferences for the main AR window. If a user regularly works with two concurrent GUI instances that talk to different servers, s/he can position the two main windows in different areas of the screen, and AccuRev will remember these locations for subsequent logins to those servers.

#### **37014 (1098058) -- CI builds fail for simultaneous promotes**

Two or more simultaneous pops in the same target directory would randomly fail. This has been fixed so that each pop uses distinct temporary files to receive data from the server and do not collide with other pops.

#### **37104, 30728 (1099553) -- accurev\_server crash when client does diff -v -V**

The check for an eid under a given location was incorrectly modifying the cross link table and has been fixed.

#### **37130 (1099011) -- Replica sync fails when COMPRESSION\_ENABLED=TRUE**

First, the unzip buffer was not tracking the actual size of the files as it unzipped. Secondly, due to the nature of the merge prep call, without a protocol change the master server never sends the file content compressed even if compression is enabled. Therefore, for merge and patch, the client can not try to decompress that content. Only replica sync, replica fetch, add and keep are able to use compression (including the keep of the merge result). Third, for file compression we were attempting to compress and decompress more than just the content of the file in some cases. The buffered streaming protocol resulted in a random amount of data being read from the wire and placed in an internal input buffer. Sometimes that data could include more than the file content. Only the file content itself is compressed, so we have to make sure not to try decompressing any of the non-file-content data.

#### **37148 -- GUI: Add Open Issues to context menu of rows in upper pane of History View**

"Open Issues" has been added to the context menu of rows (transactions) in the upper pane of the history view. This functionality was supported previously in the lower pane of the history view; now it is also available in the upper pane.

#### **37274 (1099302)-- Core Dump on user promote with empty 3rd party issuenum**

"Specifying an empty issue number (or 3rd party issue number) when promoting elements will work successfully.

#### **37301, 32134 (1099336) -- Invalid xlink crashes the server**

Fixed by stopping the backing stream walk before it reaches the root stream.

#### **37379, 35640 (1096417) -- Pass the transaction IDs to the server trigger to enforce promotion by transaction**

Adds transaction XML node with transaction IDs as an argument to the trigger file if a promote by transaction is done.

#### **37438 -- GUI doesn't remember a user's own stream favorites, private or public, when moving to a stream browser tab that was present, but not open, at GUI startup time**

The problem has been resolved in this release.

#### **37450 -- GUI: Add "Go to Parent Folder => In Workspace Explorer" for elements in Outgoing and Conflicts modes**

Items in the Outgoing and Conflicts modes of the File Browser have a new context menu option "Go to Parent Folder => In Workspace [Stream] Explorer", which enables the user to quickly navigate to the selected item in the Workspace Explorer or Stream Explorer.

#### **37521, 6073, 21092, and 21497 (1095628) -- error validation on "write\_schema" do not return to server\_admin\_trig**

Error messages output by the server\_admin trigger will now be reflected to the user.

#### **37541 -- The installed Java version was upgraded from 1.6 to 1.7**

Previous versions of AccuRev installed the Java 1.6 JRE. 6.2.1 installs Java 1.7 JRE. Refer to Known Issues for workaround if you encounter display issues on Linux virtual machines.

#### **37546 (1100112) -- More frequent automatic restart by AccuRev master server crashes on dropped connection timeouts doing replica fetches**

The server is no longer shut down when a communication timeout occurs with the replica server.

#### **37593 (1100044) -- problem with IssueList command: Network error - 6: Connection lost while receiving database**

Issuelist commands against the root stream of a depot now complete successfully.

#### **Corrections and Changes to the Documentation**

Please note the following corrections and changes to the AccuRev 6.2.1 documentation.

#### **37416 (1099360) -- Update the lists of transactions for hist -k in CLI Help and XML output reference**

The hist command in the CLI User's Guide and XML Output Reference hist command list do not match. The two lists are not supposed to be redundant, since the hist -k <transaction -kind> command list is of the transaction kinds that are displayed, while the XML output list is of the transaction kinds that return a list of elements, which is different. Not all of the transaction types that are displayed have affected elements. Both lists were updated to reflect current functionality in 6.2.1.

# **Changes in AccuRev Web UI Release 6.2.1**

AccuRev Web UI Release 6.2.1 includes the following changes:

#### **32309 (609968) -- Creating new issue in WebGUI is slow due to show groups on all active groups**

When initially loading the issue schema, calls to show members of all groups in the system were being made. This has now been optimized to prevent unnecessary calls, so that screens such as "New Issue" initialize faster.

#### **36322 (1095401) -- Diff overlapping changes options don't work in WebUI and crash AccuRev server**

The WebUI is fixed to pass the correct element name for the diff overlapping changes options.

# **Known Issues**

This section describes known issues in AccuRev and in the AccuRev Web UI. Refer to the Known Issues sections from previous releases for other known problems and workarounds.

### **Known Issues in AccuRev**

#### **AccuRev GUI may have display issues with some Linux virtual machines**

To correct this problem, install JRE 1.6 and add the <installed path>/jre/bin to your PATH environment variable. Rename or remove the JRE directory in the AccuRev install directory.

#### **AccuRev 6.2.1 does not provide a client upgrade installer for the Mac OSX**

Mac OSX users need to run the accurev-6.2.1-macosx-clientonly.zip in order to install AccuRev 6.2.1.

#### **35370 -- CLI commands issued to wrong server after user attempts login and cancels**

In previous releases, if a GUI user attempted to log in to a different server but then clicked the **Cancel** button in the login dialog box, subsequent CLI commands were issued to the new server instead of the original server. This problem has been corrected in release 6.2.

This fix impacts how users manage the list of available AccuRev servers. If you remove the server that you are currently logged in to from the list of available servers in the Available AccuRev Servers dialog box, then after clicking the **OK** button, you must immediately log in to a different server instead of clicking the **Cancel** button in the Log in to AccuRev Server dialog box. Otherwise, the current server will remain in the list of available AccuRev servers.

#### **35395 -- Stream Favorites selection not retained when upgrading to AccuRev 6.2**

After upgrading to AccuRev 6.2, the AccuRev GUI does not retain the user's most recent Stream Favorites selection. Stream Favorite definitions created prior to 6.2 are preserved.

#### **36582 -- The documentation incorrectly describes HP-UX as a supported platform**

Chapter 14, Using Client-only Install Packages, of the *AccuRev Administrator's Guide* incorrectly lists HP-UX as a supported platform. Support for HP-UX is deprecated.

# **AccuRev 6.2 Release Notes**

This chapter describes changes and other information related to AccuRev Version 6.2 (AccuRev 6.2).

# **Deprecated Features**

The following feature is deprecated in AccuRev 6.2 and will not be supported in a future release:

The integration between the AccuRev Web Interface and Atlassian Crucible versions prior to 3.x.

**Note:** If you are using Crucible 3.0 or later, you can add AccuRev contents to a Crucible review by using the AccuRev Plug-In for Atlassian Crucible, which is available at the *http://supportline.microfocus.com/websync/productupdatessearch.aspx* site.

The following features are no longer supported in AccuRev 6.2:

- Starting with AccuRev 6.2, the automatic client upgrade feature has been changed. After the installation of the AccuRev server software, the administrator can choose to download the AccuRev client installers needed at their site. See *Using Client-only Install Packages* for more information.
- AccuRev version 6.2 does not support the HP-UX platform.
- The *:<issue-number>* argument for the **revert** command. Due to the introduction of variants in AccuRev 6.0, this argument is no longer necessary and is ignored if invoked -- when you revert an issue, AccuRev now assigns changes automatically to a variant of the original issue. (Revert variants are highlighted in red in the AccuRev GUI.) Please update any scripts that use this argument so they will not break when support for this argument is removed.

The following feature was deprecated in AccuRev 6.0 and is no longer described in the user documentation. It will not be supported in a future release:

 Transaction-level integration. Previously one of two integrations available between AccuRev SCM and the AccuWork issue tracking system. Please use change package-level integration, as described in The Schema Editor appendix of the *AccuRev On-Line Help Guide*. Any scripts that make use of transaction-level integration should be updated so they will not break when support for transactionlevel integration is removed.

The following features were deprecated in AccuRev 5.7 and are no longer supported:

- ACCUREV\_IGNORE\_ELEMS environment variable. Use the **.acignore** file to specify ignore patterns in AccuRev.
- So called traditional, server-based Timestamp Optimization (TSO). AccuRev now uses local, clientbased TSO exclusively. As part of the change to the local, client-based TSO algorithm, the following features were also deprecated:
	- **-O2** option for **anchor**, **co**, **files**, **stat**, and **update** CLI commands.
	- The stat\_mode variable in the **acserver.cnf** configuration file.
- *Stream* datatype (deprecated in AccuRev 5.5). The *Stream* datatype was introduced to support AccuWorkflow and is no longer needed.

In addition, the **style** stream property introduced in AccuRev Version 6.0 is no longer supported; it has been replaced with the **streamStyle** property. When you upgrade to Version 6.1, AccuRev automatically migrates all occurrences of **style** to **streamStyle**, but any external scripts you might be using -- to change a stream's color based on an event, for example -- will have to be updated to use the new **streamStyle** name.

# **Changes in AccuRev Release 6.2**

AccuRev Release 6.2 includes the following new features and bug fixes.

**Note:** In cases where an issue is identified with two numbers, such as 25296 (1095910), the first represents the issue number in the AccuWork issue tracking system; the second, in parentheses, is the issue number in the SupportLine system used by Customer Care.

#### **12223, 34865 (1095285) -- Include and exclude rules should affect show issues and issue diffs**

In previous releases, the user's current include, exclude, and cross-link settings were not reflected when showing diff by issue between two streams. This problem has been corrected in the current release. The process takes longer to execute for streams that have cross-links as a result of the additional computation of the rules.

#### **14752 -- New: Ability to stat by element ID**

The **stat** command shows the AccuRev status of elements or file system objects. Users can now select a file element by using the **-e** command to specify the element-ID (eid). The ability to stat elements by eid, rather than by specifying the name of the element, is useful for certain operations, such as tracking down stranded elements. If specified, the **-e** option takes precedence over other options.

#### **24205, 36075 (1095020) -- Special characters in Postgres superuser password cause installation to fail**

In previous releases, special characters in the Postgres superuser password caused an AccuRev installation to fail. This problem has been corrected in the current release and the AccuRev installer now supports special characters.

#### **24263, 33992 (1094959) -- New:** *rebase* **CLI command**

The *rebase* command purges elements in your default group when you want to allow inheritance, resolve underlaps, or purge stranded elements. When you perform a rebase operation, AccuRev purges elements from a stream or workspace when the current version of the element is the same as what is in the backing stream, underlapped with the backing stream, or stranded. In addition, a --**rebase** option has also been added to the *purge* command. See the CLI reference documentation for more information.

#### **24280 (1094954) -- A time-based stream incorrectly hides overlap status**

In cases where a stream's hierarchy was changed after the current stream's time basis, overlapped files did not show an overlap status until the stream's time basis was removed. This problem has been corrected in the current release.

#### **24615 (1094647) -- The login command does not fail when a session file cannot be created**

The login command incorrectly returned a successful exit code of "0" when ACCUREV\_HOME was set to a non-existent directory and login failed because a session file could not be created. This problem has been corrected in the current release.

#### **25296 (1095910) -- Revert by transaction in stream not working in the GUI**

When reverting by transaction within a stream in the GUI, AccuRev incorrectly displays a warning message that reads "Invalid format for -t option" which blocks the revert operation. This problem has been corrected in the current release.

#### **33928 -- New: The ability to use gated streams**

A gated stream is a new stream type that allows you to set rules that determine whether changes promoted into the stream can be promoted out of it. These rules, which are set using AccuRev triggers, can be based on passing externally established criteria, like code reviews, test suites, and builds, for example. See Chapter 11, Using Streams to Enforce Process, in the *AccuRev Administrator's Guide* for more information.

#### **33996, 35713 (1096613) -- New: The ability to demote changes**

The demote option provides users with the ability to remove changes that have been promoted to a stream while still retaining those changes in a child stream or workspace. The demote operation allows you to "undo" changes in the same ways in which you can promote them: by issue, transaction, or file. For more information, see the CLI reference documentation and the section called, Demote: Moving Elements Out of a Stream, in Chapter 3, The File Browser, of the *AccuRev Online Help*.

#### **34077, 34078 (1094823) -- When the name command returns an error, the GUI fails to alert the user**

When the **name** command failed to return an element name during a merge operation, the GUI did not alert the user and the merge failed silently. This problem has been corrected in the current release as the GUI no longer fails silently.

#### **34346 (1094905) -- Web UI returns the wrong version of a cross-linked element in a snapshot**

Performing a **Save As** operation in the Web UI on an element link in a snapshot returned the wrong version if the original file had been changed. This problem has been corrected in the current release.

#### **34357 (1094921) -- Writing to acserver.log for a name command causes a segmentation fault**

A segmentation fault occurred when AccuRev attempted to write an "end" statement for a **name** command in acserver.log. This problem has been corrected in the current release.

#### **34366 (1094927) -- Performance degrades for Merge and Patch operations for issues with numerous elements**

In previous releases, performance degraded for a merge or patch operation in an issue-based Change Palette when an issue had numerous elements. This problem has been corrected in the current release.

#### **34682, 36548, 36602 (1095481) -- Merge and Patch performance in the GUI has been improved**

The performance of Merge and Patch operations in the GUI has been optimized to reduce the number of calls made between the client and the server, and between the GUI and the CLI.

#### **35064, 35719, 36634 (1096496) -- StreamBrowser performance has been improved**

In previous versions, users occasionally experienced some delays when displaying streams in the StreamBrowser. The performance of the StreamBrowser has been improved in the current release.

#### **35174 (1096051) -- Cross-promoting issues from stream to workspace fails when files have moved**

In previous releases, cross-promoting an issue from a stream to a workspace failed when the files in the issue were located in a different directory in the workspace. This problem has been corrected in the current release.

#### **35908 -- New: ACCUREV\_SERVER environment variable**

The ACCUREV\_SERVER environment variable specifies the AccuRev Server that the AccuRev GUI connects to when the GUI is started, allowing multiple instances of the AccuRev GUI to connect to different servers. See the CLI reference documentation for more information.

#### **35919 -- License agreement during a console install requires review of multiple pages**

In previous releases, users performing a console installation were required to page through more than 50 pages of the licence agreement information. This problem has been addressed in the current release and users can now accept the license agreement on the first page.

#### **36031 (1097268) -- Changing the time basis of a stream and then changing include or exclude rules produces an error**

In previous releases, changing the time basis of a stream and then attempting to change include or exclude rules for that stream produced an error stating "No element named" because AccuRev could not find the elements specified. This problem has been corrected in the current release so that AccuRev now finds the elements and no longer produces an error under these conditions.

#### **Corrections and Changes to the Documentation**

Please note the following corrections and changes to the AccuRev 6.2 documentation.

#### **33235 -- Documentation missing for the "defcomp" option of the hist command**

In previous releases, the online Help did not contain an explanation for the **defcomp** option of an **accurev hist -k defcomp** command. A description of the **defcomp** option has been added to the online Help in the current release.

#### **33835 -- New: A chapter has been added to the CLI User's Guide for the XML output of AccuRev commands**

A new chapter has been added to the CLI User's Guide which documents the XML output for the **hist** and **lsrules** commands. See *XML Output Reference* for more information.

#### **33942 -- Documentation missing for replaceAll and bulk update for modifyIssue in XML**

In previous releases, the AccuRev *CLI User's Guide* did not contain descriptions of the **replaceAll** attribute or **bulk update** that may be used with **modifyIssue** XML to modify AccuWork issues. Descriptions of the **replaceAll** attribute and **bulk update** have been added the *CLI User's Guide*.

#### **34340 (1094898) -- Incorrect documentation for "Add Text control"**

In previous releases, the online Help for the AccuWork Schema tab described an **Add Text control** option for the **Log** field which did not exist. The documentation for the Schema tab help has been revised in the current release.

#### **34390 (1094957) -- Documentation for undoing a purge has been improved**

In previous releases, the documentation in the AccuRev *CLI User's Guide* that described the process of undoing a purge was unclear. The description of this process has been clarified in the *CLI User's Guide* in the current release.

#### **34812 (1095533) -- Documentation for the CLI setproperty command has been improved**

A new section has been added to **setproperty** command in the AccuRev *CLI User's Guide* that describes the process of escaping reserved characters.

#### **34914 (1095733) -- Documentation did not specify that files could not be cross-promoted by drag and drop**

The AccuRev 6.0 *Installation and Release Notes Guide* stated that users could perform a crosspromote by dragging and dropping items from a dynamic stream to the destination stream without indicating that this is only true of issues and not files. This error has been corrected in the current release.

#### **35481 -- New: Documentation for gated streams**

A new chapter describing how to set up and use gated streams has been added to the AccuRev documentation. See Chapter 11, Using Streams to Enforce Process, in the *AccuRev Administrator's Guide* for more information.

#### **35845 (1096619) -- Documentation describing the server\_admin\_trig trigger has been improved**

The documentation about the relationship between the server\_admin\_trig trigger and the **mksnap** and **mkstream** commands in the *Administrator's Guide* has been clarified in the current release.

#### **35887 -- Documentation describing client-only install packages has been revised**

Starting with AccuRev 6.2, the Client-only Package Download Utility is no longer available. The documentation describing this feature has been revised, as AccuRev users can still use the Upgrade Client feature if the client-only packages are accessible on the AccuRev Server. See Chapter 14, Using Client-only Install Packages, in the *AccuRev Administrator's Guide* for more information.

#### **35962 (1096745) -- Documentation for backing up replica sites has been improved**

The AccuRev *Administrator's Guide* has been revised to specify that replica sites should be backed up as master servers are and that the replica backup should take place an hour before the master server back up occurs.

## **Changes in AccuRev Web UI Release 6.2**

AccuRev Web UI Release 6.2 includes the following changes:

#### **35841 -- Display gated streams and staging stream in the Web UI StreamBrowser**

The AccuRev Web UI has been updated so that gated streams and staging streams are represented in the StreamBrowser. Note that creating and managing gated streams and staging streams through the AccuRev Web UI is not supported.

#### **36045 -- Display Demote transactions in the Version Browser in the Web UI**

The AccuRev Web UI has been updated to reflect **demote** operations in the Version Browser.

#### **36099 -- Correctly display Patch transactions in the Version Browser in the Web UI**

The Version Browser in the AccuRev Web UI has been updated to correctly show **patch** transactions.

#### **36143 -- Correctly display Revert transactions in the Version Browser in the Web UI**

The Version Browser in the AccuRev Web UI has been updated to correctly show **revert by issue** transactions.

# **Known Issues**

This section describes known issues in AccuRev and in the AccuRev Web UI. Refer to the Known Issues sections from previous releases for other known problems and workarounds.

### **Known Issues in AccuRev**

#### **35370 -- CLI commands issued to wrong server after user attempts login and cancels**

In previous releases, if a GUI user attempted to log in to a different server but then clicked the **Cancel** button in the login dialog box, subsequent CLI commands were issued to the new server instead of the original server. This problem has been corrected in release 6.2.

This fix impacts how users manage the list of available AccuRev servers. If you remove the server that you are currently logged in to from the list of available servers in the Available AccuRev Servers dialog box, then after clicking the **OK** button, you must immediately log in to a different server instead of clicking the **Cancel** button in the Log in to AccuRev Server dialog box. Otherwise, the current server will remain in the list of available AccuRev servers.

#### **35395 -- Stream Favorites selection not retained when upgrading to AccuRev 6.2**

After upgrading to AccuRev 6.2, the AccuRev GUI does not retain the user's most recent Stream Favorites selection. Stream Favorite definitions created prior to 6.2 are preserved.

#### **36582 -- The documentation incorrectly describes HP-UX as a supported platform**

Chapter 14, Using Client-only Install Packages, of the *AccuRev Administrator's Guide* incorrectly lists HP-UX as a supported platform. Support for HP-UX is deprecated.
# **AccuRev 6.1 Release Notes**

This chapter describes changes and other information related to AccuRev Version 6.1 (AccuRev 6.1).

## **Deprecated Features**

The following features were deprecated in AccuRev 6.0 and are no longer described in the user documentation. They will not be supported in a future release:

- Transaction-level integration. Previously one of two integrations available between AccuRev SCM and the AccuWork issue tracking system. Please use change package-level integration, as described in The Schema Editor appendix of the *AccuRev On-Line Help Guide*. Any scripts that make use of transaction-level integration should be updated so they will not break when support for transactionlevel integration is removed.
- The *:<issue-number>* argument for the **revert** command. Due to the introduction of variants in AccuRev 6.0, this argument is no longer necessary and is ignored if invoked -- when you revert an issue, AccuRev now assigns changes automatically to a variant of the original issue. (Revert variants are highlighted in red in the AccuRev GUI.) Please update any scripts that use this argument so they will not break when support for this argument is removed.

The following features were deprecated in AccuRev 5.7 and are no longer supported:

- **ACCUREV** IGNORE ELEMS environment variable. Use the **acignore** file to specify ignore patterns in AccuRev.
- So called traditional, server-based Timestamp Optimization (TSO). AccuRev now uses local, clientbased TSO exclusively. As part of the change to the local, client-based TSO algorithm, the following features were also deprecated:
	- **-O2** option for **anchor**, **co**, **files**, **stat**, and **update** CLI commands.
	- The stat\_mode variable in the **acserver.cnf** configuration file.
- *Stream* datatype (deprecated in AccuRev 5.5). The *Stream* datatype was introduced to support AccuWorkflow and is no longer needed.

In addition, the **style** stream property introduced in AccuRev Version 6.0 is no longer supported; it has been replaced with the **streamStyle** property. When you upgrade to Version 6.1, AccuRev automatically migrates all occurrences of **style** to **streamStyle**, but any external scripts you might be using -- to change a stream's color based on an event, for example -- will have to be updated to use the new **streamStyle** name.

## **Changes in AccuRev Release 6.1.1**

AccuRev Release 6.1.1 is a patch release for Version 6.1 that addresses the following issues:

#### **33212 -- Stream column removed from the Stream Issues tab**

The **Stream** column in the Stream Issues tab (right-click a stream and choose **Show Active Issues** to display) displayed only the currently selected stream name for unaffiliated changes. Because of this redundancy, the **Stream** column was removed from the Change Package Contents pane on the Stream Issues tab to remove a possible source of confusion. Note that this column still appears in some illustrations in the AccuRev 6.1 user documentation.

#### **33264 -- Patched issues in destination stream not always identified**

In previous releases, AccuRev did not always correctly identify patched issues that were already in the destination stream. In these cases, the Change Palette would display previously patched issues along with others that required patching. This problem has been corrected in the current release.

#### **33425 -- elinks in snapshot streams work incorrectly in Web UI**

In previous releases, elinks created in snapshot streams resolved to the latest version of the file, and not to the version of the file that existed at the time the snapshot was created. This problem has been corrected in the current release, and the elink resolves to the correct version.

#### **33324, 33476, 33489 -- SSL improvements**

AccuRev 6.1.1 provides a number of improvements to the support for the Secure Sockets Layer (SSL) protocol support introduced in AccuRev 6.1:

- Windows GUI clients experienced a slight (sub-second) delay when executing commands. This delay, most noticeable when using the File Browser to browse workspaces or streams, has been significantly reduced in AccuRev 6.1.1.
- AccuRev replica servers also experienced slower performance in environments in which SSL was enabled. This problem has been addressed in the current release.
- The Heartbleed Bug was addressed by a new version of the OpenSSL libraries that are used to implement this functionality.

#### **33477 -- GUI performance affected by network latency**

In recent releases, users accessing the AccuRev server over networks with high latency experienced degraded performance when using the AccuRev GUI. This problem has been corrected in the current release.

#### **33488 -- Reverting a previously reverted issue makes old versions visible**

In recent releases, AccuRev incorrectly made old versions of a file visible in a stream after reverting a previously reverted issue. This problem has been corrected in the current release.

#### **33564 -- maintain dbupgrade fails during change package conversion**

In the previous release, the **maintain dbupgrade** command would sometimes fail during change package conversion, displaying an error like the following:

FATAL: Unknown version: Invalid version ancestry is preventing issueversion to cpk\_version conversion

This problem has been corrected in the current release.

## **Changes in AccuRev Release 6.1**

AccuRev Release 6.1 includes the following new features and bug fixes:

#### **2674, 32089, 33232 -- Change Palette functionality has been improved**

The Change Palette has been modified in the following ways:

- **There is now an enhanced Change Palette mode for issues. This mode provides functionality for** efficiently identifying and dealing with conflicts and issue dependencies, and then promoting the issues into the destination stream.
- The **Show Dependencies** button is now available in the Issue Change Palette.
- The first four display columns (**Promote**, **Status**, **Details**, and **Resolved in Workspace**) have been removed from the Issue Change Palette.
- In previous versions of AccuRev, the contents of the merge list that appear below the Issue Change Palette were based on the contents of the **Promote** column. In AccuRev 6.1, the contents of the merge list that appear below the Issue Change Palette are based on the issues that are currently selected in the Issue Change Palette.
- After a **Merge** or **Patch** operation, AccuRev now prompts the user to **Promote** the issue.

#### **7071 -- Output order of the "accurev hist -t <***timestamp***>-<***timestamp***>" command corrected**

In previous releases, the **accurev hist -t - <***timestamp***>-<***timestamp***>** command returned transactions for the period specified by the **<***timestamp***>** parameters, but in the reverse chronological order. This problem has been corrected in the current release.

#### **14428 -- 'Diff Previous Transaction' operation generates an error**

In previous versions, promoting a file multiple times to the same stream, reparenting the stream, and then performing a **Diff Against Previous Transaction** operation produced an error message that read "Previous transaction cannot be found for selected version." The problem was caused by referencing the original backing stream instead of the current one. This error has been corrected in the current release.

#### **17508 -- New: support has been added for commands taking comments in the server\_preop\_trig trigger script**

Support has been added to the **server** preop trig trigger script for the use of comments for the following AccuRev commands: **add**, **archive**, **co**, **defunct**, **keep**, **ln**, **promote**, and **purge**. The **server\_preop\_trig.pl** script in the *<AccuRev-installation-dir>***\examples** directory has been updated to include examples of the commenting capability for each of the commands.

#### **18052 -- Incorrect error message when trying to remove reference tree**

In previous versions, the attempt to remove a reference tree by a user who did not create the reference tree returned the following message: "You specified a workspace: ref\_tree\_name that you did not create. Use 'rmws' with the -s switch to force removal." This error message was incorrect as the user was trying to remove a reference tree and not a workspace. The error message has been corrected in the current release.

#### **19191, 22175 -- The chws command sometimes failed to completely change workspace names**

In previous releases, the **chws** command sometimes failed to change the workspace name in both the workspace and stream database tables, allowing the workspace name and stream to get out of sync. This problem has been corrected in the current release.

#### **20099 -- An accurev add -xR "" . command gives incorrect results**

In previous releases, an **accurev add -xR "" .** CLI command produced undefined behavior because the command does not specify a valid file or directory. This problem has been corrected in the current version so that error-handling code now detects either an **accurev add -xR "".** command or an **accurev add -xR ""** command at the time that it is entered and notifies the user that the command syntax is incorrect.

#### **20761 -- Server startup limits number of client threads based on number of file handles**

In previous releases, the number of threads available at server startup was limited based on the number of file handles available. This limitation has been removed in the current release.

#### **21002 -- Problem with exclude rules from source of cross-link**

In previous releases, include/exclude rules related to cross-links could cause a **-populate** command to fail when it should succeed in a workspace or a reftree. This problem has been corrected in the current release.

#### **23286 -- Stream name not passed to the server\_preop\_trig trigger in a Send to Issue operation**

In previous releases, the stream name was not passed to the **server** preop trig trigger when a user performed a **Send to Issue** operation from a stream. This problem has been corrected in the current release.

#### **23287 -- Add file version information to cpkadd/cpkremove validation in the server\_preop\_trig trigger**

In previous versions, the information provided to the **server\_preop\_trig** trigger for a **cpkadd** or **cpkremove** operation did not include file version information. This problem has been corrected in the current release.

#### **24207 -- Subtask issue enhancements**

AccuWork has long supported multiple relationship types for issues, including parent/subtask relationships (sometimes called *hierarchical issues*). Support for subtasks in AccuRev Version 6.1 has been enhanced with new features such as:

- Drag-and-drop -- In previous releases, parent and subtask issue relationships could be created only by specifying the relationship using the Link with Issue dialog box accessible from the Relationships tab on the Issue form. In AccuRev Version 6.1, you can drag issues you want to specify as subtasks and drop them on the parent issue in most places where lists of issues are displayed, such as the Query Results pane.
- Multiple-level hierarchy -- In previous releases, parent/subtask relationships were restricted to a single generation. Now you can create subtasks for issues that are themselves subtasks - grandparent-> parent -> subtask, for example.
- Dedicated Subtasks tab -- To make subtasks easier to work with, they are now displayed on their own tab on the Issue form. Subtasks are no longer displayed on the Relationships tab.

#### **27429 -- Renaming a directory using a different case creates a new directory**

In previous releases, AccuRev incorrectly created a new directory when you rename an existing directory using the opposite case (for example, renaming the directory *ACME* to *acme*). The current directory was created as a child of the newly created directory. This problem has been corrected.

#### **24574, 29649 -- Login access controls are not provided for the RLM Web server**

In previous releases, the Reprise License Manager did not require login access controls for the AccuRev Web server. This problem has been corrected in the current release with the use of version 10 of the Reprise License Manager.

#### **27065 -- Replica server points to master server's WebUI**

In previous releases, users attempting to invoke the Web UI from the replica server could incorrectly open the master server's Web UI instead. This was possible if the AccuRev Web UI had been installed on both the master server and the replica server and if the settings.xml file had not yet been created on the replica server. This problem has been corrected in the current release.

#### **29212 -- Version Browser shows two entries for a file promoted by transaction**

In previous releases, the Version Browser incorrectly showed two entries for a file that was promoted by transaction if the file had been promoted previously. This problem has been corrected in the current release.

#### **29649 -- Support for Reprise License Manager 10.1**

AccuRev 6.1 uses a new version of the Reprise License Manager, RLM 10.1, to enforce AccuRev licences. Day-to-day license management is largely unaffected by use of RLM 10.1, but there are several important changes of which you should be aware:

- RLM binaries, which used to be installed in the **bin** directory where you installed AccuRev, are now installed in a dedicated **rlm** directory at your AccuRev installation directory root (c:\Program Files\AccuRev\rlm, for example).
- The **accurev.opt** file has also been moved to the dedicated **rlm** directory.
- Access to the RLM server is now password protected. AccuRev recommends that you change the default settings to restrict access to the RLM server.

See Chapter 12, License Management, in the *AccuRev Administrator's Guide* for more information.

#### **29918 -- AccuRev does not use a Windows virtual drive when opening a workspace**

In previous releases, the workspace storage path was always used to determine the working directory of a workspace. This behavior has changed in the following way: if a user runs an **accurev chws - l** command and the new location for the workspace is a Windows virtual drive, AccuRev remembers the virtual location. When the user later attempts to open this workspace, AccuRev will use the Windows virtual drive as the location of the working directory if it maps to the storage location and if it is currently accessible.

#### **29944 -- Linux client causes a segfault error when running a cat command on an nonexistent element**

In previous releases, running a **cat -p depot -v ''-e ''** command on a Linux client produced a segfault error. This has been corrected in the current release.

#### **30552 -- Promote by issue causes "unknown server error" when the workspace version contains changes that are not assigned to an issue**

In previous releases, a promote by issue operation run in the AccuRev GUI returned an "unknown server error" when the workspace version contained changes that were not assigned to an AccuWork issue. This has been corrected in the current release.

#### <span id="page-77-0"></span>**30757, 31987 -- New: Features to Support Continuous Integration**

AccuRev Version 6.1 introduces several new features to support continuous integration in the enterprise.

- **streamCustomIcon property** -- The new **streamCustomIcon** property allows you to display one of four build-status icons -- success, running, failed, or warning -- on any build streams in your depot. Using predefined XML, you can customize the tooltip that appears when you hover over the icon in the StreamBrowser; by default, the tooltip displays the build status reflected in the icon, but you might want to add the build number or change the text -- *build 1738 succeeded*, for example. In addition, a <*clickurl>* tag lets you include a URL. You might want to use this tag to provide a link to your build software -- myBuildTool.local:8080, for example -- so users have easy access to build artifacts or messages that might help them troubleshoot build failures.
- **streamStyle property** -- To help support the new **streamCustomIcon** property, the **style** property introduced in AccuRev Version 6.0 has been renamed as **streamStyle**. When you upgrade, AccuRev automatically migrates all occurrences of **style** to **streamStyle**, but any external scripts you might be using -- to change a stream's color based on an event, for example -- will have to be updated to use the new **streamStyle** name.
- **Internal StreamBrowser enhancements** -- The StreamBrowser now reads only those reserved properties that have a syntax of **stream\***. This simple change reduces the StreamBrowser's memory needs and improves its performance.

#### **30901 -- New version support**

AccuRev Version 6.1 adds support for the following platforms for both the AccuRev server and AccuRev client, except where noted:

- **Microsoft Windows Server 2012**
- $\blacksquare$  Linux SUSE 12+
- $\blacksquare$  Linux Ubuntu 12+
- $\blacksquare$  IBM AIX 7.1 (AccuRev client only)
- $Mac OS X 10.9$  Mavericks (AccuRev client only)

#### **30982 -- 6.0 client upgrade uploaded 5.7 client**

For a brief time after the introduction of AccuRev 6.0, the client upgrade available on the AccuRev web site installed the AccuRev 5.7 client. This problem was corrected.

#### **30983 -- New: Diff Across All Segments**

When users promote the same element against different issues, the element is said to contain different *segments*, or versions of the element that have been promoted against a specific issue. A new option, Diff Across All Segments, enables users to perform a diff operation on the earliest and latest versions of the element that were promoted against a given issue. Diff Across All Segments ignores any changes made to the element that were promoted against other issues.

#### **31088 -- New: Issue cloning**

Cloning an issue creates a new, fully-defined issue based on an existing issue. Issues can be cloned in most places you find issue information displayed in AccuRev, including the Issue form and the Query Results pane. If the original issue has attachments or has been specified as a sub-task of another issue, you are prompted to include those attachments and establish the sub-task relationship with the newly created issue. To help easily distinguish cloned issues, the original Short Description is prefixed with the text **[Clone of <***issue number***>]**, which you can change before saving the new issue.

#### **31175 -- Unaffiliated changes are ordered from oldest segment to newest segment**

The XML output from the **issuelist** command now lists unaffiliated changes (sometimes referred to as "dark matter") found in a stream in ascending transactional order according to the head version of the unaffiliated segment.

#### **31326 -- Validation set for Stream properties in the server\_admin\_trig trigger fails to operate through GUI**

In previous releases, no error message was displayed in the AccuRev GUI when the **server\_admin\_trig** trigger denied an action. This problem has been corrected in the current release.

#### **31401 -- Client-side pre-promote-trig trigger supports promote by issue**

The XML input for the pre-promote-trig trigger now supports a <changePackageID> subelement that takes an issue number as its argument. The XML specifying the promoting issues, 2312, 2314, and 3115 would look like this, for example:

<changePackages>

<changePackageID>2312</changePackageID>

<changePackageID>2314</changePackageID>

<changePackageID>3115</changePackageID>

</changePackages>

#### **31513 -- New: Support for Secure Client-Server Communication**

AccuRev 6.1 supports the Secure Sockets Layer (SSL) protocol to provide encrypted communication between AccuRev clients and servers. Once SSL has been enabled by the AccuRev system administrator, AccuRev servers provide certificates to authenticate themselves to the AccuRev clients that are trying to connect to them. When the certificate is accepted, AccuRev is able to establish encrypted client-server communication.

Support for SSL in AccuRev 6.1 includes the addition of several new commands to the AccuRev CLI.

**enable** ssl

Allows users to inspect and accept (or reject) the SSL certificate. Certificates must be accepted in order to establish encrypted communication with the AccuRev server.

**get\_certificate**

Allows users to obtain a new SSL certificate when the currently accepted certificate expires. Once inspected, users must accept it to work with AccuRev.

**disable\_ssl**

Allows users to disable SSL for the AccuRev client in those situations in which previously established SSL is disabled on the AccuRev server.

In addition, a **--thumbprint** option for the **enable\_ssl** and **get\_certificate** commands allows you to automate acceptance of SSL certificates on unattended machines.

See the CLI documentation (*AccuRev CLI User's Guide* or CLI help) for more information.

#### **31597, 32224 -- stat command performance improvements**

In previous releases, the performance of the **stat** command used a lot of memory when sending large list of files (**accurev stat my** stream -l file list.txt, for example), resulting in slow performance. In addition, calculating the CRC values included all input files, not just those that were modified.

These problems have been corrected in the current release, with a significant increase in the performance of **stat**'ing large lists of files.

#### **31635 -- Attachments cannot be deleted in the AccuRev GUI**

In previous releases, attachments added to an issue could not be deleted. This problem has been corrected in the current release.

#### **31769 -- stat -a, stat -R and files commands do not report status for a file**

In previous releases, renaming a file from "fileA" to "fileB" and then creating a new file named "fileA" and promoting it could cause the file to appear to be missing in AccuRev. In this situation, running AccuRev commands such as "**accurev stat -a**," "**accurev stat -R**", or "**accurev files**" on fileA produced no information, and running an "**accurev stat**" command using the depot's relative path name reported the file as missing. This problem has been corrected in the current release.

#### **31942 -- hist command behaves inconsistently when using multiple -f switches**

In previous releases, the **hist** command sometimes failed to provide output when multiple **-f** switches were used (**hist -fx -fe**, for example). To address this problem, the behavior of the **hist** command has been changed in the current release in the following manner: if a command contains multiple **-f** switches, the union of the **-f** switches is used so that a command such as **hist -fx - fe** is treated as if it were **hist -fxe**.

#### **31946 -- The history of a cross-link not showing cross-link status**

In previous releases, running a **hist** command on a cross-link and using the **-e** option with an eid returned an output in which the element did not have an cross-link status. This problem has been corrected in the current version.

#### **32092 -- Diff Against Backed Version hangs AccuRev GUI**

In previous releases, performing a **Diff Against > Backed Version** operation in the AccuRev GUI on an element of type ptext that existed in two workspaces attached to the same stream could hang AccuRev. This problem has been corrected in the current version.

#### **32129 -- Unknown server errors generated when promoting change packages**

In previous releases, internal AccuRev server errors like the following were displayed when AccuRev encountered an error during the promote of a change package:

Unknown server error: 1056

Unknown server error: 1049

These messages could obscure the real reason for the promote failure, making it difficult for the user to troubleshoot. This problem has been corrected in the current release, and internal errors such as these are no longer displayed to the user.

#### **32283 -- Poor GUI performance running Show Dependencies on incomplete issue**

In AccuRev 6.0.2, the AccuRev GUI would slow, appearing to hang, when executing the Show Dependencies command on an incomplete issue in a stream. Though the command would eventually complete, the performance was unacceptable. This problem has been corrected in the current release using a more efficient algorithm to calculate dependencies.

#### **32324 -- Poor stat command performance on Windows**

The performance of the **accurev stat** command on Windows degraded between AccuRev 6.0.1 and AccuRev 6.0.2. The improved performance achieved in AccuRev 6.0.1 has been restored in AccuRev 6.1.

#### **32387 -- UNC paths for remote reference trees caused errors**

In AccuRev 6.0.2, certain AccuRev commands and triggers on reference trees on remote file systems would fail if the reference tree location was changed from one specified with a mapped drive to one specified using the Universal Naming Convention (UNC). In such cases, AccuRev would display the following error:

Workspace directory on not accessible from this machine. Could not find workspace

This problem has been corrected in the current release.

#### **32433 -- Exporting an issue generates an error**

In previous releases, exporting an AccuWork issue to HTML resulted in an error like:

#### File error  $9 > = 0$

This error has been corrected in AccuRev 6.1, and you can now export AccuWork issues to both HTML and XML.

#### **32496 -- Cannot change sort order, column width in Include/Exclude view**

In previous releases, columns in the Rules pane in the Include/Exclude view could not be resized or sorted if the AccuRev GUI was restarted after selecting this view. This problem, which affected only workspaces, has been corrected in the current release, and the Element, Kind of Rule, and Set in Stream columns can now be resized and sorted even after the AccuRev GUI is restarted.

#### **32674 -- New options for cpkdescribe**

The **cpkdescribe** command lists the elements in the specified change package -- the same content that is displayed on the Changes tab of the specified AccuWork issue record. New options provide more control over what information the **cpkdescribe** command returns.

#### **cpkdescribe -t**

The **-t** option allows you to specify either a timestamp or transaction number to help you narrow your result set to a time or transaction of interest.

#### **cpkdescribe --include\_missing\_segments**

The new **--include missing segments** option lets you include missing segments in the result set -- missing segments are excluded by the **cpkdescribe** command by default.

#### **32903, 33009 -- Unaffiliated changes sometimes overlooked a version's regular ancestry**

In the previous release, if a version's merge, patch, or revert ancestry had been assigned to an issue, AccuRev did not consider that version to be dark matter. However, it is the regular ancestry that must be assigned to an issue to avoid the content gaps in promote that can result in the creation of unaffiliated changes. This problem has been corrected in the current release.

#### **32952 -- Versions from multiple issues were not always coalesced**

In the previous release, AccuRev could not successfully coalesce versions from multiple issues if those issues were promoted in one order to the backing stream, and then promoted in a different order to a stream deeper in the hierarchy. The second promote would require a patch operation, after which AccuRev would detect two version segments to promote when there was just one. This problem has been corrected in the current release, and AccuRev now coalesces versions from multiple issues into a single promotable segment in this situation.

#### **32955 -- Internal-only information codes suppressed**

In previous releases, AccuRev would sometimes display internal-only server-side information codes on the AccuRev client. This problem has been corrected in AccuRev 6.1.

#### **32956 -- cpkremove unable to remove EID from certain change packages**

In the previous release, the **cpkremove** command was unable to remove the EID for a version segment from a change package if that segment had merge ancestry and had been assigned to an issue. This problem has been corrected in the current release.

#### **32974 -- All variants included in change package history**

In the previous release, AccuRev returned transaction information for only variant 0 when querying change package history. Change package history now returns transaction information about all variants.

#### **33044 -- Patched and merged issues can now be promoted individually**

In previous releases, AccuRev did not allow you to individually promote issues if they entered a stream via a merge or patch operation. This problem has been corrected in the current release.

#### **33045 -- All versions now included in change package when sending file from workspace**

In the previous release, AccuRev would include only the tip (latest active) version in the change package when a file was sent to a change package from the workspace. AccuRev now includes all intermediate versions when a file is sent to the change package from the workspace.

#### **34865 (1095285) -- XML issuediff and issuelist commands do not use include or exclude rules**

In previous releases, the XML **issuediff** and **issuelist** commands did not use include or exclude rules, which meant that crosslinks were not visible to these commands. This problem has been corrected in the current release.

**Note:** The performance of running an **issuediff** command on a stream that contains crosslinks has degraded approximately 20% in AccuRev 6.2 when compared to previous versions.

#### **Corrections and Changes to the Documentation**

Please note the following corrections and changes to the AccuRev 6.1 documentation.

#### **16536 -- The description of the backup command in the documentation requires clarification**

In previous versions, the description of the time delays that accompany the execution of a backup command was unclear in the AccuRev Administrator's Guide. This description has been changed in the current release to read as follows: "The backup command makes a copy of the AccuRev metadata. During backup command execution, clients can continue to work. Only transactions that are complete at the time the backup command is invoked are included in the metadata backup. The backup may take a few seconds or a few minutes, depending on the amount of metadata on your system. After running the backup, you can make a complete copy of the file storage area (the storage directory tree), without worrying about synchronization or time-skew."

#### **24439 -- Clarify the use of the -s -t options for the update command**

The CLI documentation now describes how to use the **-s** and **-t** options with the **update** command to inspect a stream for changes that occurred within a specified range of transactions.

#### **25346 -- Document that the remove sessions command must be run on the master server**

In previous releases, the CLI documentation did not mention that the **remove sessions** command must be run on the master server in order to work. In a master/replica environment, issuing the command **accurev remove sessions** against an account with a logged-in session from a replica does not remove the sessions if it is run from the replica server. The session is removed only if you issue the command against the master server.

#### **27035, 27691 -- New: CLI support for diffing overlapped elements**

AccuRev 5.6 introduced new Diff Against options in the AccuRev GUI to help identify and resolve conflicts that result in an **(overlap)** status -- **Diff Against Overlapping Changes**, which provided two options:

- **Mine** This **Overlapping Changes** option diffs the workspace or stream version against the common ancestor in the backing stream. This option identifies the changes in the workspace or stream that did not come from the backing stream; this option is the equivalent of diffing against the last version that you merged with.
- **Theirs** This **Overlapping Changes** option allows you to see only the changes added to the backing stream since the last time you merged with the backing stream. This option is useful for identifying the changes to the backing stream that caused the overlap condition.

These Diff Against options were subsequently supported in the AccuRev CLI but were never documented. New **--mine** and **--theirs** options that can be used alone or in combination with the **-a** and **-v** options of the **diff** command are now documented in the *AccuRev CLI User's Guide* and CLI help.

#### **28410 -- Correct syntax for db-admin property in the maintain command**

The *Administrator's Guide* and command line help for the **maintain server\_properties** command showed that the *db-admin* property was optional when running **maintain server\_properties update**. In fact, the *db-admin* property is required if you specify the **update** option. In addition, this property was referred to as db-admin-role in the command line help, and db-admin in the *Administrator's Guide*. Both of these errors are corrected in the current release.

#### **29123 -- Document the fileModTime xml output -x switch**

The CLI documentation now describes the **fileModTime** value that is returned in the output of an **accurev show -fix wspaces** CLI command. The **fileModTime** value represents the timestamp of the last time the workspace was updated, converted to UNIX timestamp format.

#### **29430 -- Edit the documentation for the incl, incldo and excl commands**

The documentation for the **incl**, **incldo** and **excl** commands now includes the word "rule" in the title line so as to return these commands when a user searches for the word "rules" in the documentation.

#### **29670 -- Clarification of the use of the <depot> parameter for lsrules and mkrules**

In previous releases, the requirement for the use of the <depot> parameter in the **lsrules** and **mkrules** commands was not made clear. The CLI usage documentation and examples have been revised.

#### **29773 -- XML issuediff and issuelist commands are not documented**

In previous releases, the XML **issuediff** and **issuelist** commands were not documented. The **issuediff** and **issuelist** XML commands are now documented in the *CLI User's Guide* and CLI help.

#### **29823 -- Need to update how to run acgui in debug mode**

The "Running the AccuRev GUI in debug mode" section of the On-Line Help documentation has been updated to include changes when running acgui in debug mode in AccuRev version 5.6 and later.

#### **30948 -- Cross-references for the login command improved**

The cross-references in the See Also section for the login command have been improved to include additional related commands and documentation.

#### **30960 -- setproperty and rmproperty documentation clarified**

The documentation for the **setproperty** and **rmproperty** CLI commands has been clarified with respect to modifications required to the server\_admin\_trig trigger. In addition, the reference information for the server admin trig trigger has been updated to include information on propertyName, propertyValue, streamName, and propertyKind parameters.

#### **31504 -- New: -t option for cpkdescribe**

The new **-t** option for the **cpkdescribe** command is documented in the *CLI User's Guide* and CLI help.

#### **31956 -- %USERPROFILE% misspelled in** *AccuRev Technical Notes*

In previous versions of the *AccuRev Technical Notes*, the %USERPROFILE% variable described in **.acignore** topics was spelled as %USER\_PROFILE%. This problem has been corrected in the current release.

#### **32220 -- Clarification regarding the creation of versions**

A passage in the user documentation asserted that new versions are created "...*when content changes*." In fact, new versions are created during operations --like **keep**, **add**, **merge**, and **rename**-- even if the file's content does not change.

#### **32255 -- Typo corrected in Getting Started with AccuRev**

A typographical error in Chapter 1, Day-to-Day Usage of AccuRev in *Getting Started with AccuRev* was corrected.

### **Changes in AccuRev Web UI Release 6.1**

AccuRev Web UI Release 6.1 includes the following:

#### **32961 -- Use AccuRev Plug-In for Crucible 3.0 or later**

The integration between the AccuRev Web UI and Crucible is only available for versions of Crucible prior to 3.0. If, however, you are using Crucible 3.0 or later, you can add AccuRev contents to a Crucible review by using the AccuRev Plug-In for Atlassian Crucible, which is available here:

*http://supportline.microfocus.com/websync/productupdatessearch.aspx*

## **Known Issues**

This section describes known issues in AccuRev and in the AccuRev Web UI. Refer to the Known Issues sections from previous releases for other known problems and workarounds.

### **Known Issues in AccuRev**

#### **21829 -- Chrome browsers and Help**

Recent Chrome browsers do not work with on-line Help systems (see http://code.google.com/ p/chromium/issues/detail?id=47416). A security enhancement to Chrome browsers in June 2010 has caused problems in several on-line Help systems. In AccuRev's case, the left-hand navigation pane is blank, and it is impossible to display the Table of Contents, Search, and Glossary tabs. Possible workarounds include:

- rolling back to an older version of Chrome
- using a different browser
- disabling the security feature in the AccuRev preferences
- disabling the security feature system-wide

Google has provided a command line switch to disable this new security feature. You can try disabling this feature just for AccuRev Help, by using the following procedure:

- 1. In the AccuRev GUI, go to **Tools**, **Preferences**
- 2. In the On-line Help Browser field, specify the start-up command line for Chrome with the "- allow-file-access-from-files" argument (Windows XP and 7 examples shown):

#### **Windows XP:**

```
"C:\Documents and Settings\<user>\Local Settings\Application 
  Data\Google\Chrome\Application\chrome.exe" 
  --allow-file-access-from-files "%1"
```
#### **Windows 7:**

```
"C:\Users\<user>\AppData\local\Google\Chrome\Application\chrome.exe" 
   --allow-file-access-from-files "%1"
```
If this does not work for your installation, another option is to try using this switch as the default for all instance of Chrome on your system. The following example shows how to use this fix in Windows. Adjust appropriately for other operating systems. The following procedure assumes that you have Chrome set as your default .htm/.html browser:

- 1. Open Windows Explorer.
- 2. Navigate to **Tools** => **Folder Options** => **File Types**
- 3. Select "HTM" or "HTML", then click Advanced.
- 4. Select **Open**, then click **Edit...**
- 5. In the "Application used to perform action:" field, you should see a line similar to:

#### **Windows XP:**

```
"C:\Documents and Settings\<user>\Local Settings\Application 
  Data\Google\Chrome\Application\chrome.exe" -- "%1"
```
#### **Windows 7:**

```
"C:\Users\<user>\AppData\local\Google\Chrome\Application\chrome.exe" 
  -- "%1"
```
6. Replace the empty "--" with "--allow-file-access-from-files":

#### **Windows XP:**

```
"C:\Documents and Settings\<user>\Local Settings\Application 
  Data\Google\Chrome\Application\chrome.exe" 
  --allow-file-access-from-files "%1"
```
#### **Windows 7:**

```
"C:\Users\<user>\AppData\local\Google\Chrome\Application\chrome.exe" 
   --allow-file-access-from-files "%1"
```
7. Click **OK**, **OK**, and **Close** to save your changes and exit out of the dialogs.

Of course, if this line has already been customized at your site, you will need to adjust the above instructions as needed.

Also, note that implementing this fix will disable a security change introduced with Chrome, so the security policies of some organizations may prohibit them from doing this.

#### **23564 — Delete preferences.xml when switching locales**

If you switch between the Japanese and English versions of AccuRev, you must delete the **preferences.xml** file located in <*homeDirectory>/.* accurev. When switching between locales, your preferences file can be left in the state where there is no UTF-8 header, but there are Japanese characters which cause Exceptions when you try to login to AccuRev.

#### **24248 — Depot names must be ASCII**

Only stream, workspace, and reference tree names can be non-ASCII. Depot names must be ACSCII.

#### **29960 -- Viewing PDF through the online help disables help viewing controls**

If you load the online help and click on the PDF button, you can no longer browse HTML content using the Contents, Index, or Search tabs in the left hand pane. You need to close and re-open the online help. This problem affects the online help when viewed using Firefox and Internet Explorer.

To work around this issue, configure PDFs to open in a separate Adobe reader window:

- 1. Open Adobe Reader.
- 2. Navigate to **Edit** > **Preferences** > **Internet**.
- 3. Uncheck "Display PDF in browser".
- 4. Click OK and exit Adobe Reader.

For Firefox, you also need to perform the following procedure:

- 1. Open Firefox and navigate to **Tools** > **Options** > **Applications**.
- 2. Scroll down to "Portable Document Format (PDF)".
- 3. Ensure that "Preview in Firefox" is NOT selected. Any other option of your choosing is acceptable.
- 4. Click **OK** and exit all instances of Firefox.

After performing these procedures, clicking the PDF button in the AccuRev Help browser should either display the PDF in a different window, or display a dialog asking how you want to display the file.

#### **30567 -- Changes to 6.0 XML to accommodate issue variants and multiple segments**

The XML generated by AccuRev changed to support issue variants and elements with multiple segments as part of the improvements to change packages. If you are using change packages, or if you have issue variants or elements with multiple segments, you should be aware of the possible impact the XML can have on AccuRev Bridges, scripts, and triggers.

**XML input for cpkdescribe and cpkelems.** In previous releases, the <stream1> tag provided the depot context for the **cpkdescribe** and **cpkelems** commands (even if the proper way to specify the depot was to use the  $\leq$  depot  $>$  tag). In AccuRev 6.0, the  $\leq$  tag will provide the these commands with the --from\_stream context.

Even though neither the <stream1> tag nor --from\_stream option is required to run the **cpkdescribe** and **cpkelems** commands, they are required in order to get accurate element versions for an issue or set of issues in a stream. These commands will return information for all issue variants when the --from\_stream option is not present. See the CLI documentation for more information on the --from\_stream option.

 **XML output for cpkdescribe.** The XML output for the **cpkdescribe** command now includes variant\_num= attributes in the <i ssue\_num> tag. This attribute provides grouping among element versions that span multiple issue variants. Scripts or the XML parser do not need to parse this attribute as long as a) either the  $\leq$ tream<sup>1</sup> tag or  $\sim$ -from\_stream option is provided and b) the script or XML parser has the ability to parse multiple  $\leq i$  ssue num tags in the output.

In addition, the XML output for the **cpkdescribe** may describe multiple version segments for the same element when multi-segment change packages are present. The script or XML parser needs to be able to parse multiple  $\leq$  element > tags with the same  $\mathbf{i}$  d= attributes within the  $\leq$  elements > tag.

 **XML output for issuelist.** The XML output for the **issuelist** command now includes a multiple\_variants= attribute on the <i ssue> tag with values of true or fal se. This attribute will be present in the XML only when it is **true**; that is, when the stream contains more than one variant for the same issue. Because of this, the script or XML parser needs to be able to parse or ignore this attribute.

#### **30697 -- Install issues on Mac OS X running Java 1.7**

The third-party installation software used by AccuRev does not support installations on Mac OS X running Java 1.7. This issue causes the AccuRev client installation to fail in this environment.

To work around this problem, on the Mac on which you wish to install the AccuRev client:

- 1. Uninstall Java 1.7.
- 2. Install Java 1.6.
- 3. Install AccuRev.
- 4. Install Java 1.7.

#### **30715 -- Some screen shots are out of date**

Some of the screen shots of the AccuRev GUI were not updated for the current release. In particular, you might notice that the color of the folders and issues displayed in Version Browser screen shots do not match the colors in the AccuRev GUI.

#### **33129 -- Additional GitCentric configuration required when AccURev 6.1 with SSL**

If you are using a current version of GitCentric (2013.3, 2013.2, or 2013.1) with AccuRev 6.1 *and* you have enabled the Secure Sockets Layer (SSL) protocol on the AccuRev server, you need to take the following additional steps to continue using GitCentric in an SSL-enabled environment. Completing this procedure ensures that the SSL certificates are in a directory that is recognized by the bridge.

1. Add the following lines to whatever script you use to start Tomcat (for example, **catalina.sh**):

```
# Copy AccuRev certificates from home directory to temp/. accurev
mkdir -p $CATALINA_TMPDIR/.accurev
rm $CATALINA_TMPDIR/.accurev/*.crt
cp <GitCentric Install Path>/certs/*.crt $CATALINA_TMPDIR/.accurev
where \langle Gi\ tCentri\ c\ Instal\ I\ Patr\rangle is the full path to the GitCentric installation directory.
```
- 2. Obtain an SSL certificate from the AccuRev server by running the **accurev get\_certificate** command from an AccuRev client on the machine on which GitCentric is installed.
- 3. Execute the following:

mkdir <GitCentric Install Path>/site/certs cp ~/.accurev/\*crt <GitCentric Install Path>/certs

4. Restart the Tomcat server.

#### **33428 -- Use chws for workspaces created on bind mounts**

(*UNIX/Linux only*) If you create a workspace on a bind mount, the workspace storage and location will differ. If you are working in the mounted directory, AccuRev will not display newly created elements in the GUI, and the **stat** command will display errors like "Bad element name" and "Element not found in workspace" -- even though the elements exist in the workspace.

To work around this problem, you need to use the **chws** command to change the workspace location to be the same as its storage. For example:

1. Run **accurev show -fv wspaces** to clearly identify the location and storage paths associated with the workspace. In the output, the Location is the bind mount, and the Storage is the workspace's physical storage. For example:

Workspace Location 5torage Host Host Stream# newWS /home/shankin/ws/W1 /export/home/shankin/ws/W1 shankin-vm64 10 13 13 1 0

2. Next, **cd** to the workspace Storage path. For example:

cd /export/home/shankin/ws/W1

3. Finally, run the **chws** command using the **-w** and **-l .** (el period) options to change the location of the workspace. For example:

accurev chws -w -l .

Note that after you perform this procedure, AccuRev will still default the workspace location to the bind mount the next time you create a workspace (/home/shanki n/ws/, for example). Once you specify the path for the new workspace as the storage location (/export/home/shankin/ws/, for example), however, AccuRev will remember it and no subsequent manual intervention is required.

#### **33457 -- Client connection lost on Windows 2003 using SSL**

(*Windows 2003 only*) AccuRev clients receive the following error when attempting to connect to an AccuRev server for which SSL has been enabled:

Network Error - 6: Connection lost while receiving data.

To work around this limitation:

- 1. Execute the **accurev enable\_ssl** command.
- 2. Review and accept the certificate when prompted.

Once the certificate has been installed, the AccuRev client will be able to connect to the AccuRev server without any additional action.

### **Known Issues in the AccuRev Web UI**

The 6.1 release of the AccuRev Web UI has the following known issues:

- *(Firefox on Linux only)* If multiple objects are selected in the workflow diagram, right-clicking one of the objects to display its shortcut menu does not properly reset the selection to that object. As a result, the **Edit** choice is disabled when the shortcut menu appears. To work around this issue, clear the group selection by clicking the diagram background. Shortcut menus for any object you select will then appear as expected.
- The URL links provided in the Version Browser, History Browser, and Annotate tool are not permanent. Permanent URLs always refer to the same version of an element, and contain references to both the element-ID and version number.
- *(Internet Explorer only)* Text and log fields might exhibit some of the following issues:
	- Formatting for bulleted and ordered lists is not always preserved.
	- The Enter key creates two lines. (**Tip:** Use **Shift**+**Enter** to create single line spacing.)
	- If a text or log field has been defined in the AccuRev Schema as read-only based on certain conditions (setting an issue's status to Closed, for example), it is sometimes possible to edit the field and save the changes.

Issues with text and log fields will be addressed once the next Google Web Toolkit is available.

#### **22670 – Opening Web UI on Mac OS X in Firefox or Chrome**

If you are using the AccuRev GUI running on Mac OS X and you open an issue in the Web UI, you might experience the following if your browser is Firefox or Chrome:

- If the web browser is running, it displays an error message indicating that it cannot open another browser instance; the AccuRev Web UI is not displayed
- If the web browser is not running, your default browser opens; the AccuRev Web UI is displayed on a new tab in that browser session

#### **33678 – Tomcat 6 customizations must be merged after upgrading to AccuRev 6.1.1**

AccuRev 6.1.1 and AccuRev 6.1 install a new version of the Tomcat web server, Tomcat 7; previous versions of AccuRev (AccuRev 6.0 and earlier) used Tomcat 6. Tomcat is used by the AccuRev Web UI.

Depending on your upgrade path and whether or not you customized your existing Tomcat web server, you might have to perform additional steps in order for your Tomcat web server to operate as it did before upgrading to AccuRev 6.1.1, as summarized in the following table:

| <b>Current</b><br><b>AccuRev</b><br><b>Version</b> | Did You<br><b>Customize</b><br>Tomcat? | <b>Are Additional Steps Required?</b>                                                                                                    |
|----------------------------------------------------|----------------------------------------|----------------------------------------------------------------------------------------------------|
| 6.1                                                | No                                     | No.                                                                                                    |
|                                                    | Yes                                    | No.                                                                                                    |
| 6.0 or earlier                                     | No.                                    | No.                                                                                                    |
|                                                    | Yes                                    | Yes. If you made any changes to your Tomcat 6 web server, you need to merge<br>those changes with your Tomcat 7 installation. For example, if you modified<br>server.xml, you need to reflect those modifications in the server.xml file that<br>is installed with Tomcat 7 -- the format of the Tomcat 6 server, xml file is<br>incompatible with Tomcat 7.<br>To help you with this process, AccuRev renames your<br><accurev_install>\WebUI\tomcat directory to</accurev_install> |
|                                                    |                                        | < <i>AccuRev_install</i> >\WebUI\tomcat.old when you upgrade to AccuRev 6.1.1.                                                                                                    |

 *Table 1. Customizing Tomcat after Upgrading to AccuRev 6.1.1*

### **Source Code Availability**

AccuRev uses third-party code in the development of some of its features. In accordance with open-source policy, this section describes what code is used. Third-party source code used by AccuRev is available here:

http://www.accurev.com/downloads/gpl-lgpl-source-code

### **Diff and Merge**

AccuRev acdiff and acdiff3 programs implement text-file comparison and merging operations. To download the source code used by acdiff and acdiff3, click this link:

http://www.accurev.com/download/open-source/acdiff source.zip

### **Character Set Encoding Conversions**

AccuRev uses GNU libiconv for character set encoding conversions. To download the libiconv source code, click this link:

http://www.accurev.com/download/open-source/accurev\_gettext\_iconv.zip

### **Rich Text Formatting**

AccuRev uses SHEF for rich text formatting. To download the SHEF source code, click this link:

http://www.accurev.com/download/open-source/shef\_accurev\_source.zip

### **Reports**

The AccuRev Web UI uses Open Flash Chart 2 for reports. To download the Open Flash Chart 2 source code, click this link:

http://www.accurev.com/download/open-source/open-flash-chart-2-Lug-Wyrm-Charmer.zip

### **Version Browser**

AccuRev uses JGraphT to create graphs in the Version Browser. To download the JGraphT source code, click this link:

http://www.accurev.com/download/open-source/jgrapht-0.8.3.zip

# **AccuRev 6.0 Release Notes**

This chapter describes changes and other information related to AccuRev Release 6.0. Changes to the AccuRev Web User Interface (Web UI) are described in a separate section in this chapter.

## **Deprecated Features**

This section describes features that are deprecated in AccuRev 6.0. These features will not be supported in a future release. See the Deprecated Features sections for previous AccuRev releases for information on other deprecated features.

The following features are deprecated in AccuRev 6.0 and will not be supported in a future release:

- **Transaction-level integration**. This has been one of two integrations available between AccuRev SCM and the AccuWork issue tracking system. Transaction-level integration (as described in Chapter 10, AccuRev Triggers in the *AccuRev Administrator's Guide*) will not be supported after this release. Please use change package-level integration, as described in the Schema Editor chapter of the On-Line Help Guide. Any scripts that make use of transaction-level integration should be updated so they will not break when support for transaction-level integration is removed.
- **The ": <issue-number>" argument** for the **revert** command. Due to the introduction of multisegments in AccuRev 6.0, this argument is no longer necessary and is ignored if invoked. Please update any scripts that use this argument so they will not break when it is removed.

## **Changes in Release 6.0.2**

AccuRev Release 6.0.2 is a patch release for Version 6.0 that is fully compatible with all 6.x versions. However, AccuRev recommends that users on Windows platforms with workspaces located in a path that was mounted using a **net use**, **net share**, or **subst** command upgrade both the AccuRev server and clients to Version 6.0.2.

AccuRev Release 6.0.2 addresses the following issues:

#### **29918 -- Problems using file shares or substituted drives on Windows platforms**

In previous releases, users encountered problems when using file shares or substituted drives on Windows platforms. These problems have been corrected in Release 6.0.2.

#### **31023, 31581, 31700 -- Remove (red X) is enabled erroneously for Closed issues in AccuWork**

In previous releases, the **Remove** (red X) option was active when a user opened an AccuWork issue with a status of **Closed**, even if the schema editor specified that the Changes tab was set to **read-only**. This problem has been corrected in Release 6.0.2.

#### **31519 -- Promote to an issue fails after another user has merged and promoted to a different issue**

In previous releases, when a user attempted to promote against an AccuWork issue that was previously used for a promote from the same workspace, but another user had performed a file merge and then

promoted to a different issue in the interim, the change package could not be merged and the promote operation failed. This problem has been corrected in Release 6.0.2.

#### **31570 -- A replica sync fails after upgrading a replica to 6.x**

In previous releases, upgrading a replica to 6.0 or 6.0.1 and then running a **replica sync** command produced the following error:

"network error - Connection lost while receiving data. Error 6 - acp.c:84 - Communi-cations failure".

This problem has been corrected in Release 6.0.2.

#### **31717 -- Performance improvements implemented for the archive command**

In previous releases, running an **accurev archive** command was a time-consuming process. The performance of the **archive** command has been significantly improved in Release 6.0.2.

#### **31954 -- Upgrading from any AccuRev version between 4.x and 5.5 to version 6.x loses change package information**

If you used change packages in AccuRev version 4.x through version 5.5, upgrading directly to AccuRev 6.0 or 6.0.1 resulted in the loss of change package information. This problem has been corrected in Release 6.0.2.

#### **31988 -- The performance of the keep command degrades if issue 0 contains a large number of files**

In previous releases, the performance of the **keep** command degraded when issue 0 contained a large number (thousands) of files. The performance of the **keep** command under these circumstances has been significantly improved in Release 6.0.2.

#### **31990 -- Upgrade process degrades when the installation contains a large number of depots**

In previous releases, the performance of the **maintain dbupgrade** command degraded and produced an "**out of shared memory**" error when an installation contained a large number of depots. To address this issue, a new **maintain dbupgrade** option, called "**--auto\_commit**", has been added.

When this option is off, maintain dbupgrade does not commit changes to depots until all depots have been upgraded. If a depot reports an error, the entire transaction is rolled back and no depots are upgraded.

When this option is on, maintain dbupgrade commits the changes to each depot immediately and if a depot reports an error, only changes to that depot are rolled back.

By default, the **--auto\_commit** option is off.

### **Changes in Release 6.0.1**

AccuRev Release 6.0.1 is a patch release for Version 6.0 that addresses the following issues:

#### **28831 -- Support for non-XML characters in AccuWork schema**

In previous releases, the AccuWork schema did not support non-XML characters such as ampersand (&) and forward slash (/) as values for fields with type Choose. This problem has been corrected in Release 6.0.1

#### **31104 -- required jar file included in AccuRev Diff tool**

In previous releases, the executable for the AccuRev Diff tool, **acdiffgui.exe**, did not list all of the jar files needed to run the AccuRev Diff tool from within AccuRev Plug-In for Visual Studio PE. This prevented users of AccuRev Plug-In from using the AccuRev Diff and Merge tools. This problem has been corrected in Release 6.0.1.

#### **31130 -- Version Browser can hang when switching tabs**

In the previous release, switching between the **Streams & Workspaces** and **Issues** tabs in the Version Browser could cause AccuRev to hang if an object (a stream, workspace, or issue) was selected in the tab. This problem has been corrected in Release 6.0.1.

#### **31149 -- Issue display in Version Browser corrected**

In the previous release, the issues displayed on version boxes in the Version Browser were not always correct. This problem has been corrected in Release 6.0.1.

#### **31150 -- Performance improved for cpkdescribe and issuelist commands**

In the previous release, the performance of the **cpkdescribe** and **issuelist** commands suffered when they encountered a file version whose history contained numerous patches, each of which contained additional patches. AccuRev has changed the way such nested patches are managed, correcting this issue in Release 6.0.1.

#### **31174 -- Legacy data from AccuRev 3.x migrates correctly**

In AccuRev 3.x, directory elements were not created with a real version. That issue, which was addressed in a previous release, prevented the successful migration of AccuRev 3.x data to AccuRev 6.0. This problem has been corrected in Release 6.0.1.

#### **31175 -- Unaffiliated changes now listed in transaction order**

The **issuelist** command XML output now lists unaffiliated version segments in ascending transactional order, by head version of the unaffiliated segment. This allows for proper grouping of changes in the AccuRev GUI.

### **Changes in AccuRev Release 6.0**

AccuRev Release 6.0 includes the following new features and bug fixes:

#### **17640, 19144, 19723 -- Enhancements to Show Diff by Files**

There have been several enhancements and fixes to the Show Diff by Files feature and the Stream Diff (Files) tab:

- In previous releases, right-clicking the destination stream version displayed the context menu for the source stream version, and vice versa; in addition, actions selected from the context menu were performed on the opposite version of the one you selected (on the source if you selected the destination, for example). The context menus and actions are now performed on the selected version.
- You can now open a file that is in only one of the streams that you are diffing. In previous releases, the **Open** menu choice was unavailable in this situation.
- The value in the **Version #1/Version #2** column used to be blank for those files that were in only one of the streams that you were diffing. The value in the **Version #1/Version #2** field now displays a value in this situation.

#### **18924 -- Enhanced message when twin elements are encountered**

In previous releases, AccuRev displayed an error message like the following when it encountered a twin during a cross-promote operation:

Another element with the same name already exists in parent stream: eid 123456

This message has been enhanced to include the full element name instead of its EID, and the reference to the *parent stream* has been replaced with *destination stream*. In addition, the Change Palette now includes an **Id** column for the display of the source file's EID.

#### **19304 -- ACCUREV\_USE\_MOD\_TIME environment variable does not preserve the timestamp for cross-linked elements**

(*Windows only*) In previous releases, setting ACCUREV\_USE\_MODE\_TIME=1 did not preserve the timestamps for cross-linked elements. This problem has been corrected in the current release.

#### **21661 -- ACCUREV\_IGNORE\_ELEMS treating (modified) elements as external**

In previous releases, the ACCUREV\_IGNORE\_ELEMS environment variable treated elements with a **(modified)** status as external, causing them to be ignored. This occurred when the workspace directory associated with the elements was specified in an ignore pattern  $(*/my_f i]$  les, for example) and the file (/my\_files/readme.txt, for example) was modified but not kept. This problem has been corrected in the current release.

**Note:** The ACCUREV IGNORE ELEMS environment variable was deprecated in AccuRev 5.7 and will not be supported in a future release.

#### **23353 -- Changes to file type were not reflected by update**

In previous releases, AccuRev did not update files when the only change to a file was its type. For example, if UserA changed a file type from **text** to **ptext** and promoted the file, the file's type would still be **text** after UserB updated her workspace.

#### **27829 -- SAException(7): ERROR thrown on replica servers**

In previous releases, multiple simultaneous login requests on the AccuRev replica server could create a race condition, resulting in AccuRev throwing the following error:

SAException(7): ERROR: duplicate key value violates unique constraint "user sessi on\_pkey"

This problem has been corrected in the current release.

#### **28001 -- Group names are repeated by show -u <***username***> groups command**

In previous releases, AccuRev repeated group names for users in nested groups when executing the show -u <username> groups command. For example, if you created a groupA with userA, created groupB, and then added both groupB *and* userA to groupA, AccuRev would return groupA twice when running show -u userA groups. This problem has been corrected in the current release.

#### **28086 -- change package improvements**

Change packages are now easier to use, allowing you to work in a natural manner without the necessity of manual rules and procedures. AccuRev has always been good at showing you where your files are and how your project is progressing, but with Release 6.0, improvements in the following areas now make it easier to manipulate the elements involved in those projects.

 Issue Dependencies -- AccuRev now automatically keeps track of changes even when the same element has versions from two different issues. It is no longer necessary to ensure that all changes for one issue are complete before promoting changes for a different issue.

- Tracking Issues -- Tracking issues are still available if you wish to use them, but they are no longer required when you patch an issue from one stream to another (see "Enhanced Change Palette Behavior" below).
- Incomplete Change Packages and Unaffiliated Changes AccuRev has always been able to alert you to files that are missing from a change package, but now it is also able to alert you to missing versions of a file. This means that you will see far fewer instances of "Unaffiliated Changes" (versions of files that cannot be associated with an issue in the current stream). Also, you can now send all Unaffiliated Changes to an issue with a single mouse click, making it easier to clean up your streams.

As part of the improvements to change packages, the Change Palette has changed in the following ways:

- You no longer need to use the Change Palette for simple cross-promotes for issues. You can simply drag & drop issues from a dynamic stream to the destination stream. If there are no conflicts, the operation completes immediately. AccuRev only brings up the Change Palette if there is a conflict that requires your intervention. Note that files cannot be cross-promoted in this manner.
- There is now an enhanced Change Palette mode for issues. This mode provides functionality for efficiently identifying and dealing with conflicts and issue dependencies, and then promoting the issues into the destination stream.

#### **28177 -- Merging large ptext files hangs AccuRev**

(*Windows only*) In previous releases, merging a large ptext file (62kb or larger) could hang AccuRev when the file was being read from the AccuRev repository (not the workspace). This hang occurred during execution of the **cat** command, which AccuRev calls during the merge process. This issue has been corrected in the current release.

#### <span id="page-96-0"></span>**28324 -- New: set stream background color**

You can use a new *style* property for the **setproperty** command to set the background color for streams and workspaces using the hex value for any web-safe color. For example, this command sets the background color of the *nightly* stream to red:

## accurev setproperty -s nightly -r style "<style><color><background-color>#FF0000</<br>background-color></color></style>"

Note that the value for the *style* property is expressed as XML, which must be escaped using quotation marks. See the *CLI User's Guide* or command line help for more information.

**Note:** The name of the style property changed to streamStyle in AccuRev 6.1. See *[30757, 31987 --](#page-77-0)  [New: Features to Support Continuous Integration](#page-77-0)* on page 72 for more information.

#### **28326 -- New: Vertical stream layout**

In previous releases, streams in the AccuRev GUI were displayed using a horizontal layout, with the root stream on the left and the child streams laid out in single rows from left to right. In AccuRev 6.0, you can now display streams vertically. The vertical layout can make many stream displays more compact and easier to navigate. Vertical layout is now the AccuRev default, but you can change this setting on the StreamBrowser tab of the Preferences dialog box (**Tools** > **Preferences**).

#### **28328 -- New: File Browser enhancements**

The File Browser for both streams and workspaces has benefited from numerous enhancements, most notably new Explorer, Outgoing Changes, Incoming Changes, and Conflicts modes that make it easy to see your changes, and the changes of others, at a glance.

#### **28364 -- Specifying invalid stream name in show stream\_rules crashes the server**

In previous releases, the **show stream\_rules** command crashed the AccuRev Server if you

- **Specified a non-existent stream name**
- Specified a stream number (using the **-p <***depot***>** option)

This problem has been corrected in the current release, and AccuRev now displays a message informing you that the stream name is invalid.

#### **28378 -- maintain dbupgrade no longer fails when encountering errors in encoded fields**

In previous releases, the **maintain dbupgrade** command would sometimes fail when it encountered errors in text fields that were the result of saving a given issue record in different locales. AccuRev added a UTF-8 character type encoding header for the current locale to every text field each time the record was saved, which ultimately caused the field to exceed limits that could be managed by the **maintain dbupgrade** command. This problem has been addressed in the current release, and maintain dbupgrade no longer fails in this situation. (The problem of adding a new UTF-8 encoding header each time a record is saved was addressed in a previous release.)

#### **28437 -- Improved error message for invalid diff -v -v command**

AccuRev now displays an error message informing you that using two lowercase **-v** options with the diff command (accurev diff -v 33/16 -v 1/6 readme. txt, for example) is invalid.

#### **28458 -- Revert and purge operations clear execute bit**

(*Mac OS X and Linux only*) In previous releases, revert and purge operations incorrectly cleared the file's execute bit. This problem has been corrected in the current release.

#### **28875 -- New: Version Browser enhancements**

The Version Browser has been enhanced in several ways, both to support the latest change package improvements, as well as to make it generally easier to use.

#### **28888 -- New: Show Current Change Package control in History Browser**

A new control, the **Show Current Change Package** check box, has been added to the Active Transactions tab in the History Browser. When unchecked (the default), the lower pane shows the state of the change package as it was *at the time of the selected transaction*. However, when the **Show Current Change Package** check box is checked, AccuRev displays the current state of the change package, regardless of the time of the selected transaction. This feature allows you to easily see any changes that occurred after a given transaction.

#### **29059 -- hist command can fail when closing stdin**

In previous releases, the **hist** command could sometimes fail with the following error when closing stdin:

#### Error 1 - sys.c:185 - failure closing 0 - System Error: 6 The handle is invalid

This could occur only in frameworks that allow a created process to be reused, as is the case with the .NetProcess class, for example. This problem has been corrected in the current release.

#### **29194 -- Improved error message for client/server mismatches**

In previous releases, if the versions of the AccuRev Client and AccuRev Server were incompatible, AccuRev displayed a message telling you that the client was running the "wrong" version of AccuRev. The message now tells you whether the incompatible Client is running a version of AccuRev that is older or newer than that of the Server.

#### **29267 -- files command returns a non-zero value when file is not found**

In previous releases, if the **files** command  $(f_i | g_i)$  for  $f_i$ , for example) did not find a file, it returned a 0. It now returns a 1.

#### **29325 -- Typographical errors in the AccuRev installer**

Typographical errors in the AccuRev installer were fixed in the current release.

#### **29352 -- Creating public stream favorites are unavailable**

In previous releases, stream favorites created as public stream favorites could not be displayed by other users of the same depot. This problem has been corrected in the current release.

#### **29884 -- Stream Explorer and Workspace Explorer sort in case-insensitive order**

In previous releases, the Stream Explorer and Workspace Explorer sorted in a case-sensitive order (uppercase names appeared before lowercase names, so *Phoenix* would appear before *nimbus*, for example), while the display in the Details pane was sorted in case-insensitive order (*Phoenix* appeared after *nimbus*, for example). This problem has been corrected in the current release, and both the Explorer and Details panes sort in case-insensitive order.

#### **30280 -- mergelist command performance**

In AccuRev 5.7, the performance of the **mergelist** command degraded significantly. This problem has been corrected in the current release, and performance now exceeds that of AccuRev 5.6.2 and earlier.

#### **Corrections and Changes to the Documentation**

Please note the following corrections and changes to the AccuRev 6.0 documentation.

#### **25505 -- include cpkadd and cpkremove in description of server\_preop\_trig**

The table identifying commands fired by the **server\_preop\_trig** trigger now includes **cpkadd** and **cpkremove**.

#### **28619 -- Document getproperty and rmproperty for server\_admin\_trig**

The **getproperty** and **rmproperty** commands were not included in the list of commands that are fired by the **server\_admin\_trig** trigger. This problem has been corrected in the current release.

#### **29430 -- "rule" added to excl, incl, and incldo command descriptions**

The word "rule"was added to exlc, incl, and incldo command descriptions in the *CLI User's Guide* to make them easier to locate in searches of the documentation.

#### **29469 -- Bookmarks missing in the** *Installation and Release Notes*

The PDF for the 5.7 *Installation and Release Notes* was missing bookmarks. This problem has been corrected for the current release.

#### **29488 -- Clarification for CLI eacl command**

The usage notes for the **eacl** command clarify what information is returned if no privilege changes are specified.

#### **29591, 28080 -- Typographical errors in the** *On-Line Help Guide, CLI User's Guide*

Reported typographical errors in the *On-Line Help Guide* and the *CLI User's Guide* were corrected.

#### **29764 -- Incorrect page numbers in some cross-references**

The previous release of the *Installation and Release Notes* included some cross-references with incorrect page numbers; the hyperlinks behaved correctly even though the page number itself failed to update when the book was generated. This problem has been corrected in the current release.

#### **29832 -- Clarification in dragging and dropping a default group**

In previous releases, the documentation stated that dragging a default group to a workspace performed a Send to Workspace operation. In fact, this action performs a Send to Change Palette operation. The documentation has been updated to correct this error.

#### **29859 -- Remove references to (pending) status**

Previous releases of the documentation made reference to a **(pending)** status instead of speaking more generally about modified elements in the workspace that were waiting for, or *pending*, promotion. This problem has been corrrected in the current release.

#### **29870 -- Byte Order Mark (BOM) field documented**

The Merge view toolbar includes a conditional **BOM** field that appears when the **Character Encoding** field is set to Unicode (UTF-8). This field was not documented in previous releases; this problem has been corrected in the current release.

#### **29978 -- Document -fv -fvx for show wspaces**

In previous releases, the **-v** option for the **show wspaces** command was not documented. The documentation now notes that this option adds a Loc (location) column to output.

#### **30265 -- MAC OS security setting required to install AccuRev**

The *Installation and Release Notes* now note that if you are installing the AccuRev Client on Mac OS X 10.7.5 or later, you must set the Gatekeeper feature to allow applications to be downloaded from **Anywhere**.

### **Changes in AccuRev Web UI Release 6.0**

AccuRev Web UI Release 6.0 includes the following:

#### **Stream colors supported in the Web UI StreamBrowser**

Stream background colors created using the new *style* property for the **setproperty** command are supported in the AccuRev Web UI. See *[28324 -- New: set stream background color](#page-96-0)* on page 91 for more information.